## **Universal-Dimmaktor 4fach**

Bestell-Nr: 1043 00

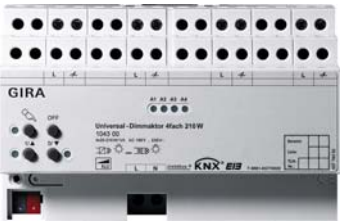

Stand der Dokumentation: 14.07.2006

#### Inhaltsverzeichnis

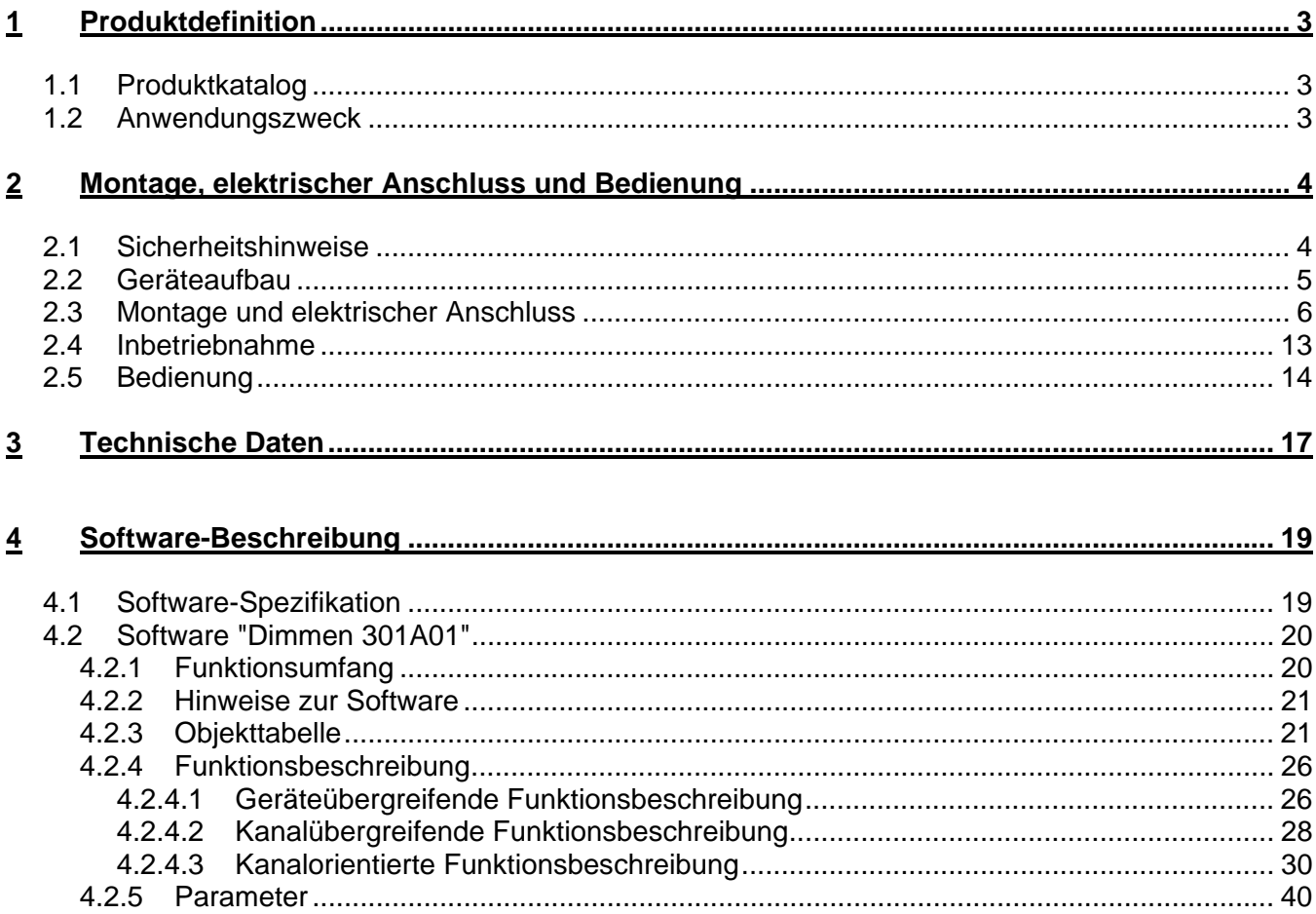

## **1 Produktdefinition**

## **1.1 Produktkatalog**

Produktname: Universal-Dimmaktor 4fach Verwendung: Aktor Bauform: REG (Reiheneinbau) Best.-Nr.: GIRA 1043 00

## **1.2 Anwendungszweck**

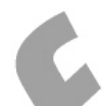

Der Universal-Dimmaktor arbeitet nach dem Phasenan- oder abschnittprinzip und ermöglicht das Schalten und Dimmen von Glühlampen, HV-Halogenlampen sowie NV-Halogenlampen über konventionelle Trafos und Tronic-Trafos. Die Charakteristik der angeschlossenen Last kann automatisch eingemessen und das geeignete Dimmverfahren eingestellt werden.

Der Universal-Dimmaktor ermöglicht die getrennte Rückmeldung der einzelnen Schalt- und Helligkeitszustände der angeschlossenen Lasten auf den KNX/EIB. Zudem kann getrennt für jeden Ausgang ein Kurzschluss und ein Lastausfall auf den KNX/EIB gemeldet werden.

Mit den Bedienelementen (4 Drucktasten) auf der Vorderseite des Gerätes können Dimmausgänge durch Handbedienung parallel zum KNX / EIB, auch ohne Busspannung oder im unprogrammierten Zustand ein- und ausgeschaltet oder gedimmt werden. Dadurch wird eine schnelle Funktionsprüfung der angeschlossenen Verbraucher ermöglicht.

Zur Projektierung und Inbetriebnahme des Gerätes wird die ETS3.0d empfohlen. Nur bei Verwendung dieser ETS-Patchversion oder neuerer Versionen sind Vorteile in Bezug zum Download (verkürzte Ladezeiten) nutzbar.

Die durch die ETS unabhängig für jeden Dimmausgang einstellbaren Funktionseigenschaften umfassen beispielsweise separat parametrierbare Helligkeitsbereiche, erweiterte Rückmeldefunktionen, eine Sperr- oder alternativ eine Zwangsstellungsfunktion, ein separat einstellbares Dimmverhalten, Zeitverzögerung und Treppenhausfunktion mit Vorwarnung und Soft-Dimmfunktionen.

Jeder Ausgang kann darüber hinaus in bis zu 8 Szenen mit unterschiedlichen Helligkeitswerten integriert werden. Auch ist ein zentrales Schalten aller Ausgänge möglich. Darüber hinaus können die Helligkeitswerte der Ausgänge bei Busspannungsausfall oder Busspannungswiederkehr und nach einem ETS-Programmiervorgang separat eingestellt werden.

Der Universal-Dimmaktor verfügt über einen von den Lastausgängen unabhängigen Netzspannungsanschluss zur Versorgung der Geräteelektronik und der BCU. Damit eine Ansteuerung der Ausgänge möglich ist, muss diese 230 V-Netzspannung stets eingeschaltet sein. Die Versorgung der BCU erfolgt zusätzlich aus der Busspannung, sodass ein Programmiervorgang durch die ETS auch bei nicht eingeschalteter Netzspannungsversorgung möglich ist. Die Lastausgänge verfügen über separate Außenleiteranschlüsse zur Versorgung der angeschlossenen Last.

Das Gerät ist zur Montage auf Hutschiene in geschlossenen Kleingehäusen oder Starkstromverteilern in festen Installationen in trockenen Innenräumen vorgesehen.

## **2 Montage, elektrischer Anschluss und Bedienung**

## **2.1 Sicherheitshinweise**

**Einbau und Montage elektrischer Geräte dürfen nur durch eine Elektrofachkraft erfolgen. Dabei sind die geltenden Unfallverhütungsvorschriften zu beachten.** 

**Bei Nichtbeachten der Installationshinweise können Schäden am Gerät, Brand oder andere Gefahren entstehen.** 

**Das Gerät ist nicht zum Freischalten geeignet. Die Last wird nicht galvanisch vom Netz getrennt.** 

**Vor Arbeiten am Gerät oder vor Austausch der angeschlossenen Lampen freischalten (Sicherungsautomat abschalten), sonst besteht Gefahr durch elektrischen Schlag.** 

**Bei Änderung der angeschlossenen Last (andere Leuchte installieren oder Leuchtmittel tauschen) auch die Netzversorgung des Geräts freischalten.** 

**Das Gerät darf nicht geöffnet und außerhalb der technischen Spezifikation betrieben werden.** 

**Bei Betrieb mit induktiven Trafos jeden Trafo entsprechend Herstellerangabe primärseitig absichern. Nur Sicherheitstransformatoren nach DIN EN 61558-2-6 (VDE 0570 Teil 2-6) verwenden.** 

## **2.2 Geräteaufbau**

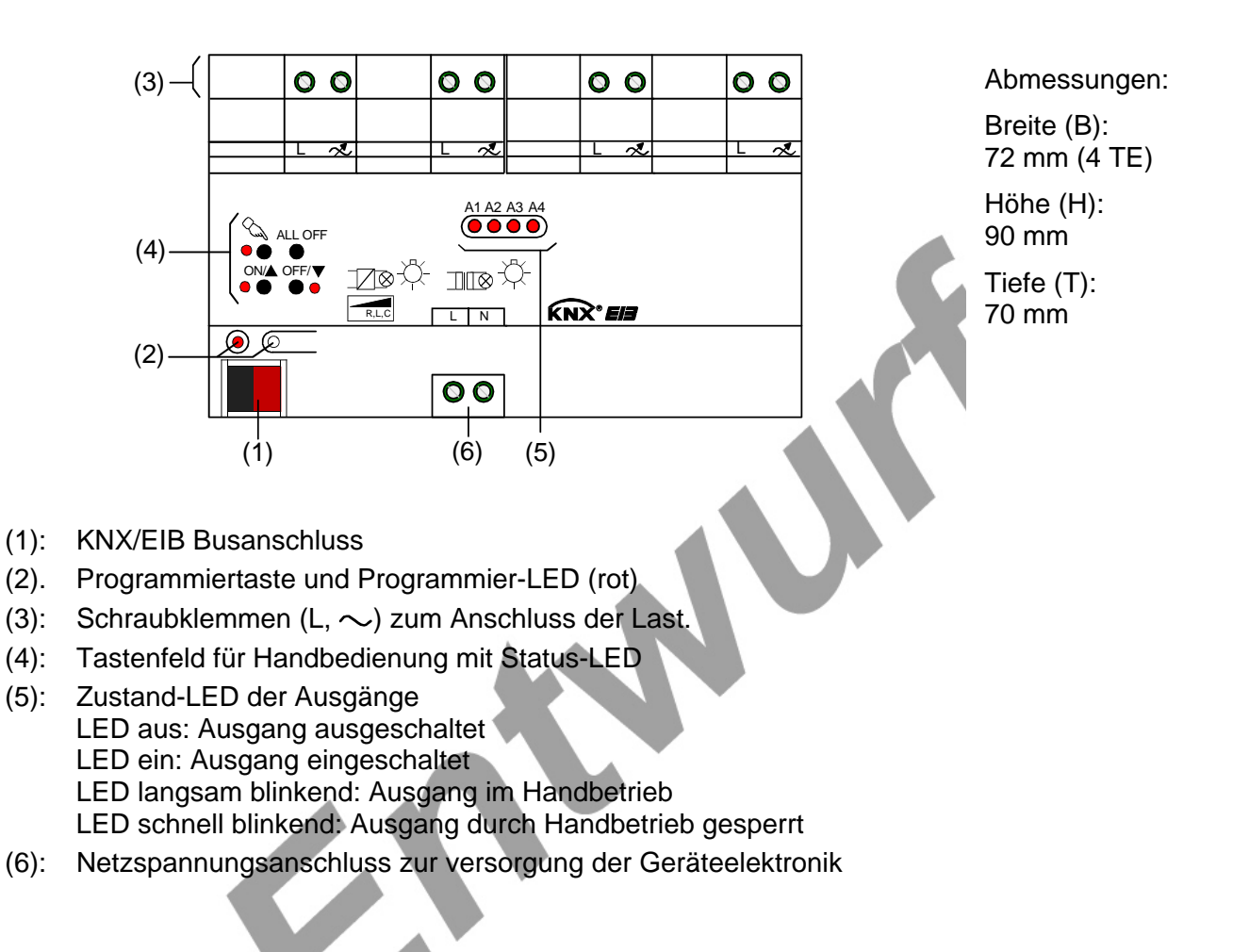

## **2.3 Montage und elektrischer Anschluss**

### **GEFAHR!**

**Elektrischer Schlag bei Berühren spannungsführender Teile. Elektrischer Schlag kann zum Tod führen.** 

 **Vor Arbeiten am Gerät Anschlussleitungen freischalten und spannungsführende Teile in der Umgebung abdecken!** 

#### **Gerät montieren**

 Aufschnappen auf Hutschiene nach DIN EN 60715. Die Schraubklemmen für den Lastanschluss sollten oben liegen.

Es ist keine KNX / EIB Datenschiene erforderlich.

Temperaturbereich beachten (-5 °C bis +45 °C) und ggf. für ausreichende Kühlung sorgen.

#### **Gerät anschließen**

Auf zulässige Lasten achten (vgl. "Technische Daten").

Technische Anschlussbedingungen TAB der Elektrizitätswerke beachten.

Zulässige Gesamtlast einschließlich Trafoverlustleistung nicht überschreiten (vgl. "Technische Daten"). Induktive Trafos mit mindestens 85% Nennlast betreiben.

Bei Mischlasten mit induktiven Trafos an einem Ausgang: Ohmsche Last max. 50%.

Einwandfreier Betrieb ist nur mit Gira Tronic-Trafos oder mit induktiven Eisen-Kupfer-Trafos gewährleistet.

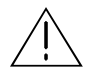

#### **VORSICHT!**

**Zerstörungsgefahr durch gemischte Lasten. Kapazitive Lasten, z. B. elektronische Trafos, und induktive Lasten, z. B. konventionelle** 

**Trafos, nicht gemeinsam an einen Dimmausgang anschließen!** 

 Den Anschluss der Netzspannungsversorgung, der Lasten und der Busleitung gemäß Bild 1 (Anschlussbeispiel) vornehmen.

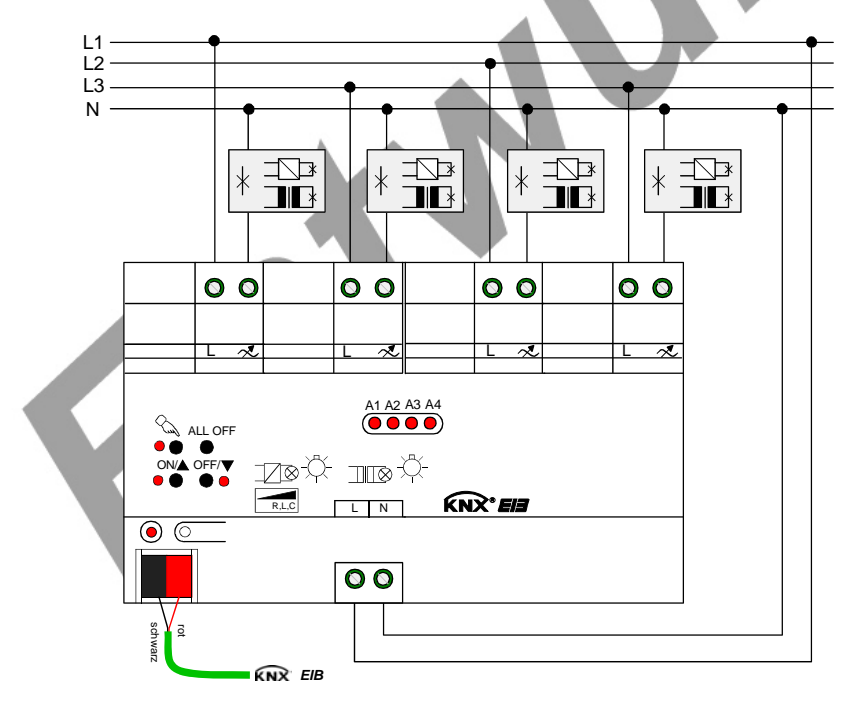

Bild 1: Elektrischer Anschluss

- Die Lastausgänge und die Netzspannungsversorgung des Gerätes (Klemmen "L") können an verschiedene Außenleiter (L1, L2, L3) angeschlossen werden.
- Rundsteuerimpulse der Elektrizitätswerke können sich durch Flackern der angeschlossenen Beleuchtung bemerkbar machen. Dies stellt keinen Mangel des Gerätes dar.
- Nach Auslastung des Dimmaktors ist eine Leistungserweiterung durch Leistungszusätze möglich. Die Leistungszusätze sind passend zum Dimmer und zur Last auszuwählen! Weitere Informationen sind der Anleitung des jeweiligen Leistungszusatzes zu entnehmen.
- Wenn das Dimmprinzip nicht universal eingemessen werden soll. muss es auf die angeschlossene Last angepasst werden (ETS-Parameter). Im Auslieferungszustand des Aktors ist das universale Einmessen für alle Ausgänge aktiviert.

#### **Angeschlossene Last wechseln**

Wenn nach der ersten Inbetriebnahme eine der angeschlossenen Lasten gewechselt wird, kann sich - beispielsweise beim Ersetzen einer Deckenleuchte mit Glühlampe durch eine Niedervoltbeleuchtung mit konventionellem Trafo – durch den Lastwechsel auch eine andere Lastart ergeben. Wenn die Lastart auf "universal" eingestellt ist (ETS-Parameter), muss sich der Dimmaktor in diesem Fall auf die neue Last einmessen. Dazu muss auch die Netzspannungsversorgung des Dimmaktors zunächst abgeschaltet werden!

Grundsätzlich ist sicherzustellen, dass die in der ETS parametrierte Lastart auf die angeschlossene Last passt! Im Zweifel sollte das Universal-Dimmprinzip (mit Einmessvorgang) ausgewählt werden.

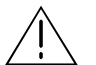

#### **VORSICHT!**

**Zerstörungsgefahr, wenn voreingestelltes Dimmprinzip (ETS-Parameter) und angeschlossene Last nicht zueinander passen.** 

 **Vor Änderung der Lastart die Netzversorgung des Dimmaktors und den betroffenen Lastkreis freischalten. Parametereinstellung kontrollieren und ggf. korrigieren.** 

- Netzspannung des Lastkreises freischalten (dabei kann in Abhängigkeit der ETS-Parametrierung ggf. ein Lastausfalltelegramm auf den Bus ausgesendet werden, siehe "Lastausfallerkennung").
- Netzversorgung des Dimmaktors (Klemmenpaar "L, N" neben Busanschluss) freischalten.
- Geänderte Last anschließen.
- Gerät neu in Betrieb nehmen (siehe Kapitel 2.4 "Inbetriebnahme").

 Wenn die Netzspannungsversorgung der Lasten und des Aktors auf verschiedene Außenleiter angeschlossen sind, dann empfiehlt sich zur vollständigen Freischaltung auch ein mehrpoliger Leitungsschutzschalter.

#### **Abdeckkappe anbringen / entfernen**

Zum Schutz des Busanschlusses vor gefährlichen Spannungen insbesondere im Anschlussbereich kann zur sicheren Trennung eine Abdeckkappe aufgesteckt werden.

Die Busklemme muss aufgesteckt und der Bus mit nach hinten geführter Busleitung angeschlossen sein.und angeschlossener.

- Abdeckkappe anbringen: Die Abdeckkappe wird über die Busklemme geschoben (vgl. Bild 2.A), bis sie spürbar einrastet.
- Abdeckkappe entfernen: Die Abdeckkappe wird entfernt, indem sie seitlich leicht eingedrückt und nach vorne abgezogen wird (vgl. Bild 2.B.

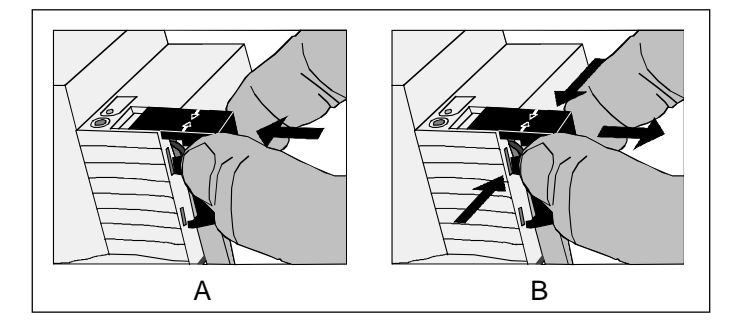

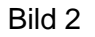

#### **Lastausfallerkennung**

Der Universal-Dimmaktor kann die Stromkreise seiner Lastausgänge unabhängig voneinander überwachen. Der Aktor erkennt Ausfälle der Netzspannungsversorgung (> 15 s) eines Ausgangs oder die Unterbrechung des Stromkreises bei ein- oder bei ausgeschalteter Last. Die Lastausfallerkennung muss bei Verwendung separat in der ETS freigeschaltet werden (vgl. Kapitel 4. "Software-Beschreibung").

Ein Lastausfall durch eine Unterbrechung des Laststromkreises zur Kontrolle eines Leuchtmittels kann nur dann sicher erkannt werden, wenn an einem Ausgang eine Last angeschlossen ist, die bei einem Defekt den Stromkreis vollständig unterbricht. Ein ausgefallenes Leuchtmittel kann deshalb nur dann eindeutig erkannt werden, wenn …

- nur eine Glühlampe angeschlossen und diese defekt ist (z. B. gebrochener Glühwendel),
- nur eine Hochvolt-Halogenlampe angeschlossen und diese defekt ist.

Andere Lasten oder Mischlasten ermöglichen i. d. R. die Erkennung eines ausgefallenen Leuchtmittels nicht. Die Erkennung eines defektes Leuchtmittels kann nicht erfolgen, wenn …

- HV-Halogenlampen über konventionelle oder elektronische Trafos angeschlossen sind,
- eine Glühlampe als Mischlast mit einem konventionellen oder elektronischen Trafo angeschlossen ist,
- mehrere Glühlampen oder HV-Halogenlampen parallel angeschlossen sind.
- Eine defekte Schmelzsicherung im Primärkreis eines konventionellen Trafos führt in der Regel nicht zur Erkennung eines Lastausfalls.
- Ein Ausfall der Netzspannung eines Ausgangs wird immer als Lastausfall erkannt, wenn die Netzspannung länger als ca. 15 Sekunden ausgefallen ist.
- Bei freigeschalteter Lastausfallerkennung in der ETS wird ca. 15 20 s nach dem Identifizieren eines Lastausfalls ein Meldetelegramm "Lastausfall erkannt – 1" vom Aktor auf den Bus ausgesendet.
- Der Aktor setzt bei einem Lastausfall den Schaltstatus auf "AUS" und den Zustand des Helligkeitswertes auf "0" und sendet diese Werte auf den Bus aus, falls in der ETS freigegeben.

#### **Lastausfall beheben**

Der Dimmaktor hat für einen Ausgang einen Lastausfall erkannt.

- Netzspannung des betroffenen Lastkreises freischalten.
- Ursache des Lastausfalls feststellen und beheben.
- Netzspannung des Lastkreises wieder zuschalten.

Der Lastausfall ist zurückgesetzt. Der betroffene Ausgang ist nach dem Zurücksetzen des Lastausfalls ausgeschaltet. Der Ausgang kann im Anschluss wieder wie gewohnt eingeschaltet oder gedimmt werden.

- Nach Beseitigung des Lastausfalls und Wiedereinschalten der Netzspannung wird die Last neu eingemessen, falls die Lastart auf "universal" in der ETS eingestellt ist. Der Einmessvorgang macht sich bei ohmschen Lasten durch zweimaliges kurzes Flackern bemerkbar und dauert, je nach Netzverhältnis bis zu 10 Sekunden.
- Der Aktor sendet ca. 15 nach dem Wiedereinschalten der Netzspannung ein Meldetelegramm "kein Lastausfall – 0" auf den Bus, wenn der Lastausfall beseitigt wurde. Andernfalls wird erneut eine Lastausfallmeldung ausgesendet.
- Beim Abschalten der Netzspannungsversorgung des Dimmaktors (Klemmen "L" und "N" neben dem Busanschluss) sendet der Dimmaktor mit einer kurzen Verzögerung immer ein Meldetelegramm "kein Lastausfall – 0" auf den Bus aus, vorausgesetzt die Busspannung ist noch vorhanden. Dieses Verhalten ist besonders dann zu beachten, wenn die Netzspannungsversorgung des Dimmaktors zusammen mit der Netzspannung eines Lastkreises - beispielsweise zum Zurücksetzen eines Lastausfalls - abgeschaltet wird.

#### **Netzunterbrechungen**

Der Universal-Dimmaktor erkennt Netzunterbrechungen an den Lastanschlüssen, wie sie beispielsweise durch Störungen im öffentlichen Niederspannungs-Versorgungsnetzes hervorgerufen werden.

Wenn eine erkannte Netzunterbrechung an einem Ausgang nur bis ca. 2 Sekunden lang ist, aktiviert der Dimmaktor für die betroffenen Ausgänge nach Netzwiederkehr den alten Helligkeitswert und zeigt keine weitere Reaktion.

Wenn die Netzunterbrechung länger als ca. 2 Sekunden andauert, erzeugt der Dimmaktor für die betroffenen Ausgänge bei Netzspannungswiederkehr einen Reset. Dabei werden die betroffenen Dimmausgänge mit den ETS-Parametrierungsdaten neu initialisiert. Auch wird die Last neu eingemessen, falls die Lastart auf "universal" in der ETS eingestellt ist. Nach der Initialisierung werden die vom Netzausfall betroffenen Ausgänge ausgeschaltet. Der Aktor sendet dadurch, falls in der ETS parametriert, auch Schaltstatus- und Wertrückmeldungen auf den Bus aus. Im Anschluss können die Ausgänge wieder wie gewohnt eingeschaltet werden. Dauert der Netzausfall länger als 15 s wird, falls verwendet, auch ein Lastausfall auf den Bus gemeldet (vgl. "Lastausfallerkennung").

Bei einer 'harten' Netzunterbrechung, die beispielsweise durch Freischalten über einen

Leitungsschutzschalter hervorgerufen wird, kann die Erkennungszeit des Netzausfalls an den Lastanschlüssen durch zusätzliche Entprellungen bis zu 7 Sekunden (anstatt 2 Sekunden) lang sein.

Bei einem Ausfall der Netzspannungsversorgung des Dimmaktors (Klemmen "L" und "N" neben dem Busanschluss), wird für alle Ausgänge bei Netzspannungswiederkehr ein Reset erzeugt. Dabei werden die betroffenen Dimmausgänge mit den ETS-Parametrierungsdaten neu initialisiert. Auch werden die Lasten neu eingemessen, falls die Lastarten auf "universal" in der ETS eingestellt sind. Nach der Initialisierung werden die Ausgänge gemäß dem ETS-Parameter "Verhalten nach Bus- oder Netzspannungswiederkehr" eingestellt.

#### **Kurzschluss- und Überlasterkennung**

Im Dimmaktor ist für jeden Ausgang ein Kurzschluss/Überlast- und ein Übertemperaturschutz integriert. Bei einem Kurzschluss oder bei einer Überlast erfolgt eine Abschaltung der Last nach 7 s bei Phasenabschnittbetrieb (kapazitive und ohmsche Lasten) und nach 100 ms bei Phasenanschnittbetrieb (induktive Lasten). Der Aktor sendet für den betroffenen Ausgang nach der Abschaltung ein Meldetelegramm "Kurzschluss/Überlast vorhanden – 1" auf den Bus aus, falls diese Meldung in der ETS freigeschaltet ist.

Bei zu hoher Umgebungstemperatur wird die Last durch die Temperatursteuerung des Dimmaktors abgeschaltet. Nach Abkühlung erzeugt der Dimmaktor für die betroffenen Ausgänge automatisch einen Reset. Dabei werden die betroffenen Dimmausgänge mit den ETS-Parametrierungsdaten neu initialisiert. Auch wird die Last neu eingemessen, falls die Lastart auf "universal" in der ETS eingestellt ist. Nach der Initialisierung werden die betroffenen Ausgänge ausgeschaltet. Der Aktor sendet dadurch, falls in der ETS parametriert, auch Schaltstatus- und Wertrückmeldungen auf den Bus aus. Im Anschluss können die Ausgänge wieder wie gewohnt eingeschaltet werden. Dauert der Übertemperaturausfall länger als 15 s wird, falls verwendet, auch ein Lastausfall auf den Bus gemeldet (vgl. "Lastausfallerkennung").

#### **Kurzschluss/Überlast beheben**

Wenn der Dimmaktor an einem Ausgang einen Kurzschluss oder eine Überlast erkannt hat, dann muss dieser Fehler behoben und der Ausgang zurückgesetzt werden, bevor der betroffene Dimmausgang wieder eingeschaltet werden kann.

Der Dimmaktor hat für einen Ausgang einen Kurzschluss oder eine Überlast erkannt.

- Netzspannung des betroffenen Lastkreises freischalten.
- Netzspannungsversorgung des Dimmaktors (Klemmen "L" und "N" neben Busanschluss) abschalten.
- Ursache des Kurzschlusses oder der Überlast feststellen und beheben.
- Netzspannung des Lastkreises wieder zuschalten.
- Netzspannungsversorgung des Dimmaktors wieder einschalten.

Der Kurzschluss oder die Überlast ist zurückgesetzt. Der betroffene Ausgang zeigt nach dem Zurücksetzen des Kurzschlusses oder der Überlast durch Wiedereinschalten der Netzspannungsversorgung des Dimmaktors das beim ETS-Parameter "Verhalten nach Bus- oder Netzspannungswiederkehr" eingestellte Verhalten. Der Ausgang kann im Anschluss wieder wie gewohnt eingeschaltet oder gedimmt werden.

- Nach Beseitigung des Kurzschlusses / der Überlast und dem Wiedereinschalten der Netzspannung wird die Last neu eingemessen, falls die Lastart auf "universal" in der ETS eingestellt ist. Der Einmessvorgang macht sich bei ohmschen Lasten durch zweimaliges kurzes Flackern bemerkbar und dauert, je nach Netzverhältnis bis zu 10 Sekunden.
- Der Aktor sendet nach 7 s bei Phasenabschnittbetrieb und nach 100 ms bei Phasenanschnittbetrieb nach dem Wiedereinschalten der Netzspannungsversorgung ein Meldetelegramm "kein Kurzschluss / keine Überlast – 0" auf den Bus, wenn der Kurzschluss / die Überlast beseitigt wurde. Andernfalls wird erneut eine Kurzschluss-/Überlastmeldung ausgesendet.
- Beim Abschalten der Netzspannungsversorgung des Dimmaktors (Klemmen "L" und "N" neben dem Busanschluss) sendet der Dimmaktor mit einer kurzen Verzögerung immer ein Meldetelegramm " kein Kurzschluss / keine Überlast – 0" auf den Bus aus, vorausgesetzt die Busspannung ist noch vorhanden.

 Das Rücksetzen einer Kurzschluss- oder einer Überlasterkemnnung und somit der Meldung, die auf den Bus ausgesendet wurde, kann auch durch Ausschalten des betroffenen Ausgangs ausgeführt werden. Ein Ausschalten kann erfolgen durch...

- das Objekt "Schalten" = 0,

- das Objekt "Helligkeitswert" = 0,

- einen Szenenabruf mit dem Helligkeitswert = 0,

- Handbedienung = AUS.

Auch ein Busspannungsausfall mit anschließender Busspannungsweiderkehr löst einen Kurzschluss- / Überlastreset aus.

Das Rücksetzen einer Kurzschluss- / Überlastmeldung durch einfaches Ausschalten kann hilfreich sein zu erkennen, ob ein Kurzschluss oder eine Überlast zum Zeitpunkt des Ausschaltens noch vorliegt. Wenn im Anschluss das Einschalten des betroffenen Ausgangs wieder zu einer Kurzschluss- / Überlastmeldung führt, dann liegt immer noch ein Fehler in der Anlage vor. Grundsätzlich muss aus Sicherheitsgründen zum Beheben eines Kurzschlusses oder einer Überlast unbedingt die Netzspannungsversorgung der Last und des Dimmaktors wie im Handlungsablauf beschrieben freigeschaltet werden!

## **2.4 Inbetriebnahme**

Nach der Montage des Universal-Dimmaktors und dem Anschluss der Buslinie und der Netzspannung sowie der Lasten kann das Gerät in Betrieb genommen werden. Es wird allgemein die folgende Vorgehensweise empfohlen...

#### **Das Gerät in Betrieb nehmen**

Die Lasten müssen vollständig installiert und angeschlossen sein.

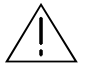

## **GEFAHR!**

**Elektrischer Schlag bei Berühren spannungsführender Teile. Elektrischer Schlag kann zum Tod führen.** 

 **Vor Arbeiten am Gerät Anschlussleitungen freischalten und spannungsführende Teile in der Umgebung abdecken!** 

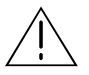

## **VORSICHT!**

**Zerstörungsgefahr, wenn voreingestelltes Dimmprinzip (ETS-Parameter) und angeschlossene Last nicht zueinander passen. Vor Inbetriebnahme sicherstellen, dass die ETS-Software-Einstellungen zu den Lasten passen.** 

- Busspannung einschalten. Kontrolle: Beim Drücken der Programmiertaste muss die rote Programmier-LED aufleuchten.
- Physikalische Adresse mit Hilfe der ETS projektieren und programmieren.
- Applikationsdaten mit der ETS herunterladen.
- Netzspannungen der Lastkreise einschalten.
- Netzspannungsversorgung des Dimmaktors (Klemmen "L" und "N") einschalten. Der Universal-Dimmaktor misst sich auf die Lasten ein und wählt das passende Dimmverfahren (vgl. "Einmessvorgang" auf der nächsten Seite), wenn die Lastart auf "universal" in der ETS eingestellt ist. Das Dimmverfahren kann auch mit der Parametrierung fest vorgegeben sein. In diesem Fall entfällt der Einmessvorgang. An den Ausgängen stellt der Aktor die Helligkeit ein, die in der ETS beim Parameter "Verhalten nach Bus- oder Netzspannungswiederkehr" vorgegeben ist. Das Gerät ist betriebsbereit.
- Das Einschalten der Netzspannungen der Lastkreise und der Netzspannungsversorgung des Dimmaktors kann auch zeitgleich erfolgen, wenn beispielsweise alle Anschlüsse auf dem selben Außenleiter über einen Leitungsschutzschalter aufgeklemmt sind. Wenn die Lastausgänge und die Netzversorgung des Dimmaktors über verschiedene Außenleiter oder mehrere Leitungsschutzschalter gespeißt werden, sollten die Lastkreise immer vor der Netzspannungsversorgung des Dimmaktors eingeschaltet werden. Dadurch wird sichergestellt, dass auch bei langen Leitungswegen zur Last ein korrektes Einmessen des Universal-Dimmaktors ermöglicht wird.
- Wenn während der Inbetriebnahme an einem Lastausgang ein Kurzschluss oder eine Überlast erkannt wird, kann sich der Dimmaktor nicht auf die Last einmessen. In diesem Fall muss die Störung erst beseitigt und der Kurzschluss oder die Überlast zurückgesetzt werden (vgl. Kurzschluss/Überlast beheben" weiter oben).

## **2.5 Bedienung**

Der Universal-Dimmaktor verfügt über eine Handbedienung für alle Ausgänge. Über ein Tastenfeld mit 4 Funktionstasten und 3 Status-LED auf der Gerätefront können die folgenden Betriebsarten des Gerätes eingestellt werden...

- Busbetrieb: Bedienung über Tastsensoren oder andere Busgeräte,
- Kurzzeitiger Handbetrieb: Manuelle Bedienung vor Ort mit Tastenfeld, automatische Rückkehr in Busbetrieb,
- Permanenter Handbetrieb: Manuelle Bedienung vor Ort mit Tastenfeld.

Die Betriebsarten können durch die Parametrierung des Geräts in der ETS auch gesperrt sein.

- Bei aktivem Handbetrieb ist die Ansteuerung der Ausgänge über den Bus nicht möglich.
- Eine Handbedienung ist nur bei eingeschalteter Netzspannungsversorgung des Aktors möglich. Bei Busspannungswiederkehr (nicht im Auslieferungszustand) sowie bei einem Netzspannungsausfall wird der Handbetrieb beendet.
- Der Handbetrieb ist im Busbetrieb durch ein Telegramm sperrbar. Beim Aktivieren der Sperrung wird der Handbetrieb beendet.
- Weiterführende Informationen zur Handbedienung, insbesondere zu den möglichen Parametereinstellungen und dem Wechselverhalten zwischen anderen Funktionen des Dimmaktors, können im Kapitel 4. "Software-Beschreibung" dieser Dokumentation nachgelesen werden.

#### **Bedien- und Anzeigeelemente der Handbedienung**

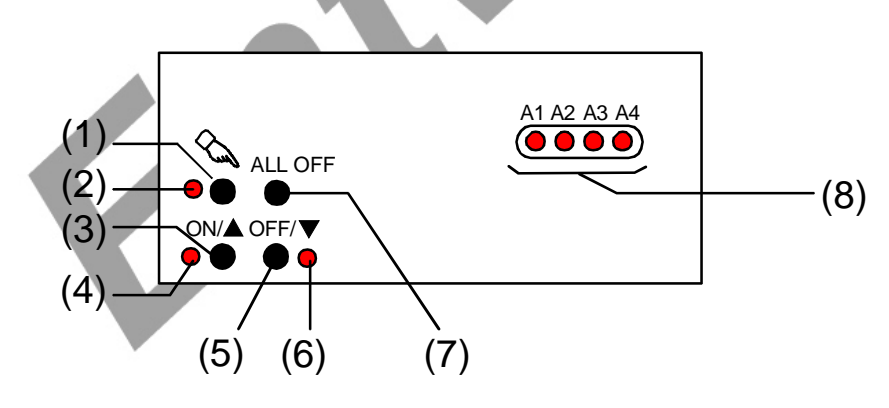

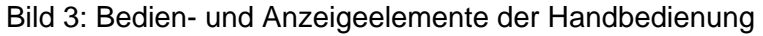

- (1) Taste  $\infty$ : Aktivierung / Deaktivierung der Handbedienung
- (2) LED  $\infty$ : signalisiert permanenten Handbetrieb
- (3) Taste ON/ $\triangle$ : kurzes Drücken: Ausgang EIN / langes Drücken: Ausgang heller dimmen
- $(4)$  Status-LED ON/ $\blacktriangle$ : signalisiert im Handbetrieb einen eingeschalteten Ausgang (Helligkeit: 1...100 %)
- (5) Taste OFF/▼: kurzes Drücken: Ausgang AUS / langes Drücken: Ausgang dunkler dimmen
- (6) Status-LED OFF/▼: signalisiert im Handbetrieb einen ausgeschalteten Ausgang (Helligkeit: 0 %)
- (7) Taste ALL OFF: Beim Drückem werden alle Ausgänge ausgeschaltet (nur im permanenten Handbetrieb)
- (8) Zustands-LED: Signalisieren den Zustand der einzelnen Ausgänge. Eine LED leuchtet, wenn ein Ausgang eingeschaltet (Helligkeit: 1…100 %) ist. Eine LED blinkt, wenn der entsprechende Ausgang im Handbetrieb angewählt ist.

#### **Kurzzeitigen Handbetrieb einschalten**

Die Handbedienung ist in der ETS freigegeben.

Taste  $\&$  kurz (< 1 s) betätigen. Die Zustand-LED von Ausgang 1 blinkt (LED  $\&$  bleibt aus).

Nach 5 s ohne Tastenbetätigung kehrt der Aktor selbsttätig in den Busbetrieb zurück.

#### **Kurzzeitigen Handbetrieb ausschalten**

Der kurzzeitige Handbetrieb wurde aktiviert.

- 5 s keine Betätigung
	- oder -
- Alle Ausgänge durch kurzes Drücken der Taste & nacheinander anwählen. Danach Taste & nochmals drücken.

- oder -

- Netzspannungsversorgung abschalten oder Bus-Reset (Busspannungswiederkehr). Der kurzzeitige Handbetrieb ist beendet. Die Zustand-LED A1...A4 zeigen den Status gemäß Busbetrieb an, wenn die Netzspannung eingeschaltet ist.
- Beim Ausschalten des kurzzeitigen Handbetriebs wird der durch die Handbedienung eingestellte Helligkeitswert nicht verändert. Wenn jedoch über den Bus vor oder während der Handbedienung eine Zwangsstellung oder eine Sperrfunktion aktiviert wurde, führt der Dimmaktor für die betroffenen Ausgänge die Sperr- oder Zwangsreaktionen aus.

#### **Permanenten Handbetrieb einschalten**

Die Handbedienung ist in der ETS freigegeben. Der Busbetrieb oder der kurzzeitige Handbetrieb ist aktiviert.

Taste  $\infty$  mind. 5 s betätigen.

Die Status-LED & leuchtet. Die Zustand-LED von Ausgang 1 blinkt. Der permanente Handbetrieb ist aktiviert.

#### **Permanenten Handbetrieb ausschalten**

Der permanente Handbetrieb wurde aktiviert.

- Taste  $\infty$  mind. 5 s betätigen.
	- oder -
- Netzspannungsversorgung abschalten oder Bus-Reset (Busspannungswiederkehr). Die Status-LED & erlischt. Die Zustand-LED A1...A4 zeigen den Status gemäß Busbetrieb an, wenn die Netzspannung eingeschaltet ist.
- Je nach Parametrierung des Dimmaktors in der ETS werden beim Ausschalten des Handbetriebs die Helligkeitswerte der Ausgänge nachgeführt oder es erfolgt keine Reaktion.

#### **Einen Ausgang im Handbetrieb bedienen**

Der Handbetrieb (permanent oder kurzzeitig) ist aktiviert.

- Den gewünschten Ausgang auswählen: Taste  $\&$  kurz betätigen (ggf. mehrmals). Die Zustands-LED des ausgewählten Ausgangs A1...A4 blinkt. Die Status-LED "ON/ $\blacktriangle$ " (1...100 %) oder "OFF/ " (0 %) im Tastenfeld zeigen den Helligkeitszustand des Ausgangs an.
- $\blacksquare$  Den Ausgang bedienen durch Drücken der Taste ON/ $\blacktriangle$  oder der Taste OFF/ $\blacktriangledown$ . Kurz: Ein- / Ausschalten. Lang: Heller / Dunkler dimmen. Lang & Loslassen: Dimmen stopp. Der angewählte Ausgang führt unmittelbar die entsprechenden Befehle aus.

#### **Alle Ausgänge ausschalten**

Der permanente Handbetrieb ist aktiviert.

■ Taste ALL OFF drücken.

Alle Ausgänge schalten sofort aus (Helligkeit: 0 %). Die Ausgänge sind nicht verriegelt. Sie können im Anschluss wieder einzeln angesteuert werden.

Die Funktion "ALL OFF" ist im kurzzeitigen Handbetrieb nicht möglich.

#### **Bussteuerung einzelner Ausgänge durch die Handbedienung sperren**

Der permanente Handbetrieb ist aktiviert.

Das Sperren der Bussteuerung muss in der ETS freigegeben sein.

Einen Ausgang auswählen: Taste & kurz betätigen (ggf. mehrmals)

Die Zustands-LED des ausgewählten Ausgangs A1...A4 blinkt. Die Status-LED "ON/ $\blacktriangle$ " (1...100 %) oder "OFF/ $\Psi$ " (0 %) im Tastenfeld zeigen den Helligkeitszustand des Ausgangs an.

Tasten ON/ $\triangle$  und OFF/ $\nabla$  gleichzeitig mind. 5 s lang drücken.

Der betroffene Ausgang ist gesperrt (kein Busbetrieb möglich). Die Zustands-LED des gewählten Ausgangs A1...A4 blinkt schnell.

- Entsperren in gleicher Weise.
- Ein durch die Handbedienung gesperrter Ausgang kann nur noch im permanenten Handbetrieb bedient werden.
- Beim Auswählen eines gesperrten Ausgangs im Handbetrieb blinkt die jeweilige Zustands-LED in zeitlichen Abständen zweimal kurz.

# **3 Technische Daten**

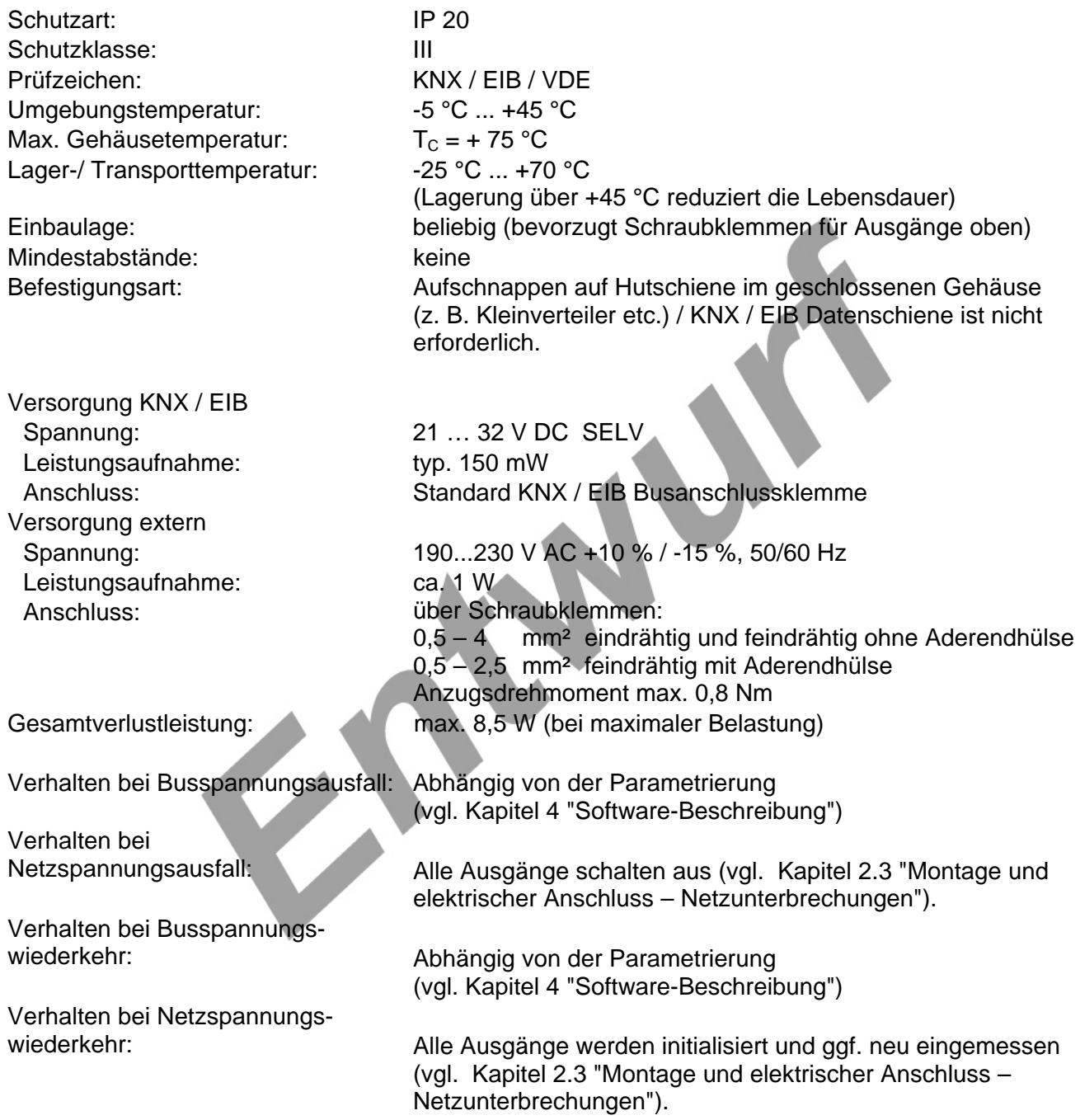

# **GIRA**

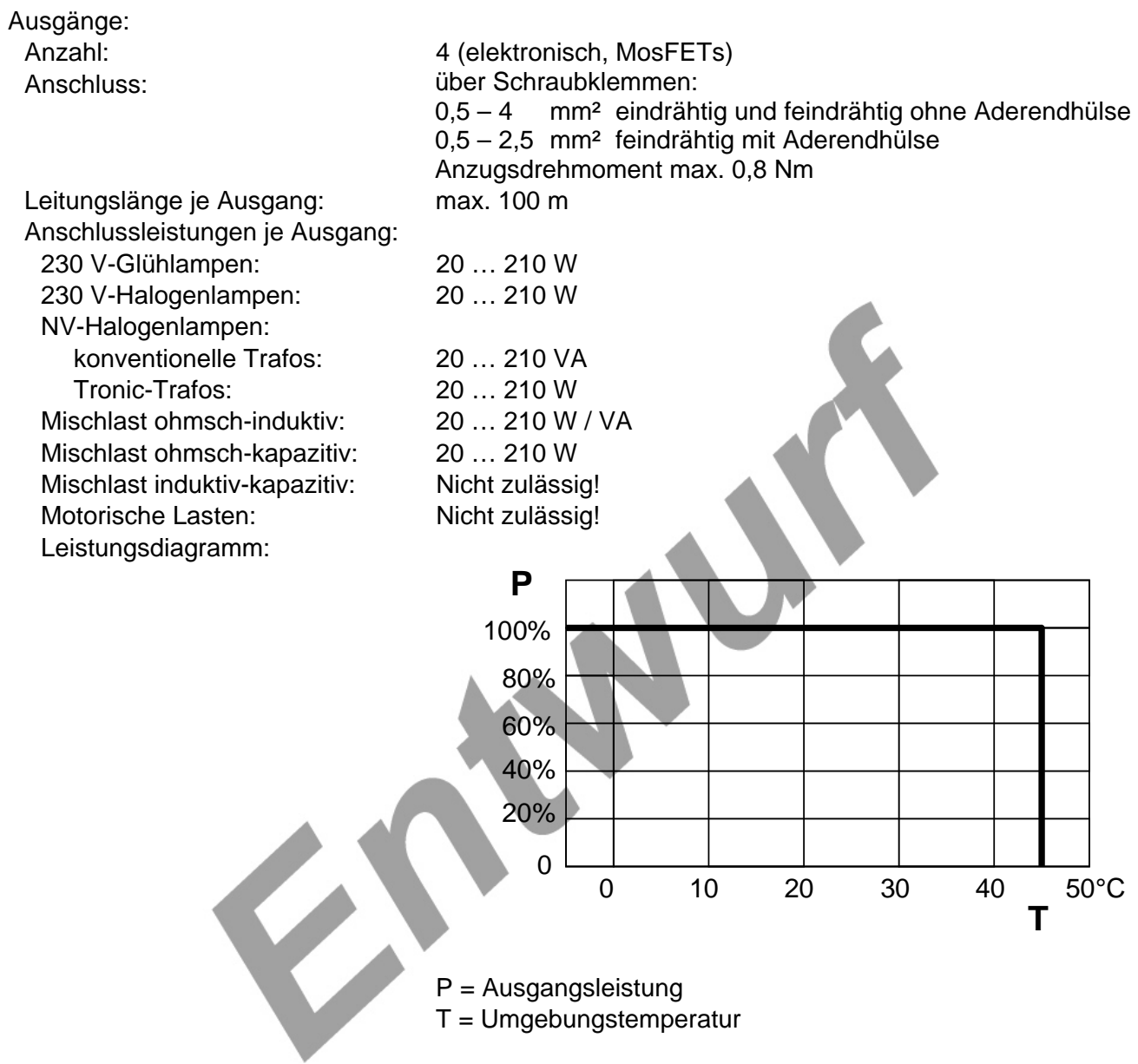

# **4 Software-Beschreibung**

# **4.1 Software-Spezifikation**

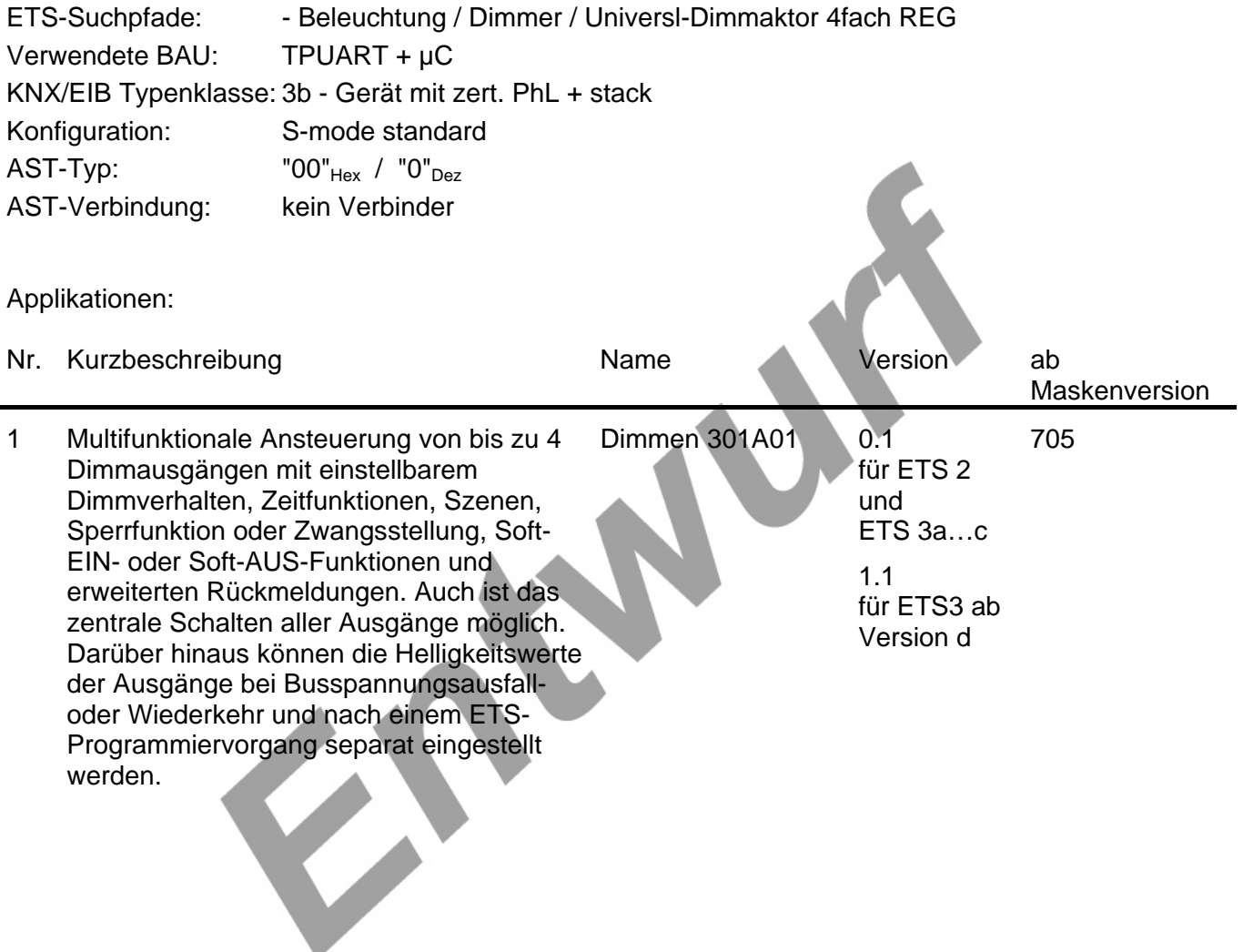

# **4.2 Software "Dimmen 301A01"**

#### **4.2.1 Funktionsumfang**

- Unabhängige Ansteuerung von bis zu 4 Dimmausgängen.
- Handbetätigung der Ausgänge unabhängig vom Bus (auch Baustellenbetrieb möglich).
- Zentrale Schaltfunktion zur gemeinsamen Ansteuerung aller Ausgänge.
- Rückmeldung Schalten: Aktive (bei Änderung oder zyklisch auf den Bus sendend) oder passive (Objekt auslesbar) Rückmeldefunktion.
- Vorgabe der Lastart und somit Festlegung des Dimmprinzips für jeden Ausgang möglich:
	- universal (mit automatischem Einmessvorgang),
	- elektronischer Trafo (kapazitiv / Phasenabschnittprinzip),
	- konventioneller Trafo (induktiv / Phasenanschnittprinzip).
- Einstellung der Helligkeitsgrenzwerte möglich (Grundhelligkeit und Maximalhelligkeit).
- Dimmverhalten (auch Fading) und Dimmkennlinien parametrierbar.
- Soft-Einschalt- oder Soft-Ausschalt-Funktion.
- Meldetelegramme können separat für jeden Ausgang bei Kurzschluss/Überlast und bei einem Lastausfall auf den Bus ausgesendet werden. Auch ist das Rückmelden der angeschlossenen Lastart möglich.
- Sperrfunktion oder alternativ Zwangsstellungsfunktion für jeden Ausgang parametrierbar. Bei Sperrfunktion ist das Blinken von angeschlossenen Leuchten möglich.
- Zeitfunktionen (Ein-, Ausschaltverzögerung, Treppenlichtfunktion auch mit Vorwarnfunktion).
- Betriebsstundenzähler für jeden Ausgang aktivierbar.
- Einbeziehung der Ausgänge in bis zu 8 Szenen möglich.

• Reaktionen bei Busspannungsausfall und –wiederkehr und nach einem ETS-Programmiervorgang für jede Gruppe einstellbar.

#### **4.2.2 Hinweise zur Software**

Zur Projektierung und Inbetriebnahme des Gerätes wird die ETS3.0d empfohlen. Nur bei Verwendung dieser ETS-Patchversion oder neuerer Versionen sind Vorteile in Bezug zum Download (verkürzte Ladezeiten) nutzbar.

#### **4.2.3 Objekttabelle**

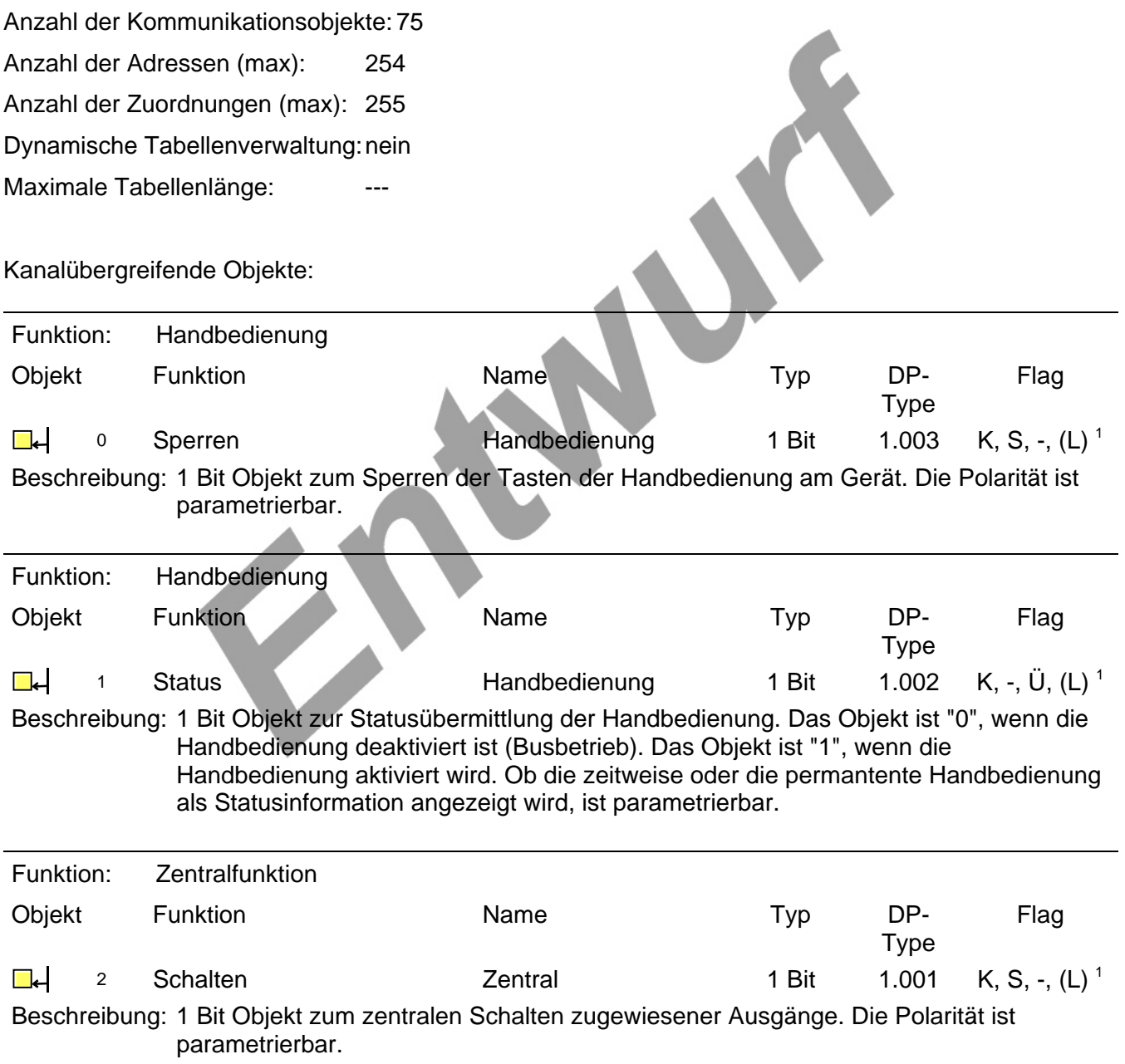

<sup>&</sup>lt;sup>1</sup> Jedes Kommunikationsobjekt kann ausgelesen werden. Zum Auslesen muss das L-Flag gesetzt werden.

Kanalorientierte Objekte:

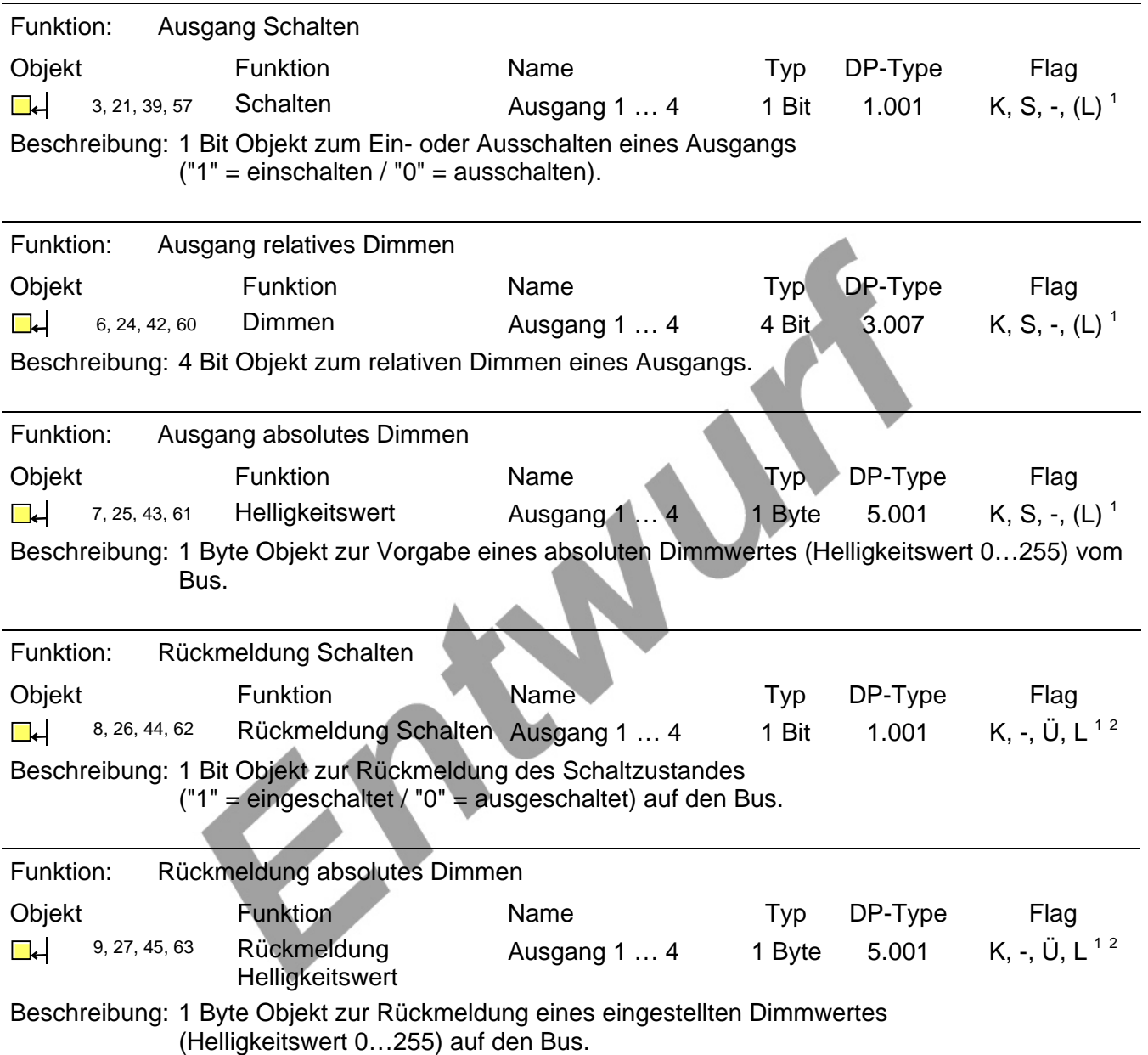

<sup>&</sup>lt;sup>1</sup> Jedes Kommunikationsobjekt kann ausgelesen werden. Zum Auslesen muss das L-Flag gesetzt werden.<br><sup>2</sup> Rückmeldeobjekte sind in Abhängigkeit der Parametrierung entweder aktiv sendend (Ü-Flag gesetzt) oder passiv auslesbar

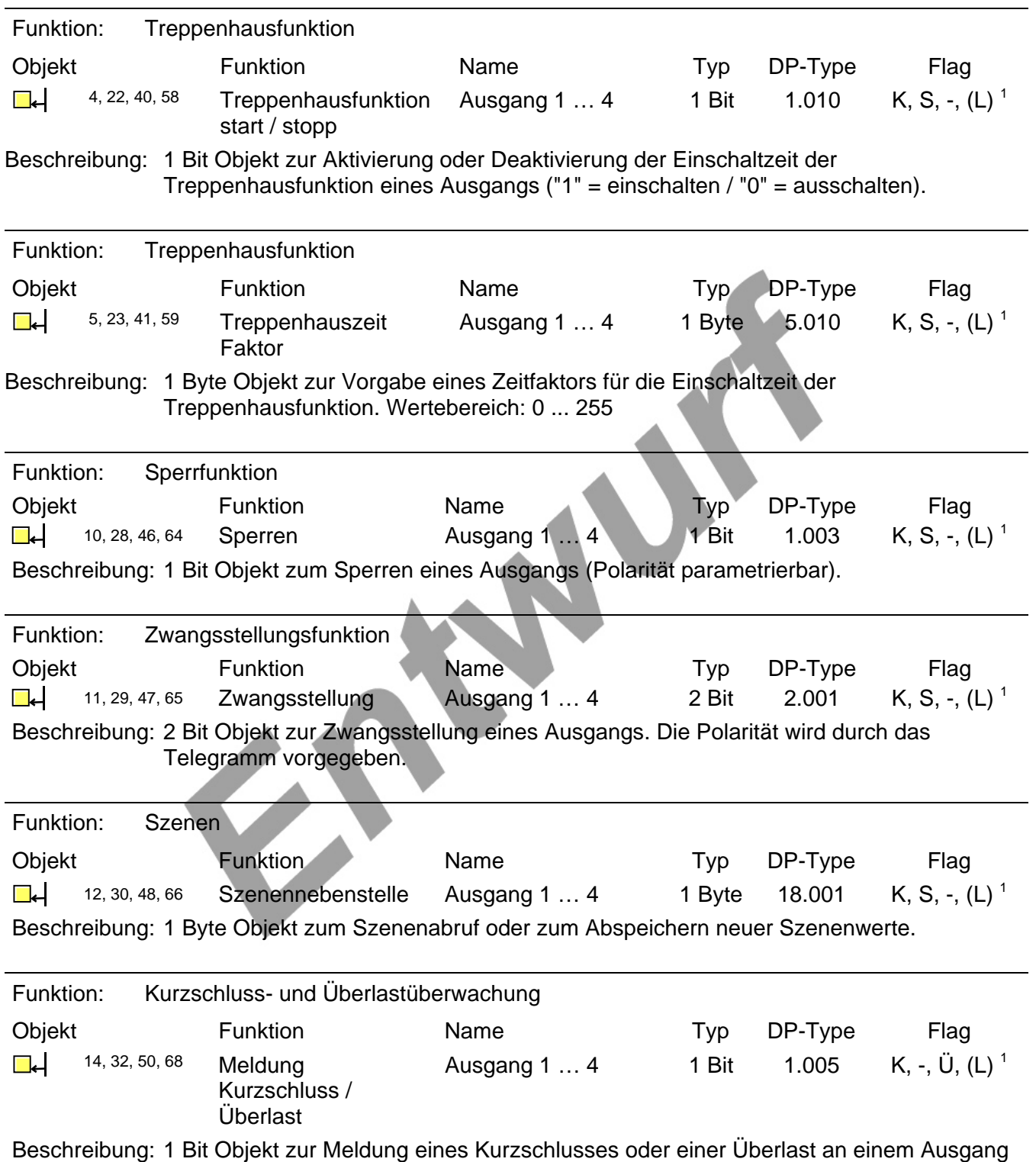

("1" = Kurzschluss/Überlast vorhanden / "0" = Kurzschluss/Überlast nicht vorhanden).

<sup>&</sup>lt;u>Best. Nr. XXX Seite 23 von 72</u> <sup>1</sup> Jedes Kommunikationsobjekt kann ausgelesen werden. Zum Auslesen muss das L-Flag gesetzt werden.

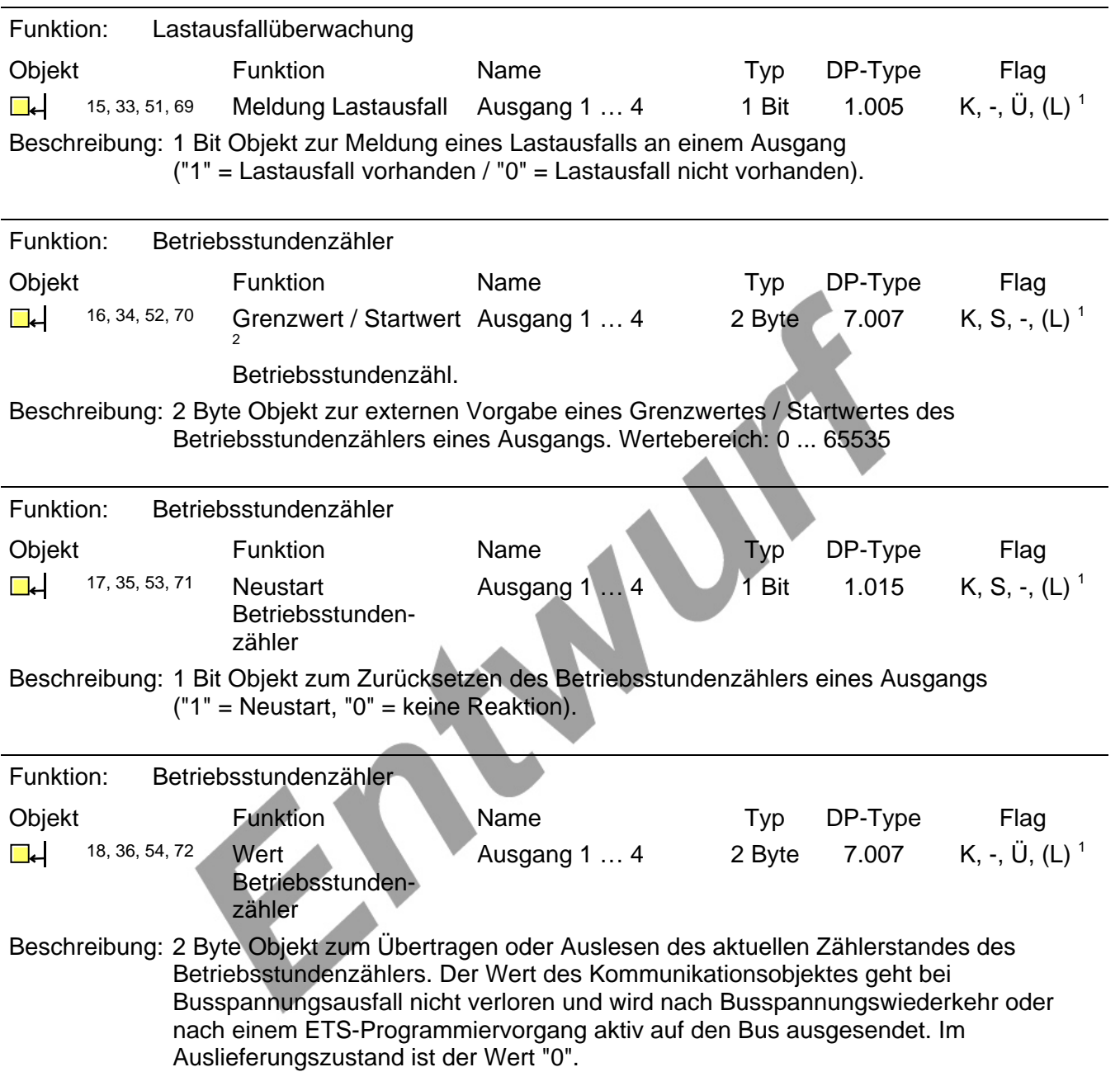

<sup>&</sup>lt;sup>1</sup> Jedes Kommunikationsobjekt kann ausgelesen werden. Zum Auslesen muss das L-Flag gesetzt werden.<br><sup>2</sup> Grenzwertobjekt oder Startwertobjekt in Abhängigkeit der parametrierten Zählerart des Betriebsstundenzählers.

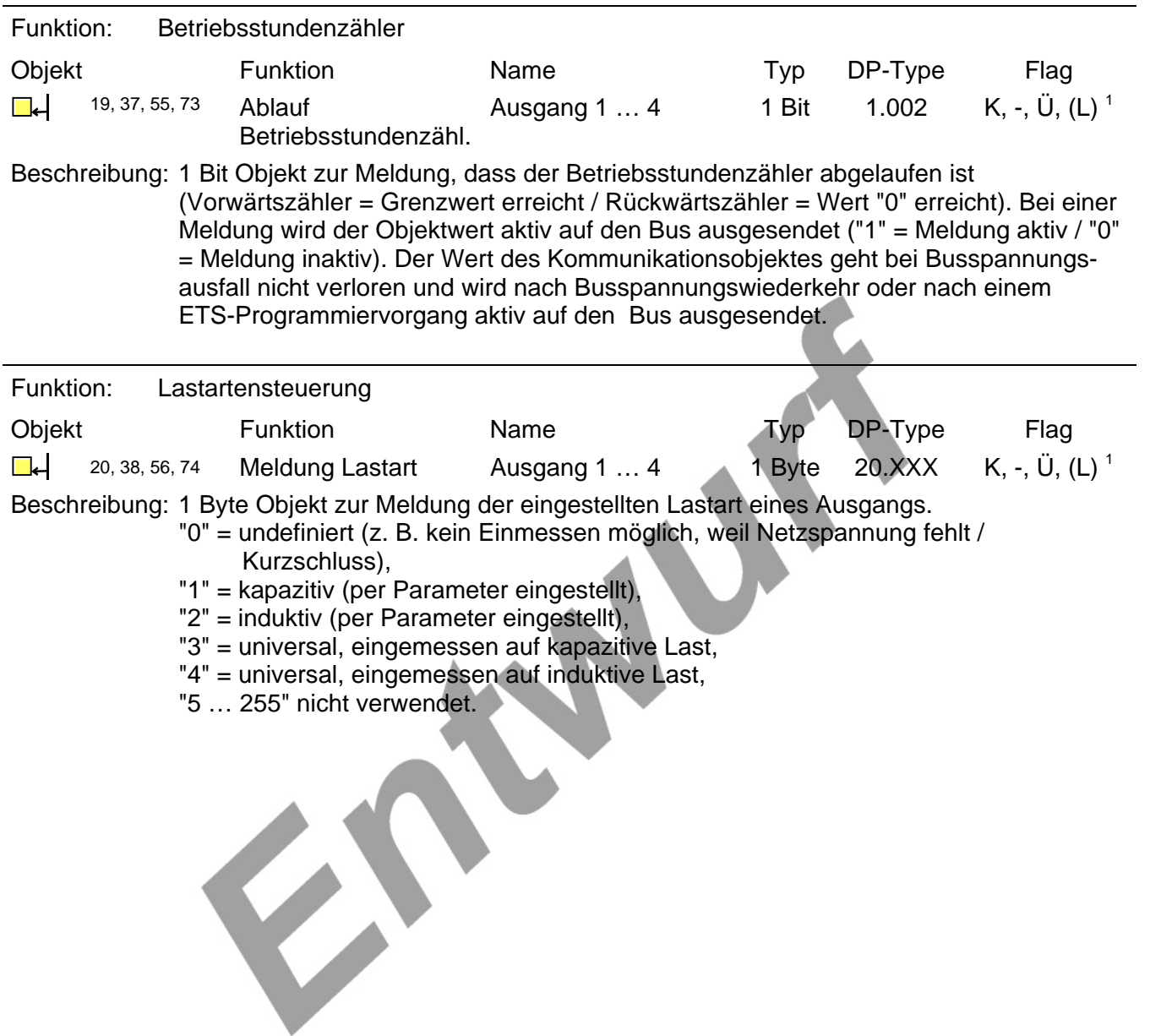

 $\equiv$ 

<sup>&</sup>lt;u>Best. Nr. XXX Seite 25 von 72</u> <sup>1</sup> Jedes Kommunikationsobjekt kann ausgelesen werden. Zum Auslesen muss das L-Flag gesetzt werden.

#### **4.2.4 Funktionsbeschreibung**

#### **4.2.4.1 Geräteübergreifende Funktionsbeschreibung**

#### **Save-State-Mode**

Im Save-State-Mode wird die Applikation nicht ausgeführt. Ein Download mittels ETS ist möglich. Dieser Zustand kann verwendet werden, wenn z.B. durch eine fehlerhafte Parametrierung das Gerät nicht korrekt funktioniert.

Vor Aktivierung müssen Bus und Netzversorgung ausgeschaltet werden. Der Save-State-Mode wird aktiviert wenn bei gedrückter Programmiertaste die Bus oder Netzspannungsversorgung angeschlossen wird. Der Save-State-Mode wird durch eine langsam blinkende Programmier-LED angezeigt. Mittels Programmier-Taste kann der Programmier-Modus im Save-State wie im Normalbetrieb umgeschaltet werden, allerdings blinkt die Prog-LED unabhängig vom Programmier-Mode weiter.

#### **Festlegung der Prioritäten Zwangsbetrieb zu Normalbetrieb**

Begriff .Zwangsbetrieb'=

Betriebsart eines Aktorkanals, welcher im Vergleich zum normalen Betrieb eine höhere Priorität aufweist.

Prioritäten bei einem Schalt-/Dimmkanal in absteigender Reihenfolge:

Handbedienung

Zwangsstellung / Sperrfunktion

Normalbetrieb (=nicht priorisierter Betrieb)

Folgende Verhaltensweisen zwischen den einzelnen Prioritäten sind in bezug auf die Parameter Verhalten am Ende der permanenten Handbedienung

Verhalten am Ende der Zwangsstellung

Verhalten am Ende der Sperrfunktion

festgelegt:

Am Ende eines Zwangsbetriebs wird das parametrierte Verhalten nur dann ausgeführt, wenn anschließend direkt wieder der Normalbetrieb eingestellt wird.

Im Falle, dass am Ende eines höher priorisierten Zwangsbetriebs ein niedriger priorisierter Zwangsbetrieb (wieder) aktiviert wird, erfolgt direkt die Ausführung des Verhaltens am Beginn des nun aktiven, niedriger priorisierten Zwangsbetriebs, ohne dass vorher das Verhalten am Ende des höher priorisierten Zwangsbetriebs ausgeführt wird.

-> "Es wird in diesem Fall nicht das Ende des höher priorisierten Zwangsbetriebs, sondern nur der Beginn des niedriger priorisierten Zwangsbetriebs gesehen".

#### **Parametereinstellung 'Nachführen' bei Schalt-/Dimm-/DALI-Kanälen**

Nachführen des Helligkeitswertes / Schaltzustandes bedeutet:

Es wird der entsprechende Istwert (des Schaltzustandes/Helligkeitswertes) in Abhängigkeit der während des Zwangsbetriebs empfangenen Telegramme nachgeführt. Nach Aufheben eines Zwangsbetriebs wird dieser Wert dann entsprechend im Kanal eingestellt.

-> Das Nachführen erfolgt allerdings nur dann (wenn parametriert), wenn aus dem letzten aktiven Zwangsbetrieb wieder der Normalbetrieb eingestellt wird (siehe Punkt a. oben).

#### **Handbedienung**

Beschreibung:

Anhand des Moduls kann die an einem Gerät vorhandene Handbedienung entsprechend über den Bus konfiguriert werden.

Mit dem Parameter , Bussteuerung von einzelnen Kanälen sperrbar ?' kann festgelegt werden, dass einzelne Ausgangskanäle manuell vom Bus getrennt werden können. Sie sind dann noch durch die permanente Handbedienung ansteuerbar.

(Beschreibung siehe Handbedienkonzept)

Am Ende einer permanenten Handbedienung können optional die Ausgänge entsprechend der aktuellen Werte der Eingangsdatenpunkte nachgeführt werden.

'Verhalten am Ende der permanenten Handbedienung' = 'keine Änderung':

**Alle** während der aktiven permanenten Handbedienung empfangenen KNX-Telegramme werden verworfen. Nach Aufheben der permanenten Handbedienung bleibt der momentane Zustand aller Kanäle unverändert.

'Verhalten am Ende der permanenten Handbedienung' = 'Ausgänge nachführen'

Während der aktiven permanenten Handbedienung werden ankommende KNX-Bustelegramme empfangen und entsprechend die Zustände der Kanäle intern nachgehalten. Erst nach Aufheben der permanenten Handbedienung werden die dann aktuellen Objekt-Zustände eingestellt. Bsp:

Dimmaktor ausgeschaltet -> permanente Handbedieung aktiviert

Während der aktiven permanenten Handbedienung werden die Befehle ausschalten und dann Helligkeit = 30% empfangen.

Nach Aufheben der permanenten Handbedienung wird eine Helligkeit von 30% eingestellt. Die per Handbedienung ausgelösten Bedienvorgänge werden ebenfalls mittels Rückmeldeobjekte auf den Bus über die entsprechenden Status-Ausgangsdatenpunkte zurückgemeldet werden. Wird während der aktiven Handbedienung die Handbedienung über Objekt "Sperren Handbedienung " =gesperrt, so wird die Handbedienung beendet (permanent und temporär) und der "Status Handbedienung" = 0 (=inaktiv) gesendet.

Handbedienung Status:

Nach Busspannungswiederkehr wird nicht der aktuelle Handbedienung Status gesendet Objektwert: 1= Handbedienung wurde aktiviert, 0= Handbedienung wurde nicht aktiviert Nach dem Sperren/Entsperren der Handbedienung wird der Handbedienung Status = 0 gesendet.

Bei Netzspannungswiederkehr ist die Handbedienung immer inaktiv unabhängig vom Zustand bei Netzspannungsausfall.

Bei Busausfall wird eine aktive Handbedienung nicht beendet, auch wenn parametriert "Handbedienung bei Busspannungsausfall = gesperrt". Erst nach Beenden der HB wird diese gesperrt. Bei Busspg.wiederkehr ist Handbedienung immer deaktiviert.

Mittels Parameter "Polarität Sperrobjekt" wird sowohl die Polarität des Sperrobjekts als auch das Verhalten bei Restart (Bus und Netzspannungswiederkehr) eingestellt. Bei der Einstellung "1=freigegeben/0=gesperrt" ist die Sperrung bei Restart (Bus und Netzspannungswiederkehr) aktiv.

#### **4.2.4.2 Kanalübergreifende Funktionsbeschreibung**

#### **Verzögerung nach Busspannungswiederkehr**

Zur Reduzierung des Telegrammverkehrs auf der Busleitung nach dem Einschalten der Busspannung (Busreset), nach dem Anschluss des Gerätes an die Buslinie oder nach einem ETS-Programmiervorgang ist es möglich, alle aktiv sendenden Rückmeldungen des Dimmaktors zu verzögern. Dazu kann kanalübergreifend eine Verzögerungszeit festgelegt werden. Erst nach Ablauf der parametrierten Zeit werden Rückmeldetelegramme zur Initialisierung auf den Bus ausgesendet.

Welche Rückmeldungen tatsächlich verzögert werden, lässt sich unabhängig für jeden Ausgang oder jede Rückmeldefunktion parametrieren.

#### **Eine Rückmeldung zeitverzögern:**

Nur Rückmeldungen, die freigeschaltet und als aktiv sendend eingestellt sind, können in Bezug auf das Sendeverhalten nach Busspannungswiederkehr parametriert werden.

- Parameter "Zeitverzögerung für Rückmeldung nach Busspannungswiederkehr" auf "ja" einstellen. In diesem Fall wird das Rückmeldetelegramm erst nach Ablauf der Verzögerungszeit nach Busspannungswiederkehr ausgesendet. Alternativ (Einstellung "Nein") wird unmittelbar nach Busspannungswiederkehr ein Rückmeldetelegramm ohne Zeitverzug auf den Bus ausgesendet.
- Die Einstellung "0" für die Verzögerungszeit nach Busspannungswiederkehr deaktiviert die Zeitverzögerung vollständig. In diesem Fall werden alle Rückmeldungen unverzögert auf den Bus ausgesendet.
- Eine minimale Verzögerung von ca. 2s ist immer vorhanden.
- Die Verzögerung wird auch bei Ausfall der Netzspannung und bei Wiederkehr der Netzspannung gestartet, um auch in diesen Fällen das Aussenden des Gerätestatus zu verzögern.

#### **Zentralfunktion**

Der Dimmaktor bietet die Möglichkeit, gezielt einzelne oder alle Ausgänge mit einem 1 Bit Zentral-Kommunikationsobjekt zu verbinden. Das Verhalten bei der Ansteuerung eines Ausgangs über die Zentralfunktion ist vergleichbar mit einer Zentral-Gruppenadresse, die auf alle "Schalten"-Objekte gelegt ist.

Die der Zentralfunktion zugeordneten Ausgänge werden entsprechend des empfangenen Zentral-Objektwerts angesteuert. Die Polarität des Zentraltelegramms kann ggf. parametrierbar invertiert werden.

Das Verhalten der Kanäle ist identisch mit der 'normalen' Ansteuerung über die Objekte "Schalten" (gleiche Priorität – letzter Schaltbefehl wird ausgeführt – vgl. Bild X). Somit werden auch alle 'nachgelagerten' Funktionen wie beispielsweise Zeit- oder Zusatzfunktionen berücksichtigt.

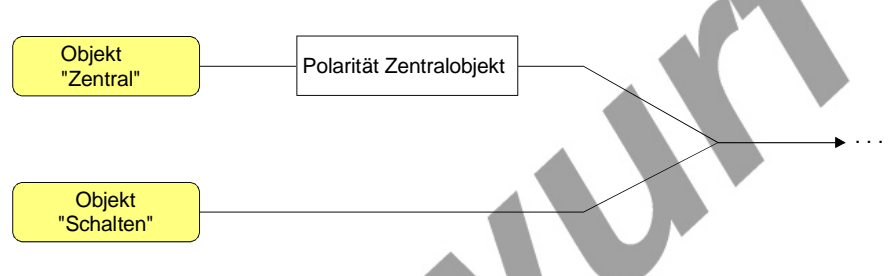

Bild X: Funktionsschaltbild "Zentral Schalten"

#### **Zentralfunktion freischalten:**

- Die Zentralfunktion muss bei Verwendung auf der Parameterkarte "Allgemein" durch den Parameter "Zentralfunktion?" mit der Einstellung "ja" aktiviert werden.
	- Bei aktivierter Funktion ist das Kommunikationsobjekt "Zentral" sichtbar.

#### **Ausgänge der Zentralfunktion zuordnen:**

Jeder Ausgang kann unabhängig der Zentralfunktion zugeordnet werden.

Die Zuordnung eines Ausgangs zur Zentralfunktion nur dann möglich, wenn auf der Parameterseite "Allgemein" auch die Zentralfunktion aktiviert und das Zentral-Objekt sichtbar geschaltet ist!

 Der Parameter "Zuordnung zur Zentralfunktion" auf der Parameterseite "Ax - Allgemein" (x = Nummer des Ausgangs 1…4) auf "ja" einstellen.

Der entsprechende Ausgang ist der Zentralfunktion zugeordnet. Die angeschlossenen Lasten können zentral ein- oder ausgeschaltet werden.

- Der durch die Zentralfunktion eingestellte Schaltzustand wird in den Rückmelde-Objekten nachgeführt und, falls aktiv, auch auf den Bus ausgesendet. Der durch eine Zentralfunktion eingestellte Schaltzustand wird nicht in den "Schalten"-Objekten nachgeführt.
- Nach Busspannungswiederkehr oder nach einem ETS-Programmiervorgang ist die Zentralfunktion stets deaktiviert (Objektwert "0").

#### **4.2.4.3 Kanalorientierte Funktionsbeschreibung**

#### **Verhalten nach ETS Download**

Beschreibung:

Funktion zum Einstellen des Dimmaktorausgangs nach Download einer ETS-Applikation

in das Gerät. Das Verhalten kann so unterschiedlich im Vergleich zum

Verhalten nach Busspannungswiederkehr eingestellt werden. Das Verhalten nach ETS-Download wird nur eingestellt, wenn bei der Initialisierung Bus- und Netzspannung vorhanden sind.

Nach einem ETS-Download werden die bei Busspannungsausfall gespeicherten Helligkeitswerte und Zwangsstellungsobjekte gelöscht.

Somit wird der Dimmaktor-Kanal nach ETS-Download ausgeschaltet bei folgender Parametrierung: Helligkeit nach ETS-Download: wie bei Buswiederkehr

Verhalten nach Bus/Netzspannungswiederkehr: Helligkeitswert vor Busausfall

#### **Verhalten nach Bus/Netzspannungswiederkehr**

Beschreibung:

Funktion zum Einstellen des Verhaltens nach Bus/Netzspannungswiederkehr. Wenn bisher noch kein Bus-/Netzausfall stattgefunden hat, dann wird im Falle der Parametereinstellung "Helligkeitswert vor Bus-/Netzausfall, der Helligkeitswert=0 (ausschalten) bei Bus-/Netzspannungswiederkehr eingestellt. Um die Helligkeit vor Busausfall einstellen zu können werden die Helligkeitswerte im nichtflüchtigen Speicher gespeichert. Die Speicherung erfolgt nur wenn Bus- und Netzspannung vorhanden sind und die Netzspannung für min. ca. 20s eingeschaltet war.

Die Einstellung "Zeitdimmer aktivieren" wird nur ausgeführt, wenn die Zeitdimmerfunktion aktiviert ist. Ansonsten wird "keine Reaktion" ausgeführt.

#### **Rückmeldung Schaltstatus**

Beschreibung:

Funktion zur Rückmeldung des Schaltstatus des Dimmaktorkanals.

Während der Verzögerungszeit nach Buswiederkehr werden keine Rückmeldetelegramme gesendet.

#### **Sperrfunktion**

Beschreibung:

Grundsätzlich ist die Funktion 'Sperren' eine Alternativfunktion zur Funktion 'Zwangsstellung'. Insofern kann nur einer der beiden Funktionen pro Schaltkanal aktiviert sein.

Funktion zum Einstellen der Sperrfunktion für einen Dimmkanal. Durch Einstellung der entsprechenden Polarität des Sperrobjektes kann auch festgelegt werden, ob die Sperrfunktion nach Busspannungswiederkehr (Objektwert immer =0) aktiviert oder deaktiviert ist.

Blinken: mit Einschalthelligkeit und ausschalten, Frequenz 1,2,5,10 s

Das Blinken hat keinen Einfluss auf die Rückmeldung von Schaltstatus und Helligkeitswert. Zu Beginn der Blinkfunktion werden bei entsprechender Parametrierung "Schaltstatus = Ein" und "Helligkeitswert = Einschalthelligkeit" ausgesendet.Der interne Zustand ist "Ein". Alle neuen Befehle beenden das Blinken und werden ausgehend von der Einschalthelligkeit ausgeführt. Die Blinkfequenz ist nicht pro Kanal sondern global parametrierbar.

#### **Szenenfunktionalität**

Beschreibung:

Funktion zur Konfiguration der Szenen für einen Dimmerkanal.

Es können aus den maximal 64 verfügbaren Szenen entsprechend 8 Szenenummern

ausgewählt und im Gerät mit einem entsprechenden Schaltzustand hinterlegt werden.

Szene speichern:

Es wird immer der aktuelle Helligkeitswert/Schaltzustand gespeichert, nicht der im Zwangsbetrieb nachgeführte Helligkeitswert

Bsp.:

Die Szenendatenpunkte zweier unterschiedlicher Dimmerkanäle sind mit einer Gruppenadresse verbunden.

Kanal 1: 30% Helligkeit (nicht gesperrt)

Kanal 2: 100%Helligkeit (Kanal gesperrt), nachgeführter (virtueller) Helligkeitswert=30%

-> Nach Empfang eines Szenenspeicher- Telegramms wird im Kanal 1 der Helligkeitswert=30% und im Kanal 2 der Helligkeitswert=100% als neuer Szenenwert gespeichert

#### **Einschalthelligkeit**

Beschreibung:

Funktion zum Einstellen des Helligkeitswertes nach Einschalten des Dimmaktorkanals.

Bei Einstellung , Einschalthelligkeit=Memorywert':

Beim Einschalten wird der vor dem letzten Ausschalten (über das Objekt "Schalten) aktive und intern abgespeicherte Helligkeitswert eingestellt. Dieser Memorywert wird flüchtig abgespeichert, sodass der Wert nach Netzspannungswiederkehr oder nach einem ETS-Programmiervorgang auf maximale Helligkeit vordefiniert wird.

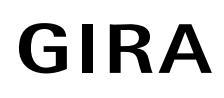

#### **Grundhelligkeit**

Beschreibung:

Funktion zum individuellen Einstellen der minimalen Helligkeit in Abhängigkeit des verwendeten Leuchtmittels.

#### **Relatives Dimmen**

Beschreibung:

Funktion zum relativen Dimmen eines Dimmaktorkanals in Abhängigkeit der im Eingangsdatenpunkt angegebenen Schrittweite und der im Dimmmodul hinterlegten Kennlinie.

#### **Absolutes Dimmen**

Beschreibung: Funktion zum absoluten Dimmen eines Dimmaktorkanals in Abhängigkeit des im Eingangsdatenpunkt angegebenen absoluten und der im Dimmmodul hinterlegten Kennlinie.

#### **Absolutes Dimmverhalten**

Beschreibung: Funktion zum Festlegen des Dimmverhaltens nach Empfang eines absoluten Helligkeitswertes.

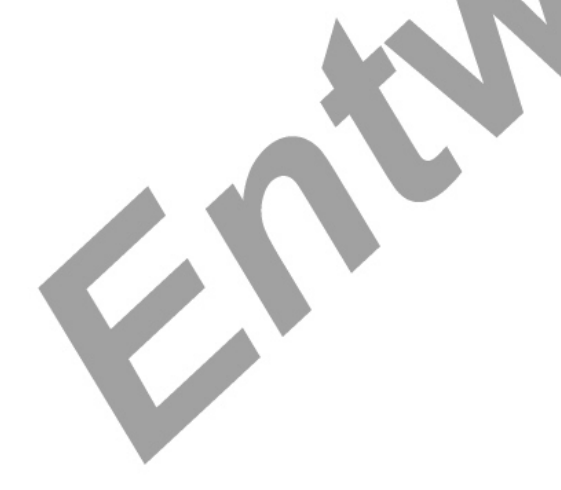

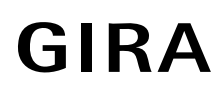

#### **Soft-Ein**

Beschreibung:

Funktion zur Ausführung einer "Soft-EIN"-Funktion.

Einstellung für ein verlangsamtes Einschalten: Aufdimmen bis zur parametrierten Einschalthelligkeit (nicht nachtriggerbar).

#### Helligkeit

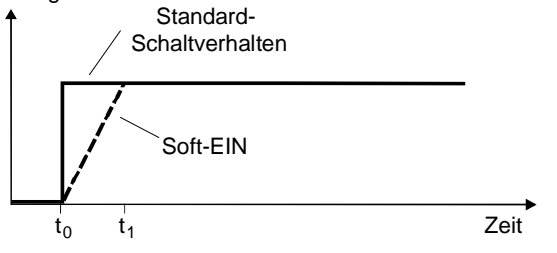

t<sub>1</sub> - t<sub>0</sub>: Zeit für Soft-EIN

Anmerkung: Die resultierende Soft-EIN Zeit ist auch abhängig von der aktuellen Helligkeit und der Einschalthelligkeit.

#### **Soft-Aus**

Beschreibung:

Funktion zur Ausführung einer "Soft-AUS"-Funktion.

Einstellung für ein verlangsamtes Ausschalten: Abdimmen bis zum Ausschalten (nicht nachtriggerbar).

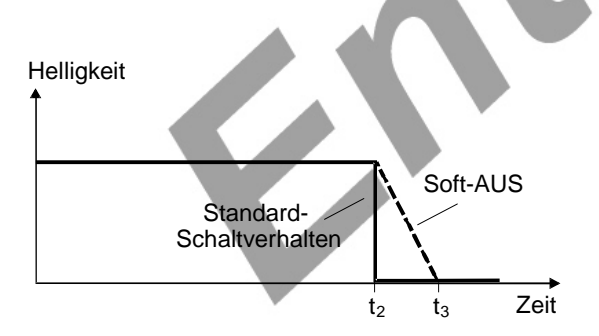

t<sub>3</sub> - t<sub>2</sub>: Zeit für Soft-AUS

Anmerkung: Die resultierende Soft-AUS Zeit ist auch abhängig von der aktuellen.

#### **Treppenhausfunktion**

#### Mit Soft EIN/AUS:

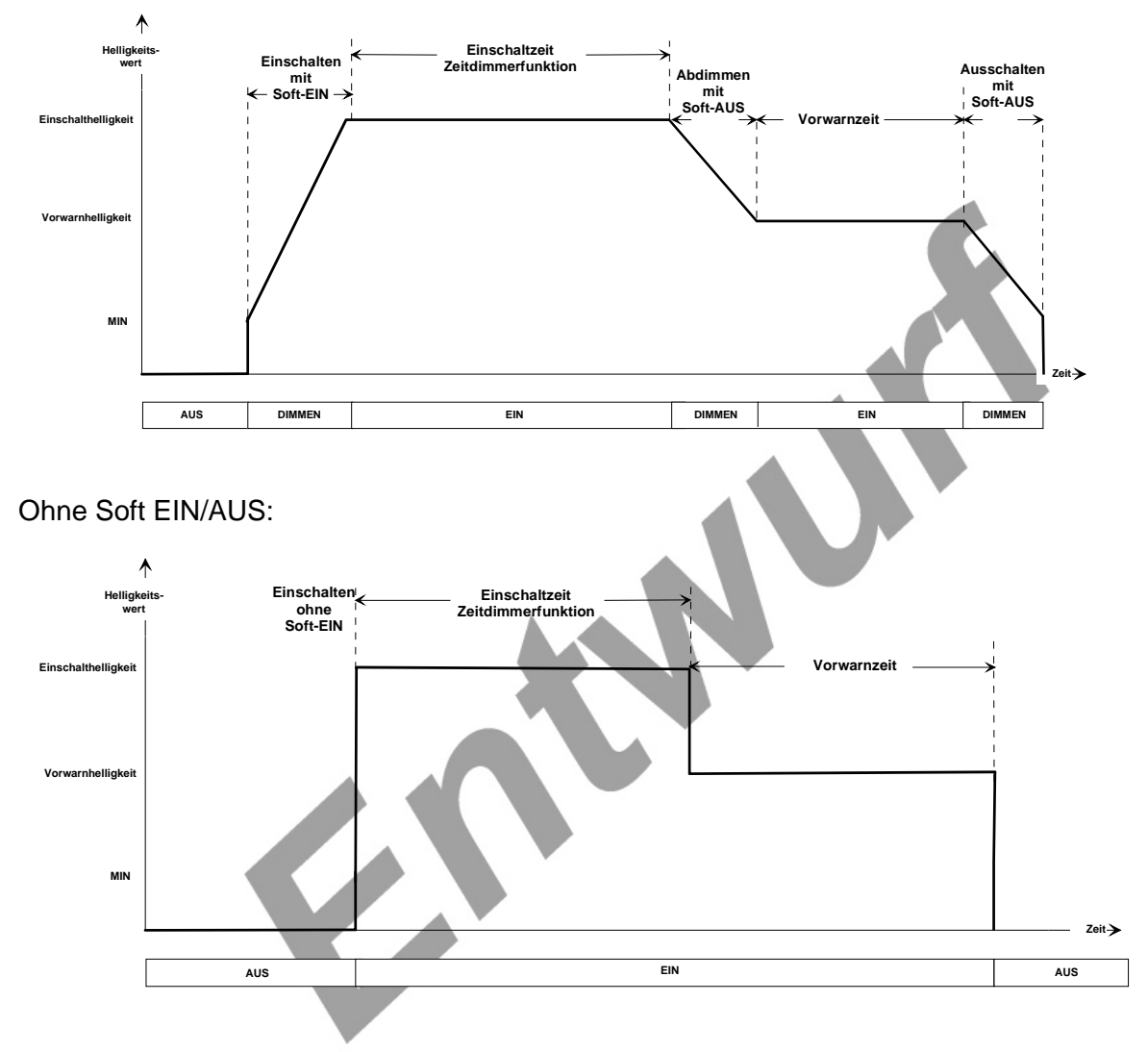

Beschreibung:

Die Funktion kann nicht mit der Funktion "verzögertes Schalten" kombiniert werden.

Die Treppenhausfunktion wird über das Objekt "Treppenhausfunktion start/stopp" (nicht über das Objekt Schalten) angesteuert.

Ein AUS Telegramm über dieses Objekt beendet die Treppenhausfunktion, wenn Parameter 'Verhalten bei AUS-Telegramm =ausschalten' eingestellt ist, ansonsten wird das Telegramm ignoriert.

#### Vorwarnzeit:

Funktion zur Realisierung einer Vorwarnzeit gemäß der DIN 18015-2. Diese

Vorwarnzeit kann optional nach Ablauf einer Zeitdimmerfunktion aktiviert werden.

Objekt "Treppenhausfunktion start/stopp" = EIN Telegramm während der Zeitdimmerfunktion und laufenden Vorwarnzeit, startet die Zeitdimmerfunktion neu und stoppt die Vorwarnzeit. Die Vorwarnzeit beeinflusst den Wert des Rückmelde-Objekts.

Zeiteinstellung per Datenpunkt

Funktion als Alternative zu parametrierten Zeit.

Dabei wird der Faktor für die Treppenhausfunktion übernommen. Die Zeit für die Treppenhausfunktion ergibt sich aus diesen Faktor und parametrierbaren Treppenhauszeit. Nach Buswiederkehr wird Objektwert der auf 1 gesetzt.

Wird die Zeitdimmerfunktion über Objekt Treppenhauszeit aktivierbar auf Ja gesetzt, so wird nachdem Empfang der Treppenhauszeit die Treppenhausfunktion automatisch gestartet. Dies geschieht direkt über das Objekt "Treppenhausfunktion start/stopp" (intern wird das Updateflag gesetzt).

Zeitverlängerung:

Das Verlängern der Zeit kann während der gesamten Treppenhausfunktion inklusive einer parametrierten Soft-Ein Zeit stattfinden. Es gibt keine Zeiteinschränkung (Zeitfenster) zwischen zwei Tastendrücken.

Mit diesem Modul soll eine ggf. laufende Treppenhausfunktion durch n-faches (n=1-5) direktes Nachtriggern entsprechend um die n-fache Zeit (n=1-5) verlängert werden können. Der maximale zulässige Multiplikator wird durch parametrierbaren Wert begrenzt.

Die Zeitverlängerung findet nur während der Zeitdimmerfunktion statt.

Anmerkung:

Beim Dimmermodul gibt es kein Einschalten wie man es von den Schaltaktoren kennt.

Das Einschalten von z.B. 0 auf 100% ist immer ein Andimmen bei dem die Dimmgeschwindigkeit minimal 1ms/Schritt eingestellt wird.

Somit braucht das Dimmmodul für Einschalten von 0% auf 100 % mindestens 255ms.

Parameter , Reaktion auf AUS-Telegramm' soll in der laufenden Treppenhauszeit aber auch in der Vorwarnzeit ausgewertet werden.

Die Treppenhausfunktion ist kombinierbar mit folgenden Funktionen:

- Schalten (ohne Ausschaltverzögerung)
- Szene
- Sperren
- Zentralfunktion

Der letzte Befehl wird immer ausgeführt

#### **Rückmeldung Helligkeitswert**

Beschreibung:

Funktion zur Rückmeldung des Schaltstatus des Dimmaktor-Kanals.

#### **Obere Dimmgrenze**

Beschreibung: Funktion zur Begrenzung der maximalen Helligkeit des Dimmkanals. Die festgelegte Dimmgrenze wird in keinem Betriebsfall überschritten. Alle einstellbaren Helligkeitswerte des Dimmkanals werden so begrenzt.

#### **Ausschalthelligkeit**

Beschreibung:

Funktion zum Aktivieren und Konfigurieren einer Ausschaltfunktion nach Erreichen bzw. Unterschreiten einer festgelegten Helligkeitsschwelle und Verzögerungszeit.

Die Funktion bestimmt, ob der Kanal bei Erreichen bzw. Unterschreiten einer konstanten Helligkeit nach einer parametrierbaren Zeit abschalten soll.

Wird die parametrierte Helligkeitsgrenze unterschritten, und der aktuelle Dimmvorgang ist beendet, beginnt die Verzögerungszeit abzulaufen. Ist diese verstrichen, schaltet der Dimmer aus. Sobald gedimmt wird, wird die Verzögerungszeit für diesen Vorgang angehalten, aber nicht zurückgesetzt. Ist nach dem Dimmvorgang die Helligkeitsgrenze wieder überschritten, wird die Zeit zurückgesetzt. Befindet man sich in der Ebene Zwang/Sperren oder Hand, wird diese Funktion auch mit dem nachgeführten Wert aktiviert wenn entsprechend nachführen parametriert ist. Sonst wird die Verzögerungszeit zurück gesetzt.

Beispiel:

Ausschalthelligkeit 30 %. Dimmen von 100 % runter. Bei 10 % DimmStop

Die Ausschaltverzögerung wird bei 10 % direkt nach DimmStop gestartet.

**Helligkeit** 

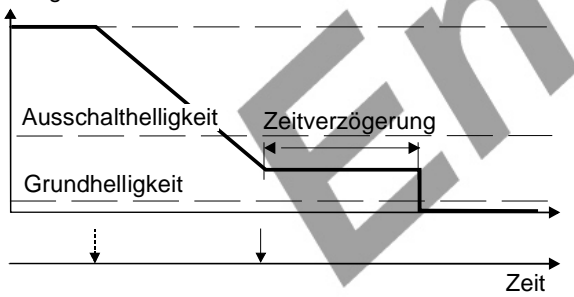

Dunkler Telegramm

Stop-Telegramm
### **Kurzschlusserkennung**

Beschreibung:

Funktion zur Meldung einer am Dimmaktorausgang kurzgeschlossenen Last.

- nach Auftreten eines Kurzschluss wird grundsätzlich abgeschaltet

-> ein direktes Wiedereinschalten (Gefahr zyklischer Sender mit EIN-Telegramm) ist nicht möglich

- vor Deaktivierung der Kurzschlussabschaltung muss der Dimmkanal manuell ausgeschaltet werden oder es muss ein Reset erfolgen:

Manuelles Ausschalten erfolgt durch:

- Datenpunkt 'Schalten'=0
- Datenpunkt 'Wert'=0
- Szenenabruf (Wert=0 einstellen)
- Ausschalten per Handbedienung
- Herausnehmen des Leuchtmittels (nach Trennen der Last)
- in allen anderen Fällen nicht

Reset erfolgt durch:

- Netzausfall/Netzwiederkehr
- Busausfall/ Buswiederkehr

Bei erkanntem Kurzschluß wird folgender Kanalstatus gesendet:

 $Kurzschluß = Ein$ Schaltstatus = Aus Wertstatus  $= 0\%$ Lastart = undefiniert (Wert =  $0$ )

### **Einstellbare Lastart**

Beschreibung:

Funktion zur Einstellung der am Dimmaktorausgang angeschlossenen Lastart. Bei den Einstellungen 'kapazitiv' bzw. 'induktiv' wird das entsprechend hinterlegte Dimmprinzip am Ausgang ausgeführt, ohne dass es zu einer Einmessung der angeschlossenen Last kommt.

Über den Datenpunkt Lastart kann die aktuelle Lastart auf dem Bus gesendet werden. Die Lastart wird nach dem Einmessen des Dimmaktormoduls ausgesendet (Wiederkehr der Versorgungsspannung).

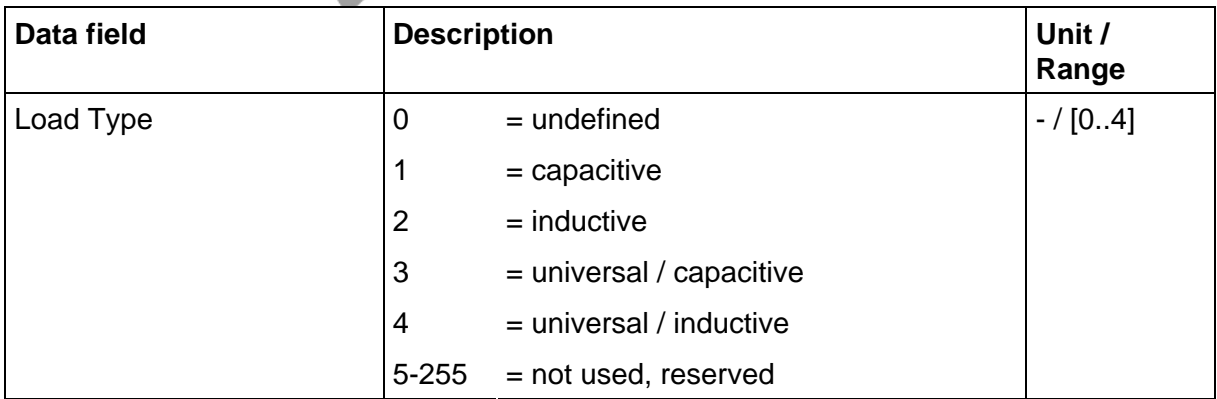

### **Kennlinienkorrektur**

#### Beschreibung:

Funktion zur Erzeugung eines individuellen Dimmverhaltens in maximal drei unterschiedlichen Helligkeitsbereichen. Dadurch kann die normal linear vorhandene Funktion Helligkeitswert = f(Zeit) nichtlinearisiert werden. Dadurch kann z.B. die Dimmgeschwindigkeit im unteren Helligkeitsbereich verkleinert und in einem größeren Helligkeitsbereich vergrößert werden. (=> Anpassung der Dimmkennlinie an das subjektive Helligkeitsempfinden des menschlichen Auges).

#### **Lastausfallerkennung**

#### Beschreibung:

Mit diesem Modul soll der Ausfall einer Last an einem Leistungsausgang (Schalt- oder Dimmausgang) erkannt und gemeldet werden.

Bei Lastausfall wird die Meldung Lastausfall sowie Szenenstatus = inaktiv, Status AUS und Helligkeit = 0% gesendet.

Nach Aufheben des Lastausfalls erfolgt ein Einmessvorgang und anschließend bleibt der Kanal ausgeschaltet. Ein Telegramm Lastausfall = 0 und die aktuelle Lastart werden gesendet.

### **Verhalten nach Bus/Netzspannungsausfall**

Beschreibung:

Bei angeschlossener Versorgungsspannung wird ein Ausfall der Busspannung vom ATmega erkannt. Die gewünschte Helligkeit wird mittels absolutem Wert angesprungen.

Bei Ausfall der Versorgungsspannung schalten die Dimmermodule aus. Alle empfangenen Gruppentelegramme werden verworfen.

Bei Bus oder Netzspannungsausfall werden folgende Informationen im EEPROM des Atmega gespeichert wenn zuvor Bus und Netzspannung angeschlossen waren:

Aktuelle Helligkeitswerte

Werte der Zwangsstellungsobjekte

Aktuelle Werte Betriebsstundenzähler

Grenz/Startwerte Betriebsstundenzähler

Der Speichervorgang erfolgt nur wenn zuvor die Netzversorgung für mindestens 20s angeschlossen war.

### **Zwangsstellung**

Beschreibung:

Funktion zum Einstellen einer Zwangsstellung für einen Dimmkanal. Der für 'Zwangsstellung ein, einschalten' zugeordnete Helligkeitswert ergibt aus dem entsprechend vorhandenen Parameter.

Nach Busspannungswiederkehr wird der aktuell parametrierte Zustand in den Eingangsdatenpunkt, Zwangsstellung' geschrieben.

Grundsätzlich ist die Funktion ,Zwangsstellung' eine Alternativfunktion zur Funktion 'Sperren'.

### **Zeitverzögerungen**

Beschreibung:

Ein und Ausschaltverzögerungen werden nur über das Schaltobjekt aktiviert, nicht in Kombination mit der Funktion Zeitdimmer.

### **Betriebsstundenzähler**

Beschreibung:

Funktion zur Ermittlung z.B. der Einschaltzeit eines Dimmerkanals in Stunden. Der Zähler kann wahlweise als Vor- oder Rückwärtszähler konfiguriert werden und so kann er auch das Ende der Lebensdauer eines Leuchtmittels ermitteln.

Bei Verwendung als Vorwärtszähler kann optional ein Grenzwert per Parameter oder Datenpunkt vorgegeben werden, welcher dann nach Zählerreset eingestellt wird. Bei Verwendung als Rückwärtszähler kann optional ein Startwert per Parameter oder Datenpunkt vorgegeben werden, welcher dann nach Zählerreset eingestellt wird.

Vorwärtszähler:

Nach Erreichen des Grenzwertes wird der Zählerablauf direkt gemeldet, aber der Zähler läuft noch bis zum Maximalwert von 65535h und stoppt dann.

Rückwärtszähler:

Nach Erreichen des Endwertes=0 wird der Zählerablauf direkt gemeldet werden, danach stoppt der Zähler.

Die Zählerstände und Grenzwerte werden bei Bus/Versorgungsspannungsausfall gesichert und nach wiederkehr wieder in den Objekten hergestellt. Auf Grund dieser Informationen wird ein vor Versorgungsspannungsausfall aufgetretener Zählerablauf nach Versorgungsspannungswiederkehr erneut erkannt und wiederholt aktiv auf den Bus gesendet.

Nach ETS Programmierung gehen die gespeicherten Betriebsstundenwerte nicht verloren. Im Auslieferungszustand stehen die Werte auf 0.

Sollte der Betriebsstundenzähler durch die Parametrierung gesperrt sein, wird der entsprechende Kanal nicht bearbeitet, d.h. es werden für diesen Kanal keine Betriebsstunden gezählt. Ein möglicher Zählerstand dieses gesperrten Kanals wird bei der Initialisierung zurückgesetzt und somit gelöscht.

### **4.2.5 Parameter**

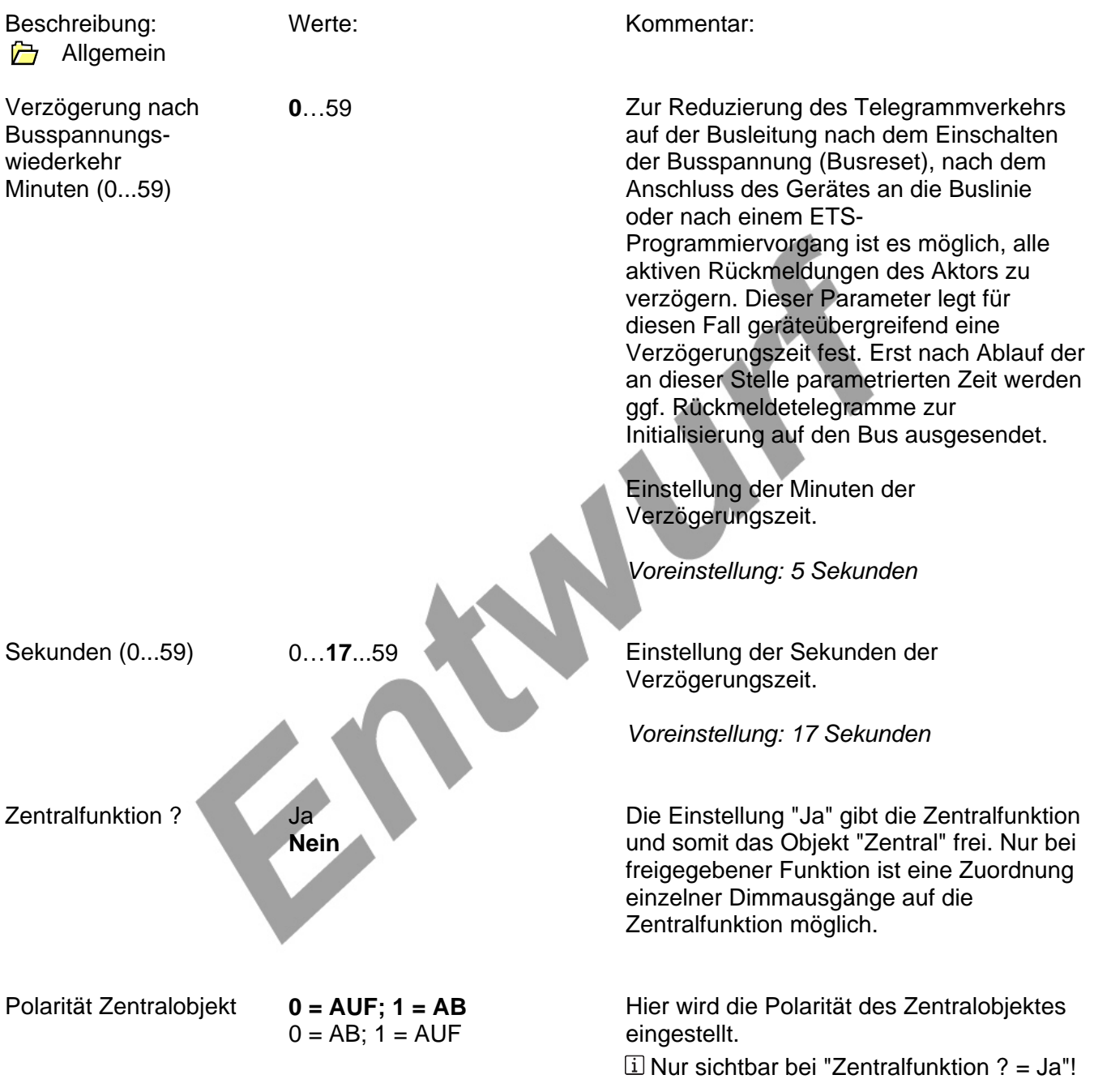

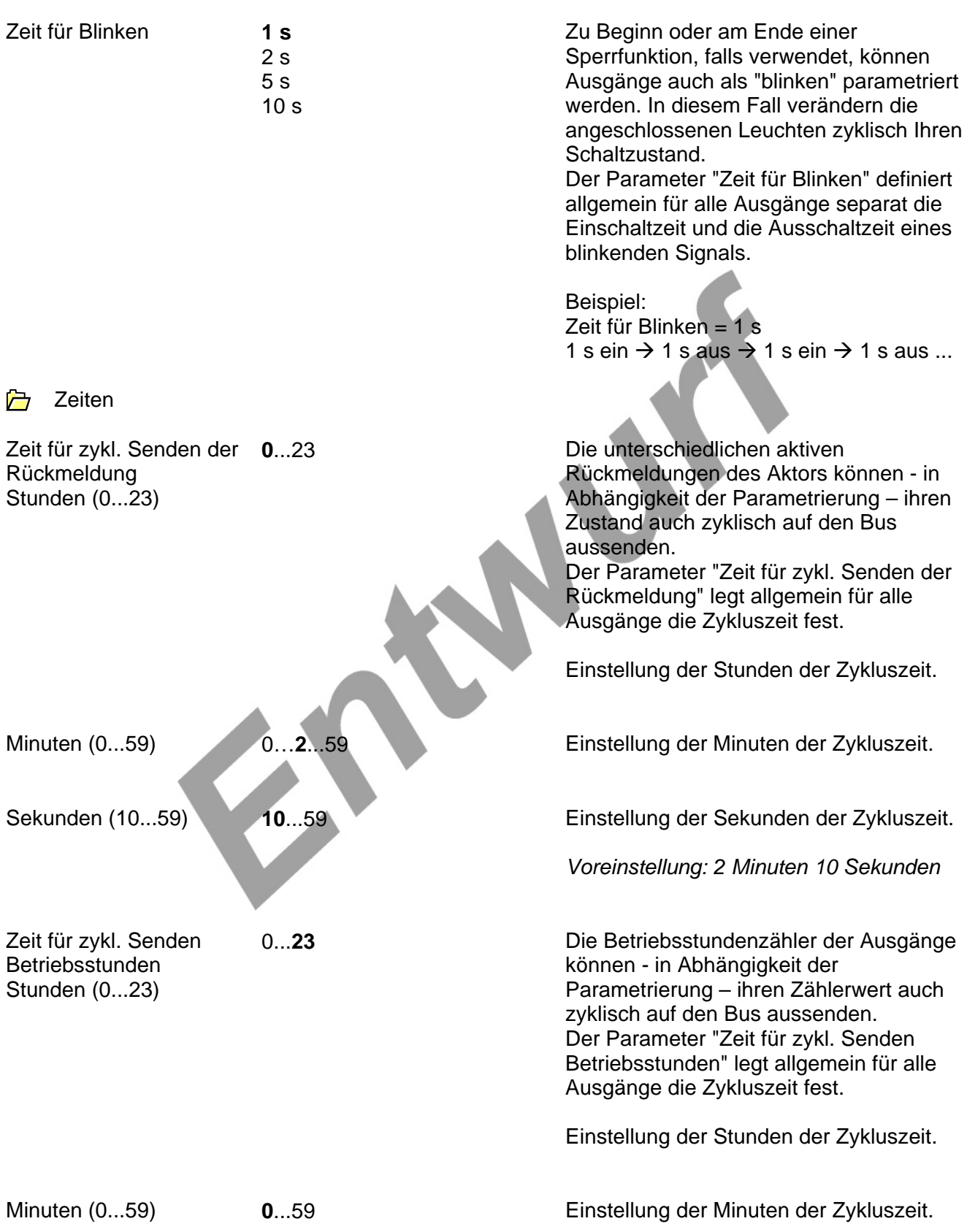

## **Software-Beschreibung**

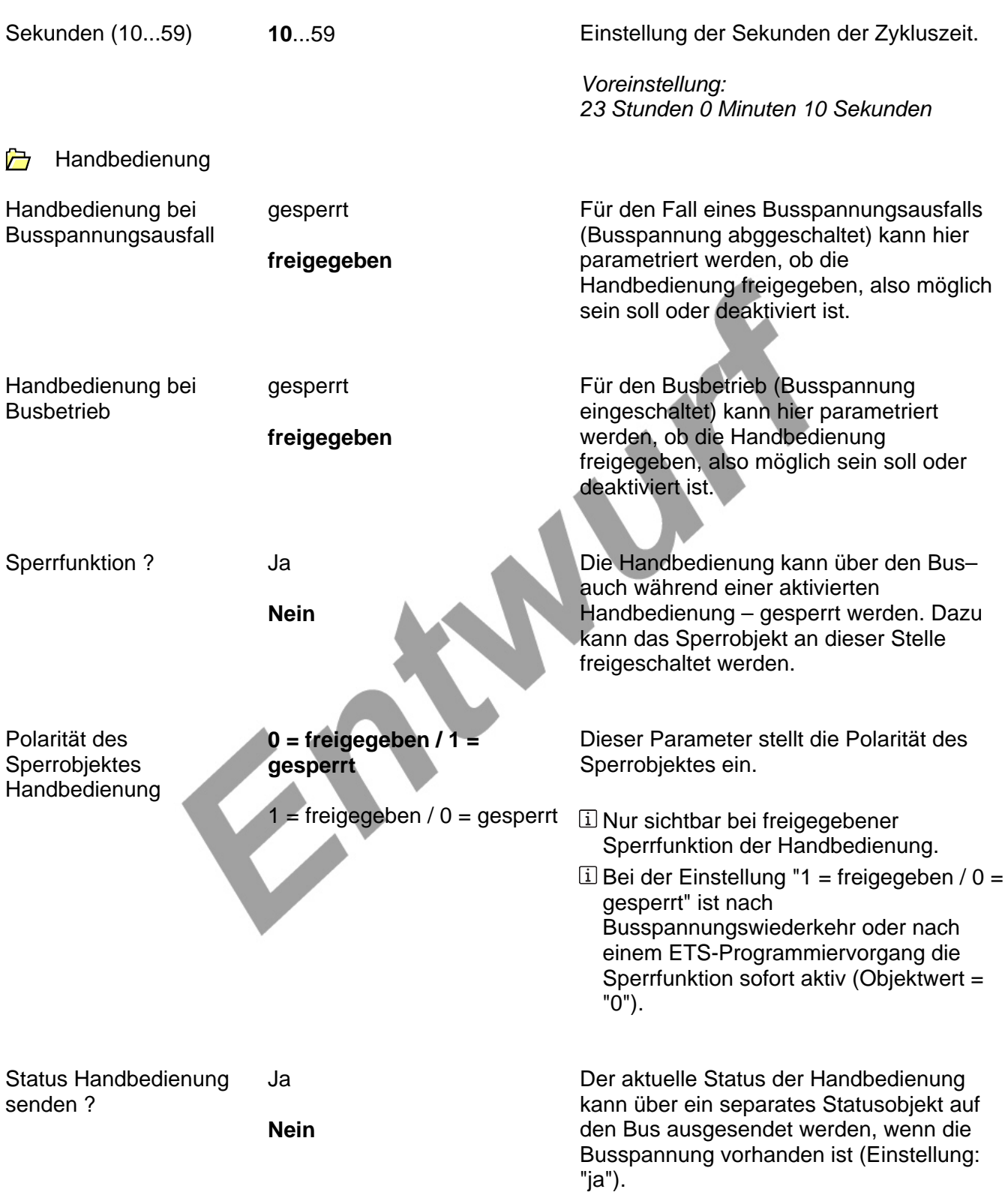

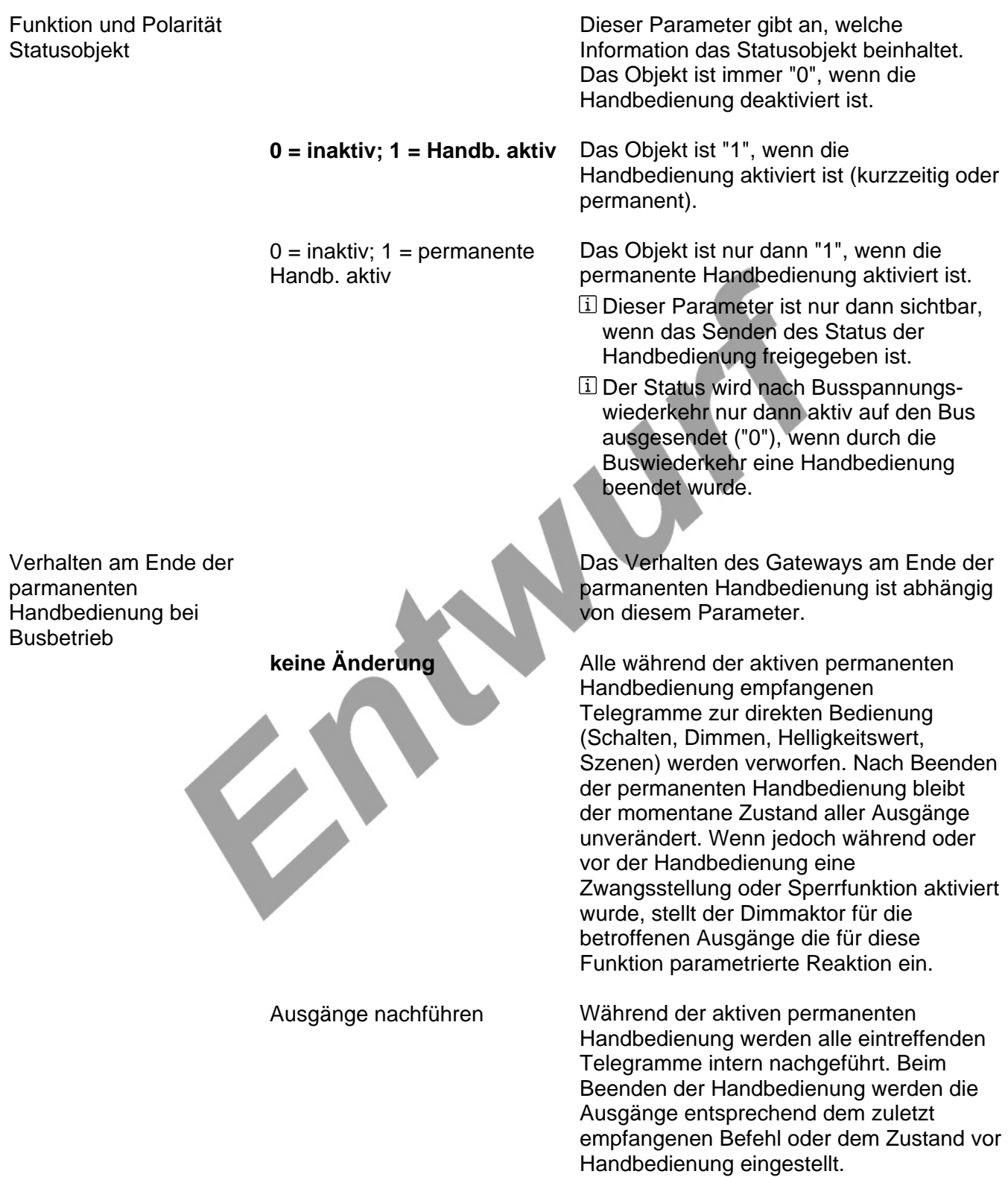

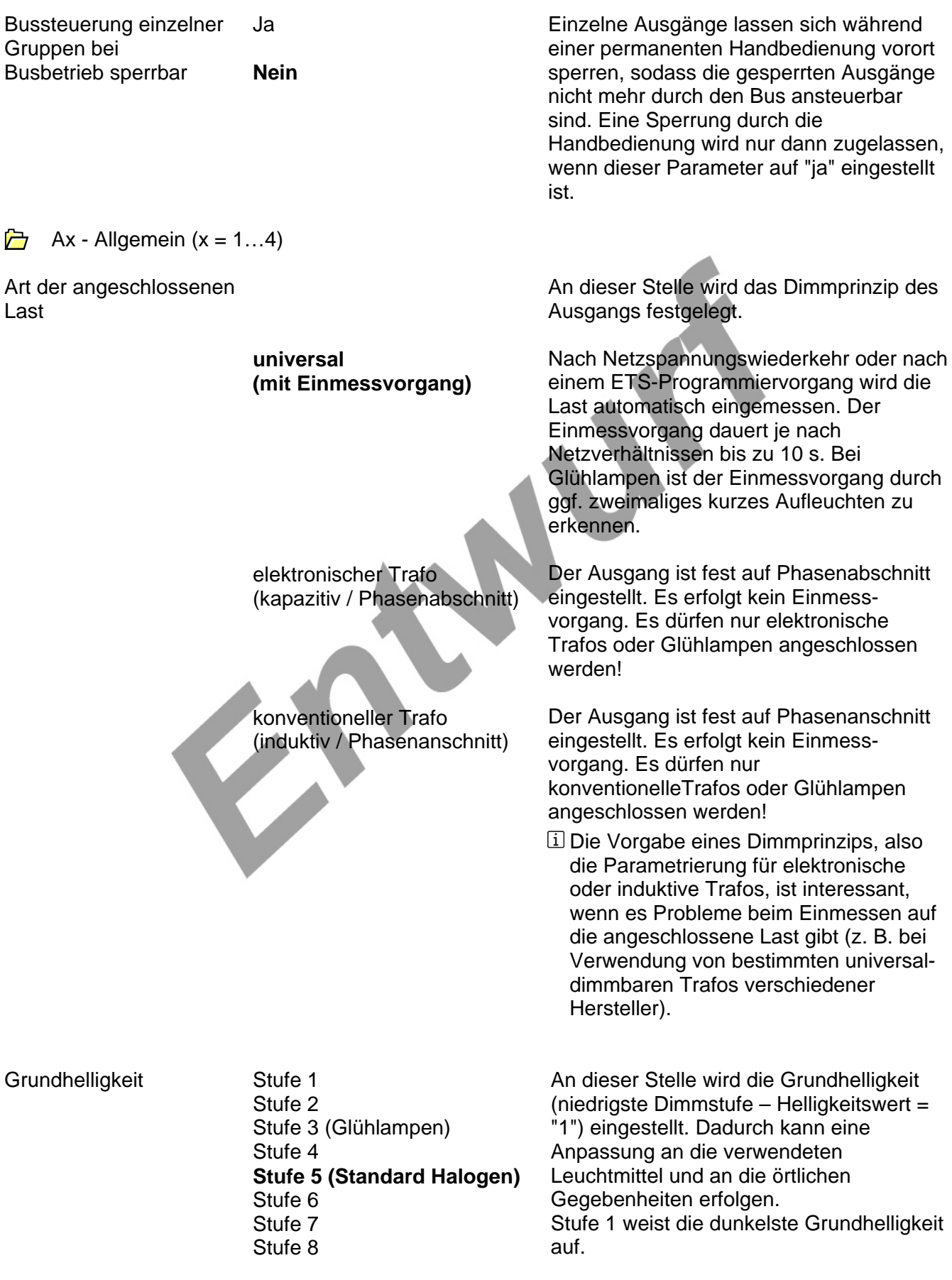

#### Maximale Helligkeit Grundhell

10 % 15 % 20 % 25 % 30 % 35 % 40 % 45 % 50 % 55 % 60 % 65 70 % 75 % 80 % 85 % 90 % 95 %

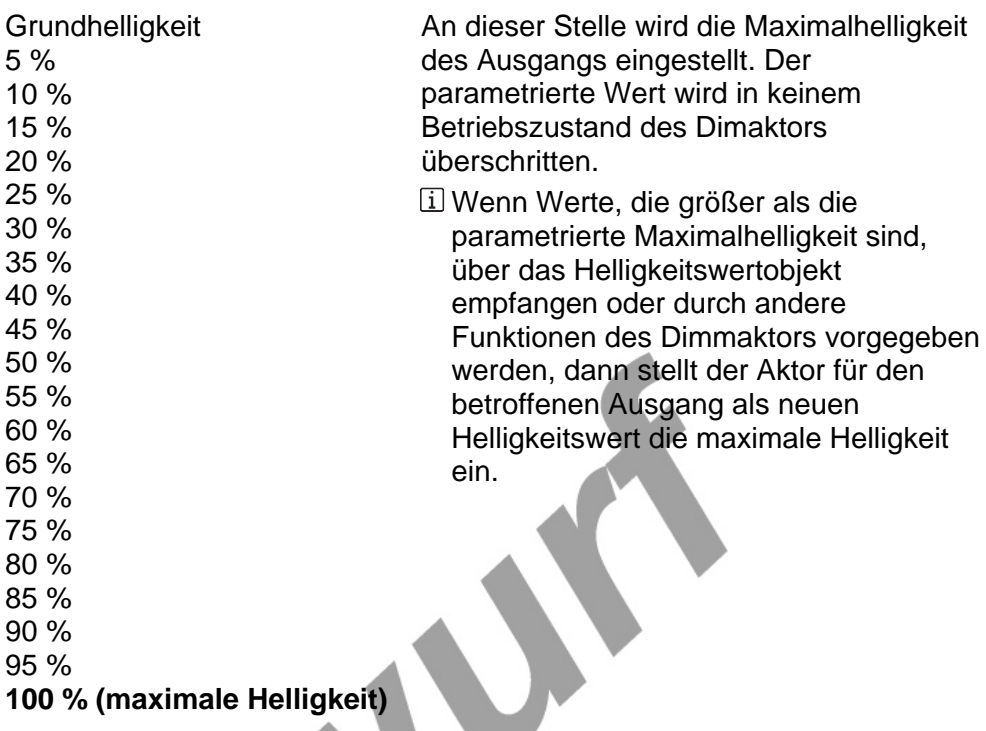

Verhalten nach ETS-Programmiervorgang Der Dimmaktor ermöglicht die Einstellung des Helligkeitswertes nach einem ETS-Programmiervorgang separat für jeden Ausgang.

Der Ausgang wird auf den vorgegebenen Helligkeitswert eingestellt (parametrierte

Der Ausgang wird ausgeschaltet.

Maximalhelligkeit beachten!).

0 % ausschalten

**Grundhelligkeit** 5 %

10 % 15 % 20 % 25 % 30 % 35 % 40 % 45 % 50 % 55 % 60 %

65 % 70 % 75 % 80 %

85 % 90 %

95 % 100 %

## **keine Reaktion**

Nach einem ETS-Programmiervorgang zeigt der Ausgang keine Reaktion und verbleibt im aktuell eingestellten Helligkeitswert oder ausgeschaltet.

- Das an dieser Stelle parametrierte Verhalten wird nach jedem Applikationsoder Parameter-Download durch die ETS ausgeführt. Der einfache Download nur der physikalischen Adresse oder ein partielles Programmieren nur der Gruppenadressen bewirkt, dass nicht dieser Parameter berücksichtigt, sondern das parametrierte "Verhalten nach Busoder Netzspannungswiederkehr" ausgeführt wird!
- Das parametrierte Verhalten wird nur dann ausgeführt, wenn die Netzspannungsversorgung des Dimmaktors am Ende des Programmiervorgangs eingeschaltet ist.

#### Verhalten bei Busspannungsausfall

Der Dimmaktor ermöglicht die Einstellung des Helligkeitswertes bei Busspannungsausfall separat für jeden Ausgang.

Der Ausgang wird auf den vorgegebenen Helligkeitswert eingestellt (parametrierte

Der Ausgang wird ausgeschaltet.

Maximalhelligkeit beachten!).

0 % ausschalten

**Grundhelligkeit** 

5 % 10 %

30 % 35 % 40 % 45 % 50 % 55 % 60 % 65 % 70 %

15 % 20 % 25 %

75 % 80 % 85 %

90 %

95 % 100 %

## **keine Reaktion**

Bei Busspannungsausfall zeigt der Ausgang keine Reaktion und verbleibt im aktuell eingestellten Helligkeitswert oder ausgeschaltet.

### **Software-Beschreibung**

Verhalten nach Busoder Netzspannungswiederkehr 0 % ausschalten **Grundhelligkeit** 5 %...100 % **Helligkeitswert vor Bus- /Netzspannungsausfall**  keine Reaktion **Treppenhausfunktion** aktivieren Der Dimmaktor ermöglicht die Einstellung des Helligkeitswertes nach Busspannungswiederkehr separat für jeden Ausgang. Der Ausgang wird ausgeschaltet. Der Ausgang wird auf den vorgegebenen Helligkeitswert eingestellt (parametrierte Maximalhelligkeit beachten!). Nach Bus- oder Netzspannungswiederkehr wird der zuletzt vor Bus- oder Netzspannungsausfall eingestellte und bei Bus-/Netzausfall intern abgespeicherte Helligkeitswert nachgeführt. Nach Busspannungswiederkehr zeigt der Ausgang keine Reaktion und verbleibt im aktuell eingestellten Helligkeitswert oder ausgeschaltet. Die Treppenhausfunktion wird – unabhängig vom Objekt "Schalten" - nach Bus- oder Netzspannungswiederkehr aktiviert. Es ist bei dieser Einstellung darauf zu achten, dass die Treppenhausfunktion auch freigeschaltet ist. Wenn die Treppenhausfunktion nicht freigeschaltet ist, zeigt sich bei dieser Einstellung nach Bus-/Netzwiederkehr keine Reaktion. Einstellung "Helligkeitswert vor Busspannungsausfall": Um den Helligkeitswert vor Bus-/Netzausfall einstellen zu können werden die Helligkeitswerte nichtflüchtig gespeichert. Die Speicherung erfolgt nur, wenn Bus- und Netzspannung vorhanden sind und die Netzspannung für min. ca. 20 s eingeschaltet war. Ein ETS-Programmiervorgang der Applikation oder der Parameter setzt den intern abgespeicherten Schaltzustand auf "aus – 0" zurück. Das parametrierte Verhalten wird nach Busspannungswiederkehr immer ausgeführt. Es ist zu beachten, dass nach Buswiederkehr auch eine Zwangsstellung aktiviert sein kann, die ggf. den Helligkeitszustand des Ausgangs beeinflusst.

### Einschalthelligkeit

Dieser Parameter legt den Helligkeitswert fest, auf den der Ausgang bei jedem Einschalten über das Objekt "Schalten" eingestellt wird.

Beim Einschalten wird der Ausgang auf den vorgegebenen Helligkeitswert eingestellt (parametrierte Maximalhelligkeit beachten!).

**Grundhelligkeit** 5 % 10 % 15 % 20 % 25 % 30 % 35 % 40 % 45 % 50 % 55 % 60 % 65 % 70 % 75 % 80 % 85 % 90 % 95 % **100 %** 

Memorywert (Helligkeit vor letztem Ausschalten)

Beim Einschalten wird der vor dem letzten Ausschalten (über das Objekt "Schalten) aktive und intern abgespeicherte Helligkeitswert eingestellt. Dieser Memorywert wird flüchtig abgespeichert, sodass der Wert nach Netzspannungswiederkehr oder nach einem ETS-Programmiervorgang auf maximale Helligkeit vordefiniert wird.

 Wenn keine Soft-EIN-Funktion aktiviert ist, wird der Helligkeitswert beim Einschalten angesprungen.

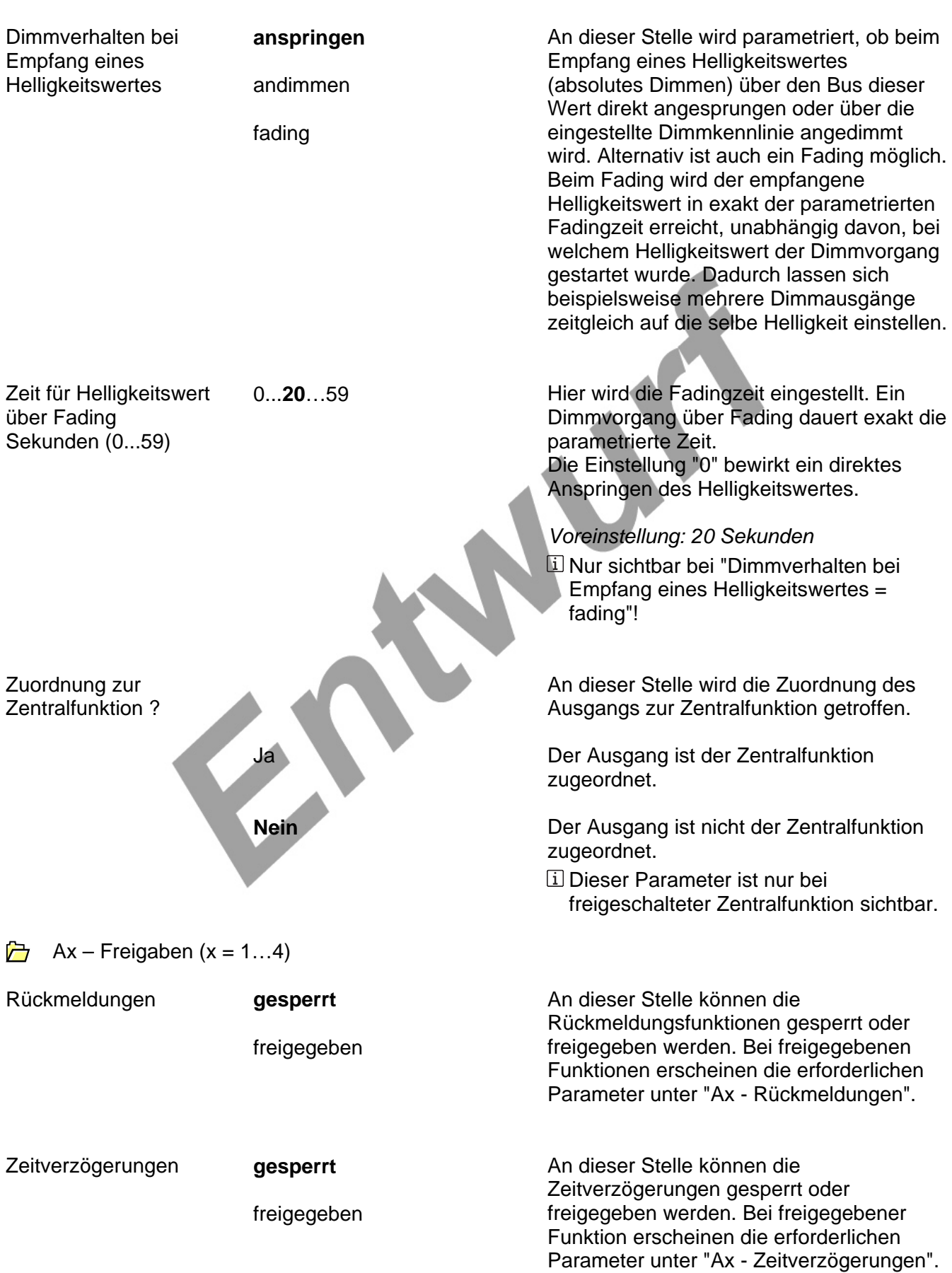

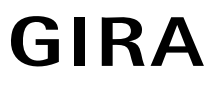

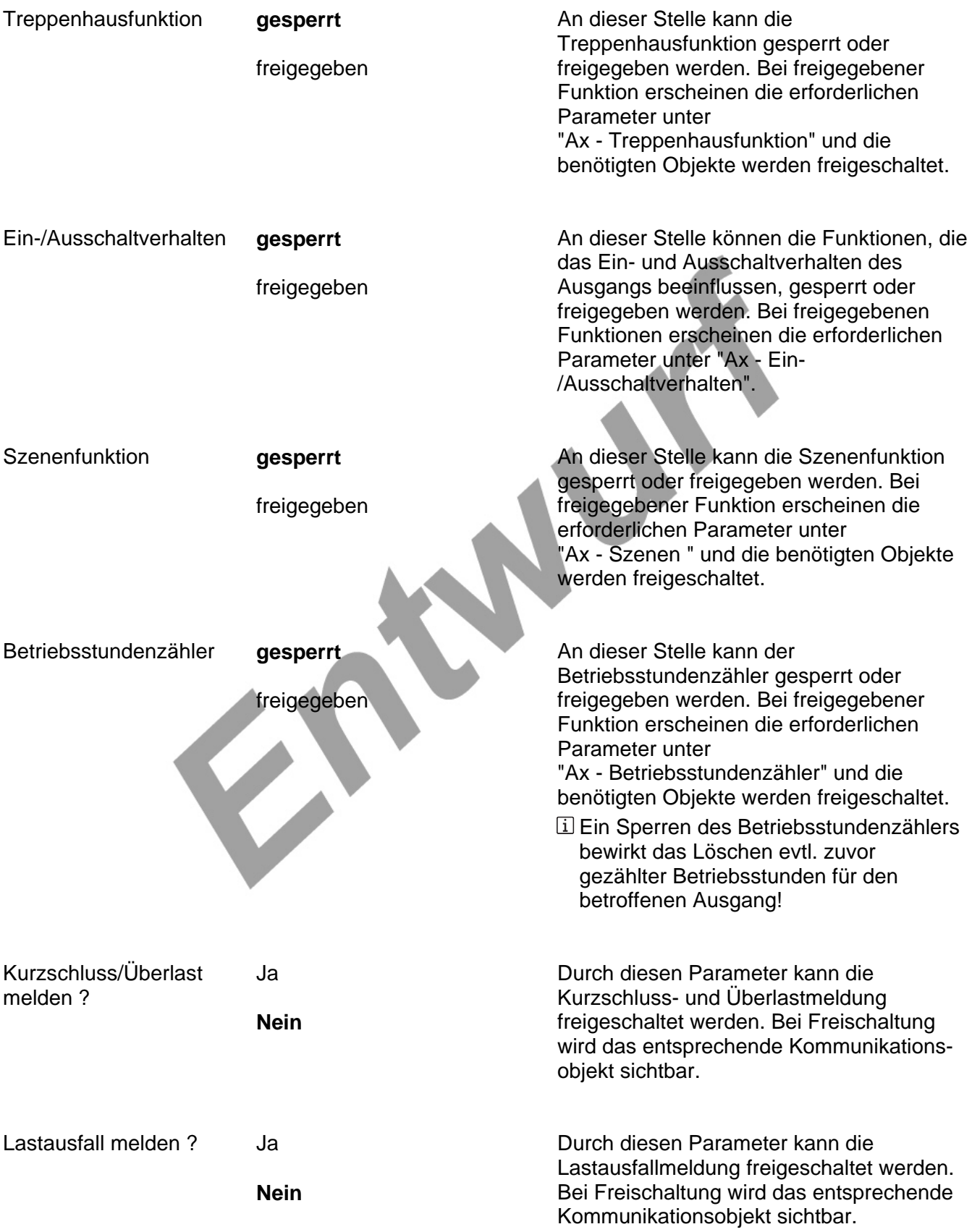

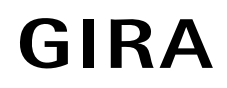

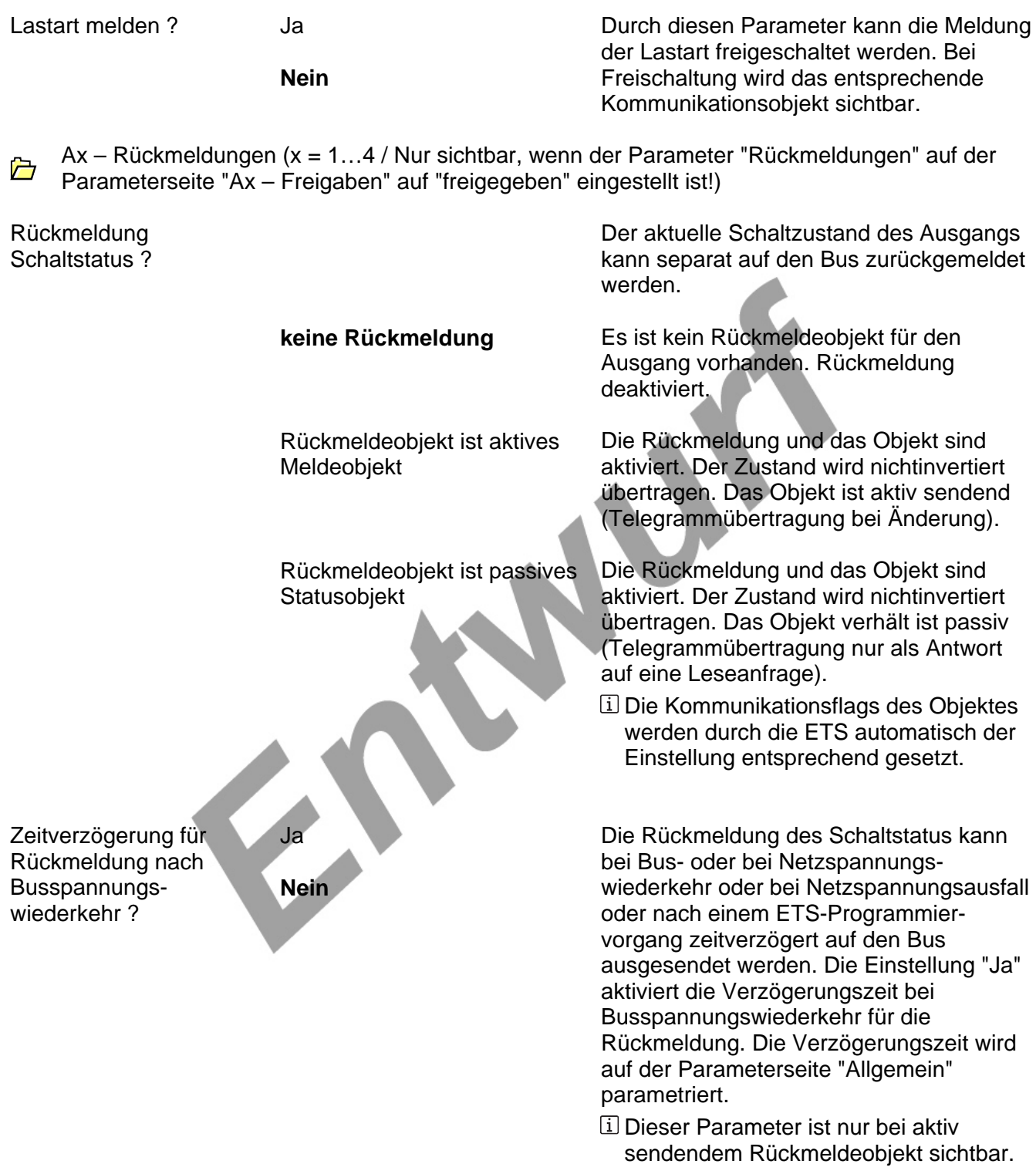

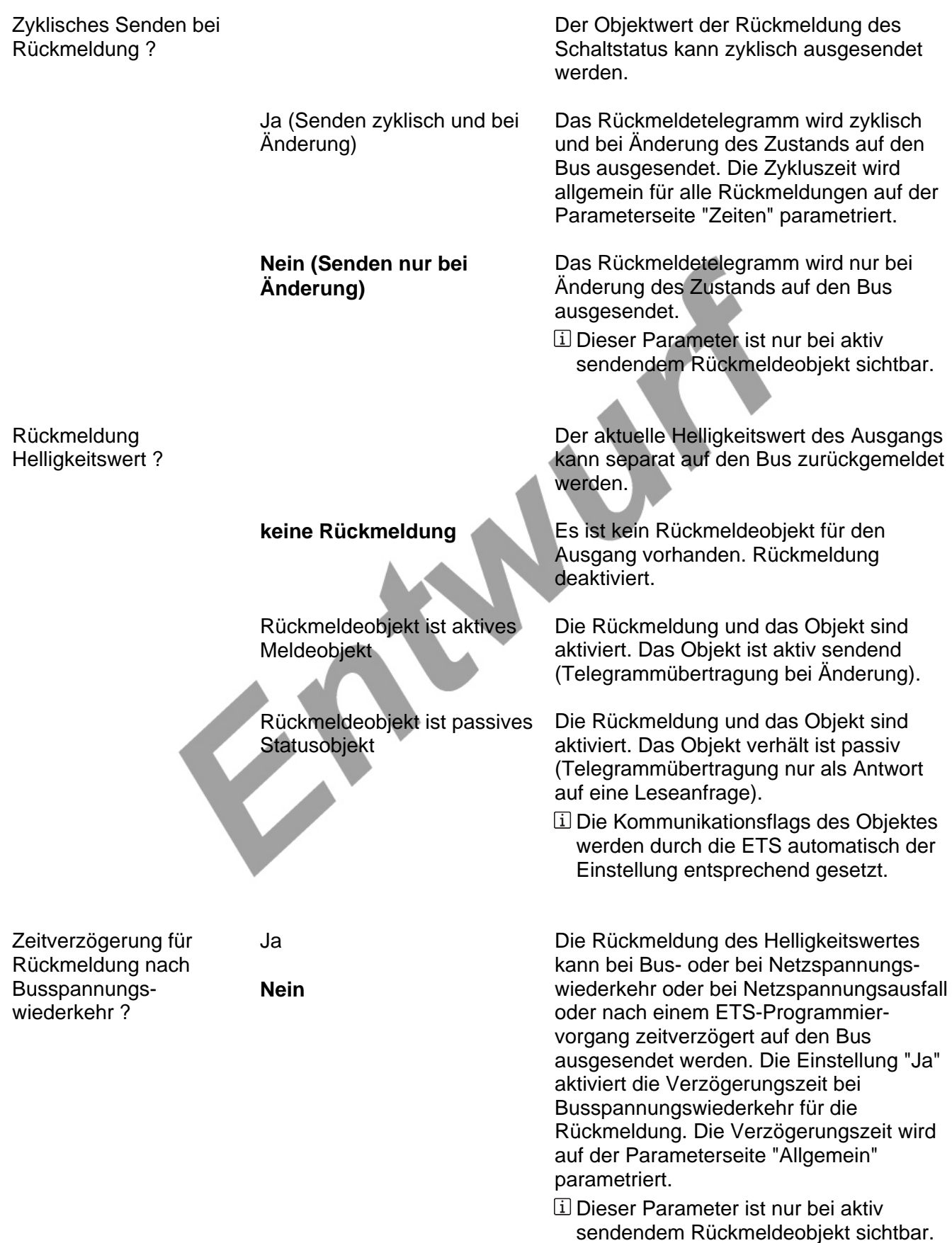

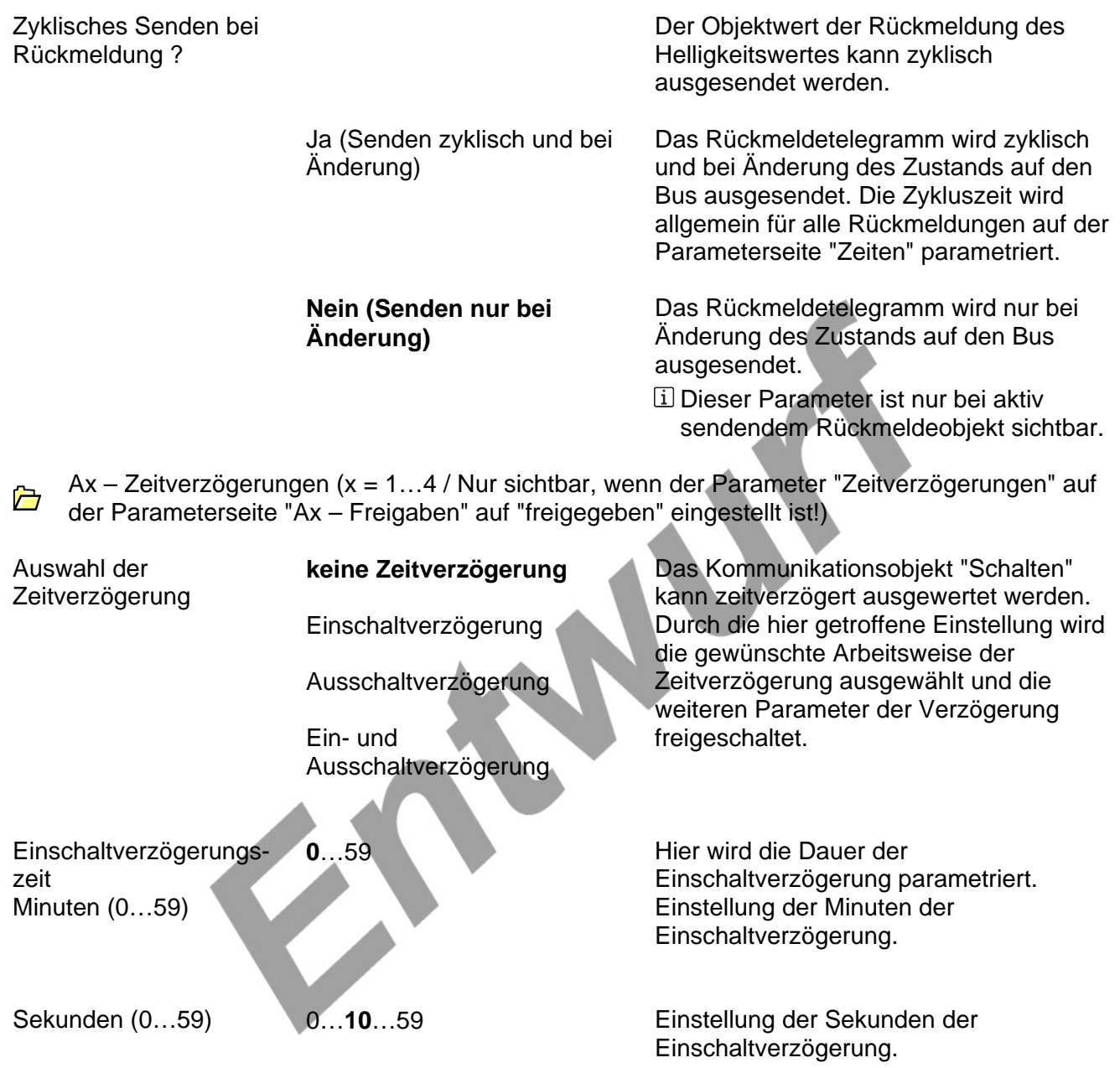

*Voreinstellung: 20 Sekunden* 

Eine ablaufende Einschaltverzögerung kann durch ein weiteres "1"-Telegramm nachgetriggert werden (Einstellung "ja"). Alternativ kann das Nachtriggern unterdrückt werden (Einstellung "nein").

 Die Parameter zur Einschaltverzögerung sind nur bei aktivierter Einschaltverzögerung oder Ein- und Ausschaltverzögerung sichtbar.

Einschaltverzögerung nachtriggerbar?

Ja

**Nein**

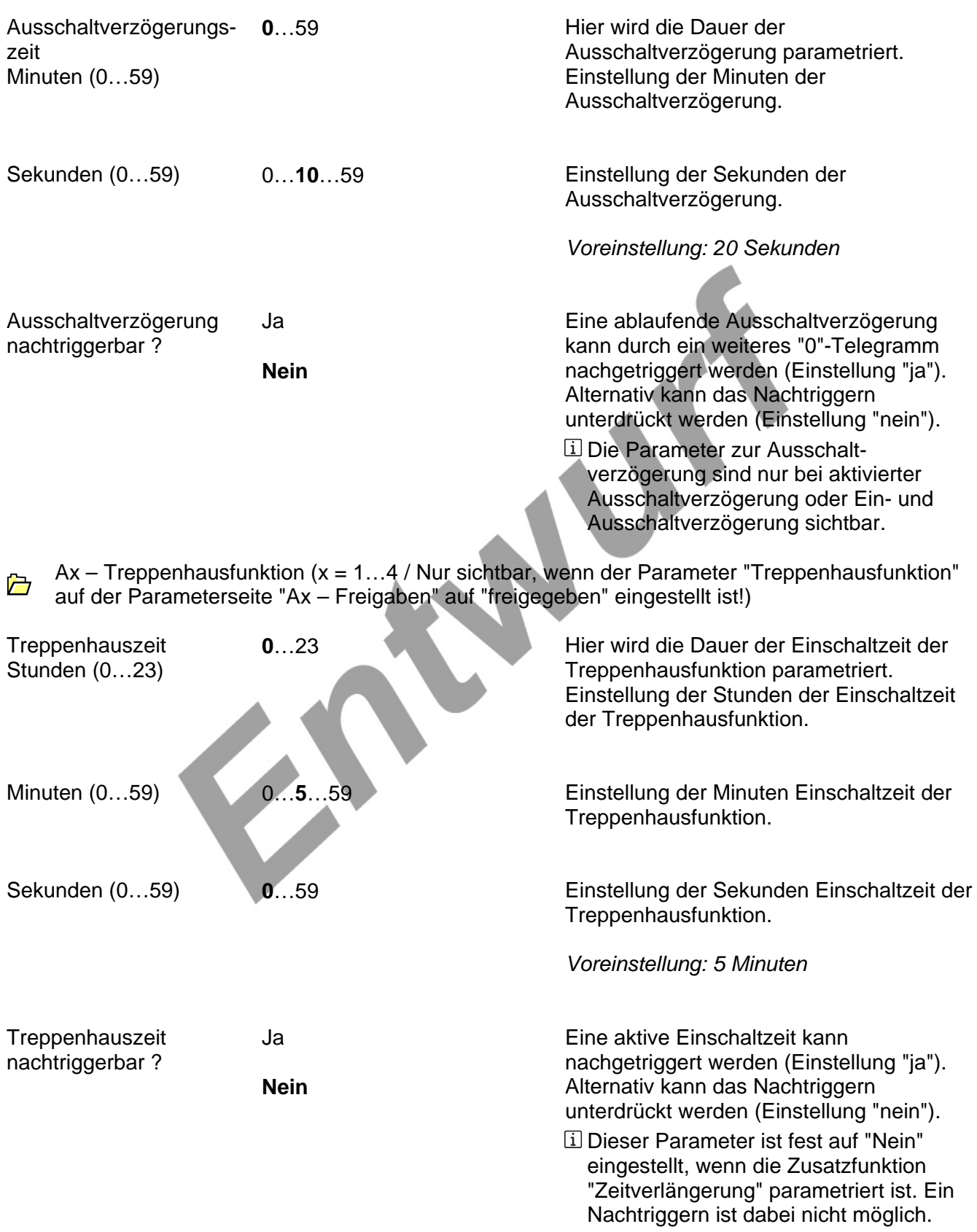

## **Software-Beschreibung**

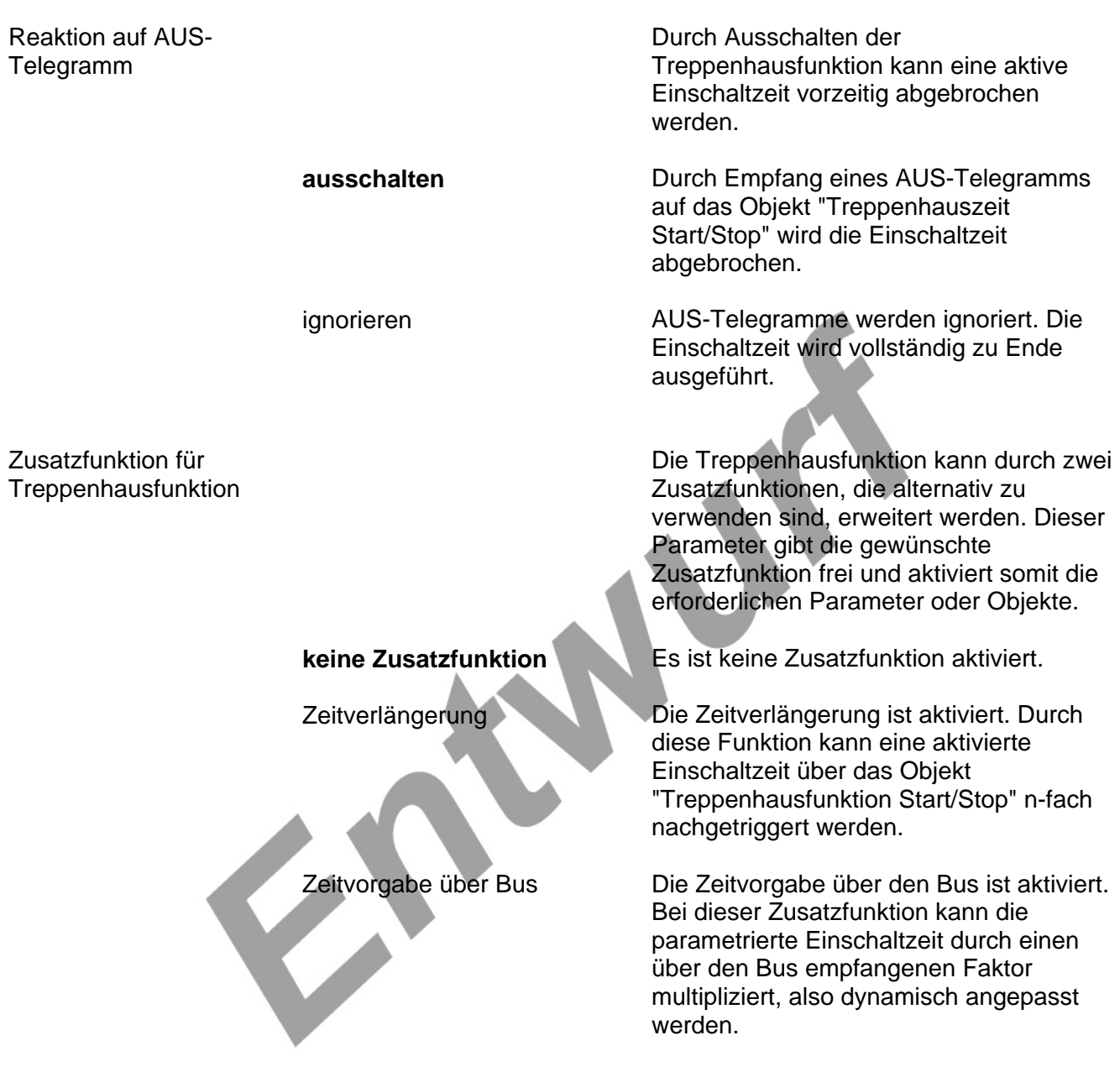

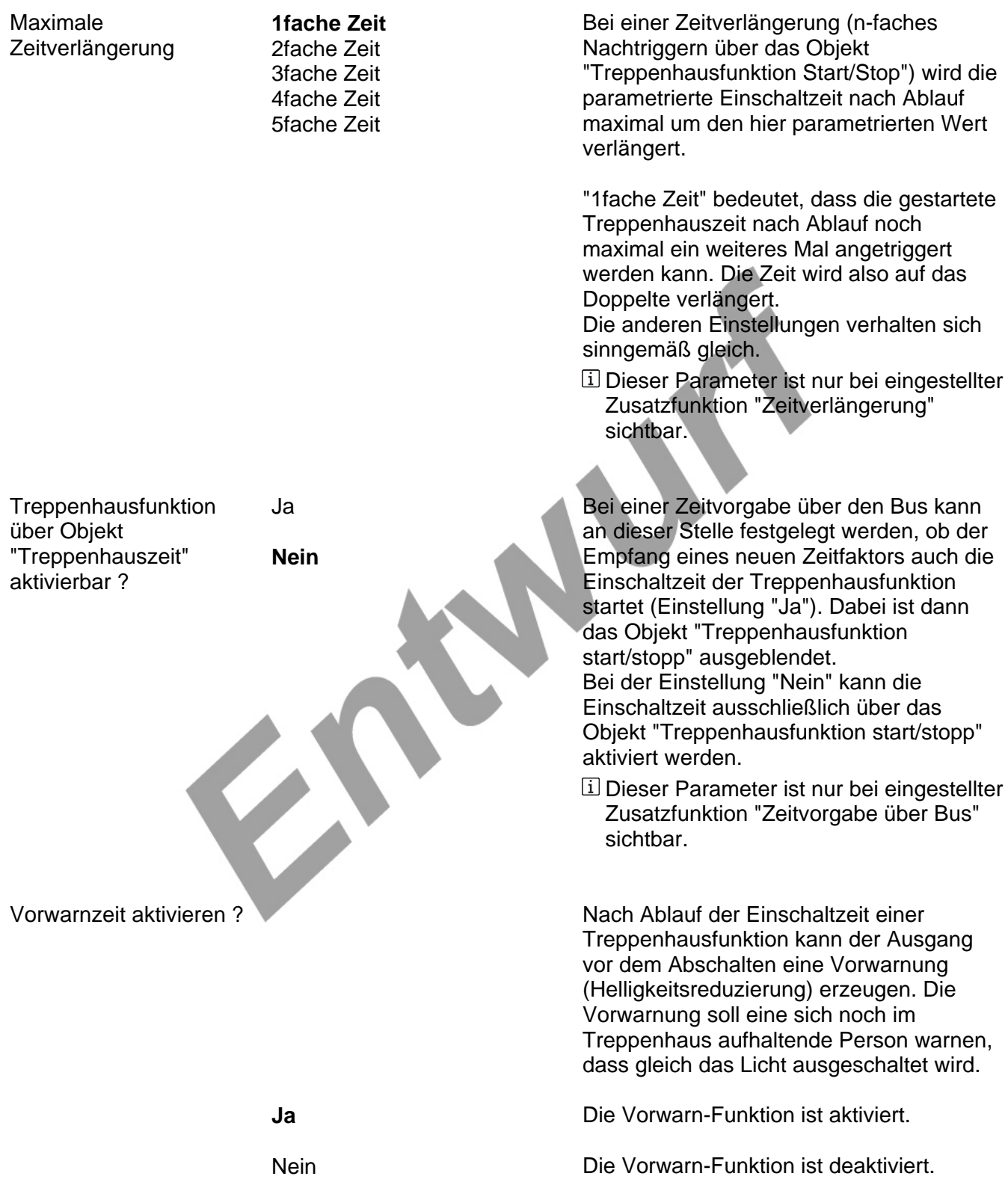

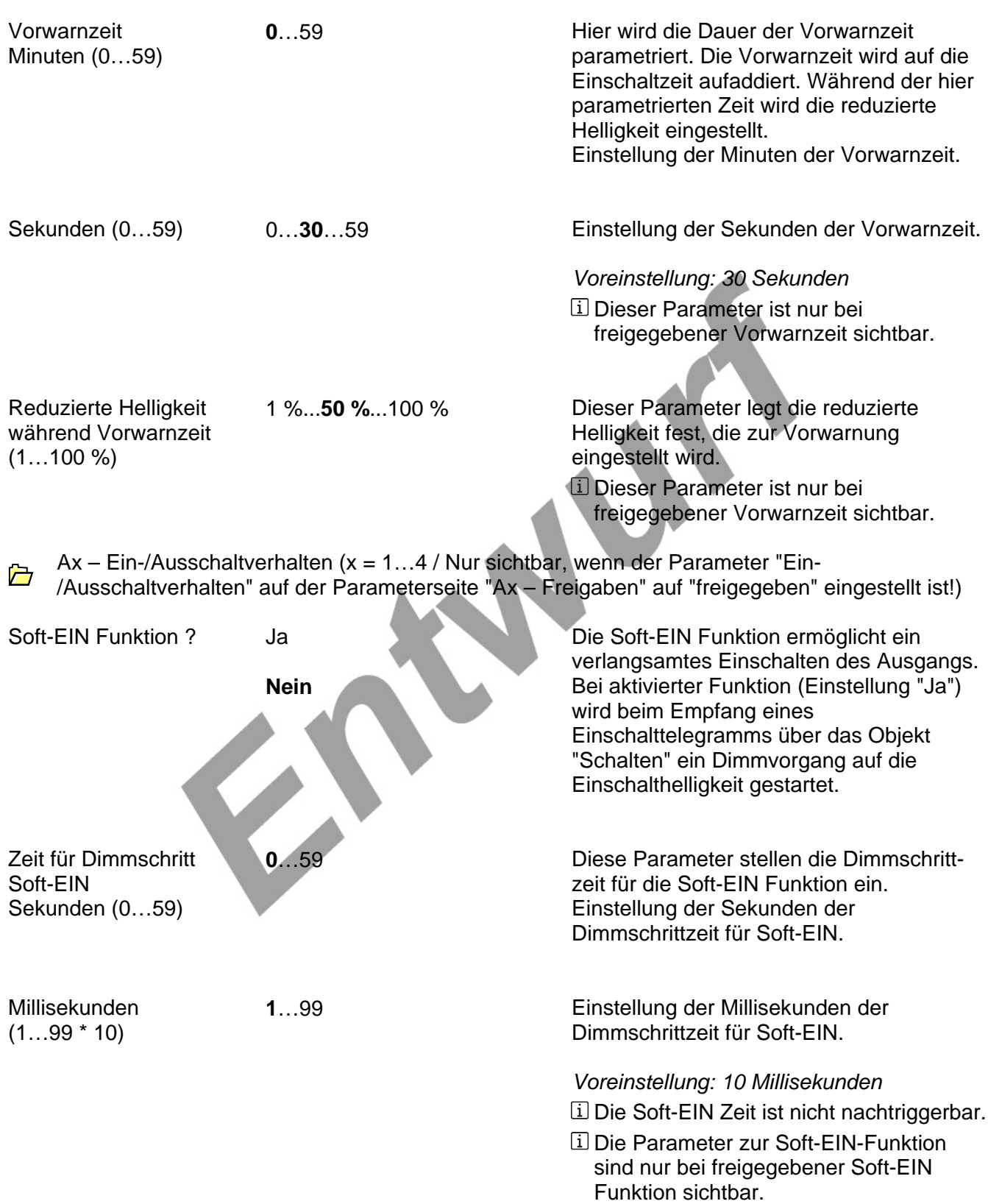

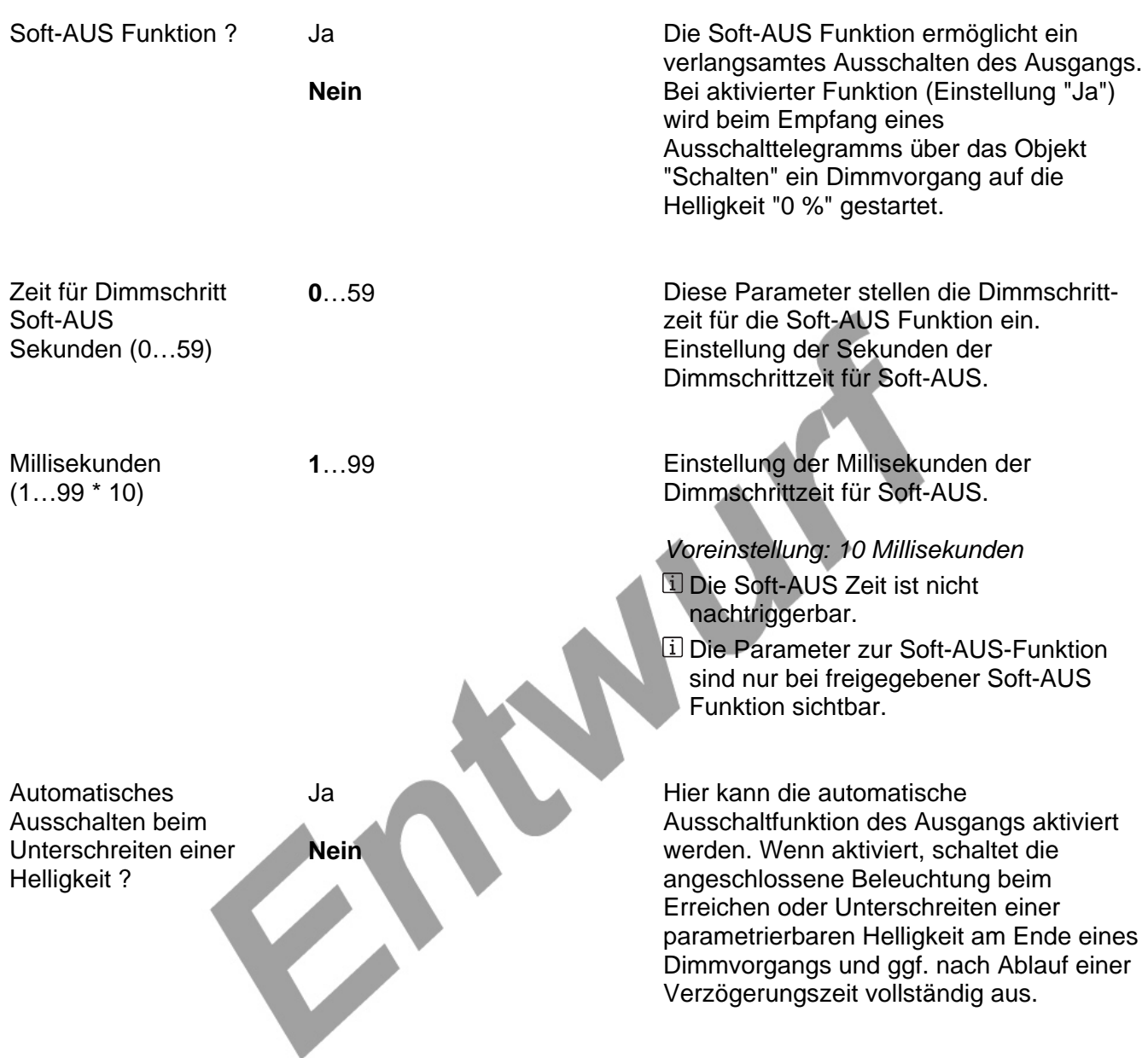

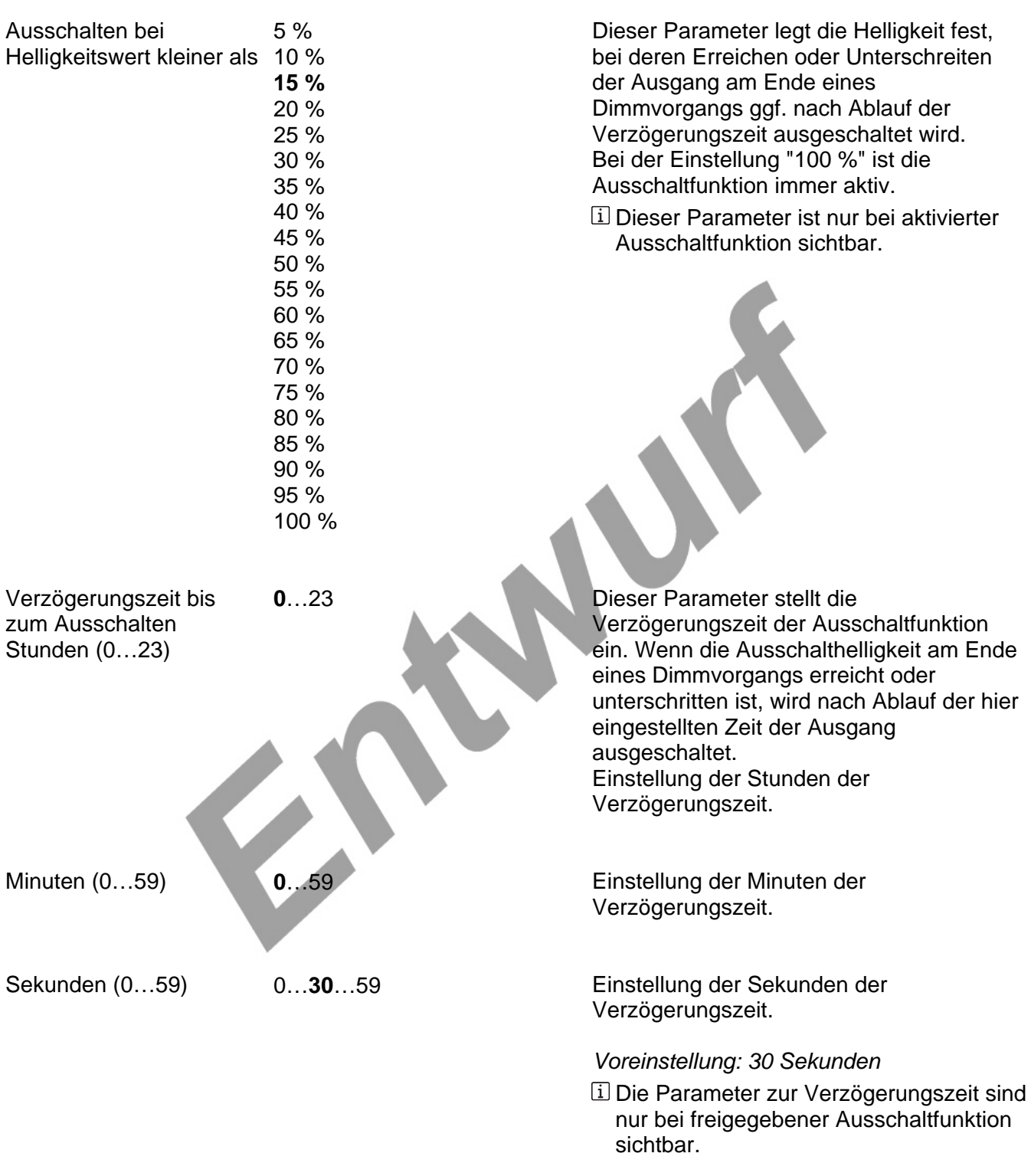

Ax – Szenen (x = 1…4 / Nur sichtbar, wenn der Parameter "Szenen" auf der Parameterseite "Ax - Freigaben" auf "freigegeben" eingestellt ist!)

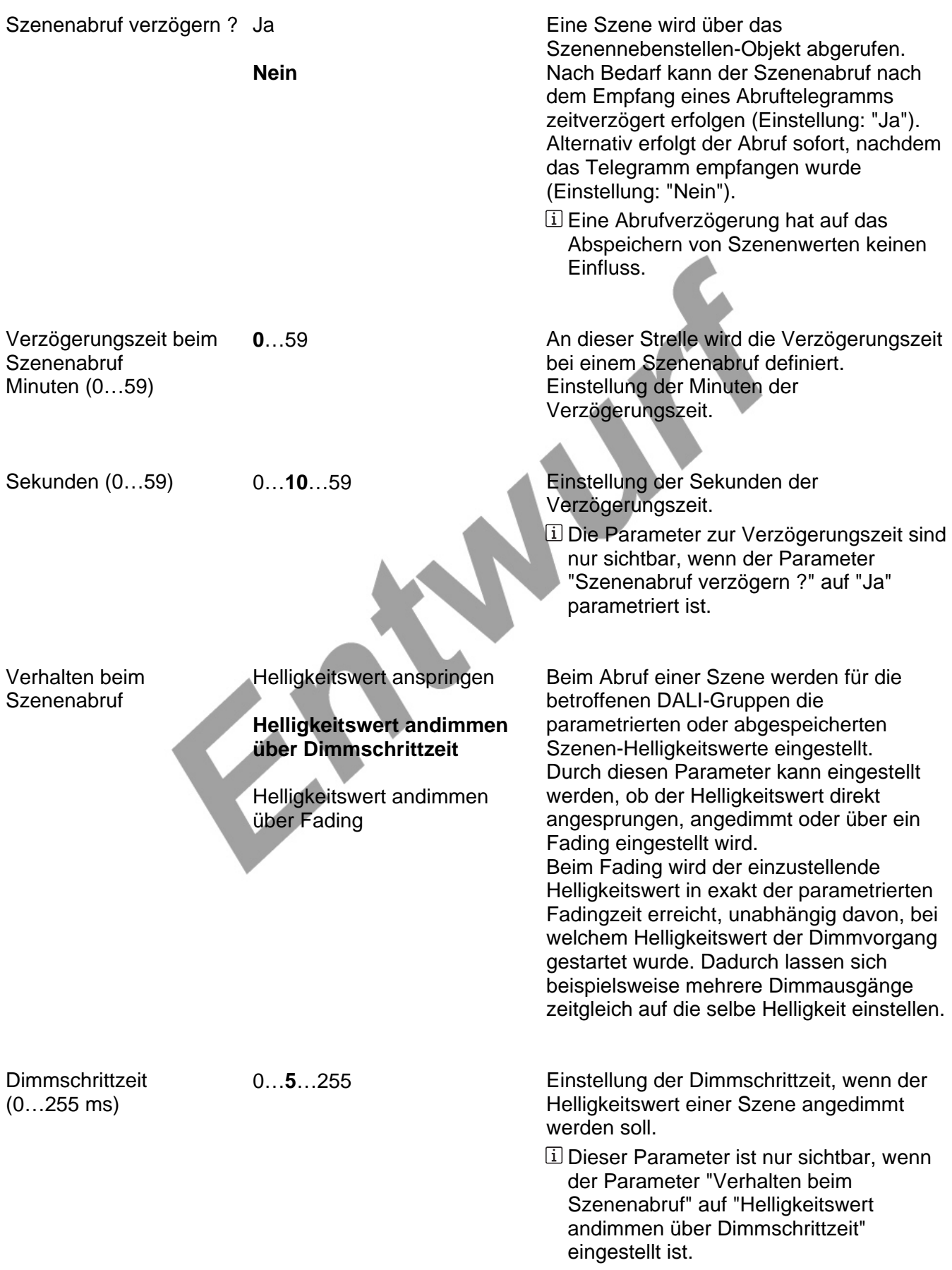

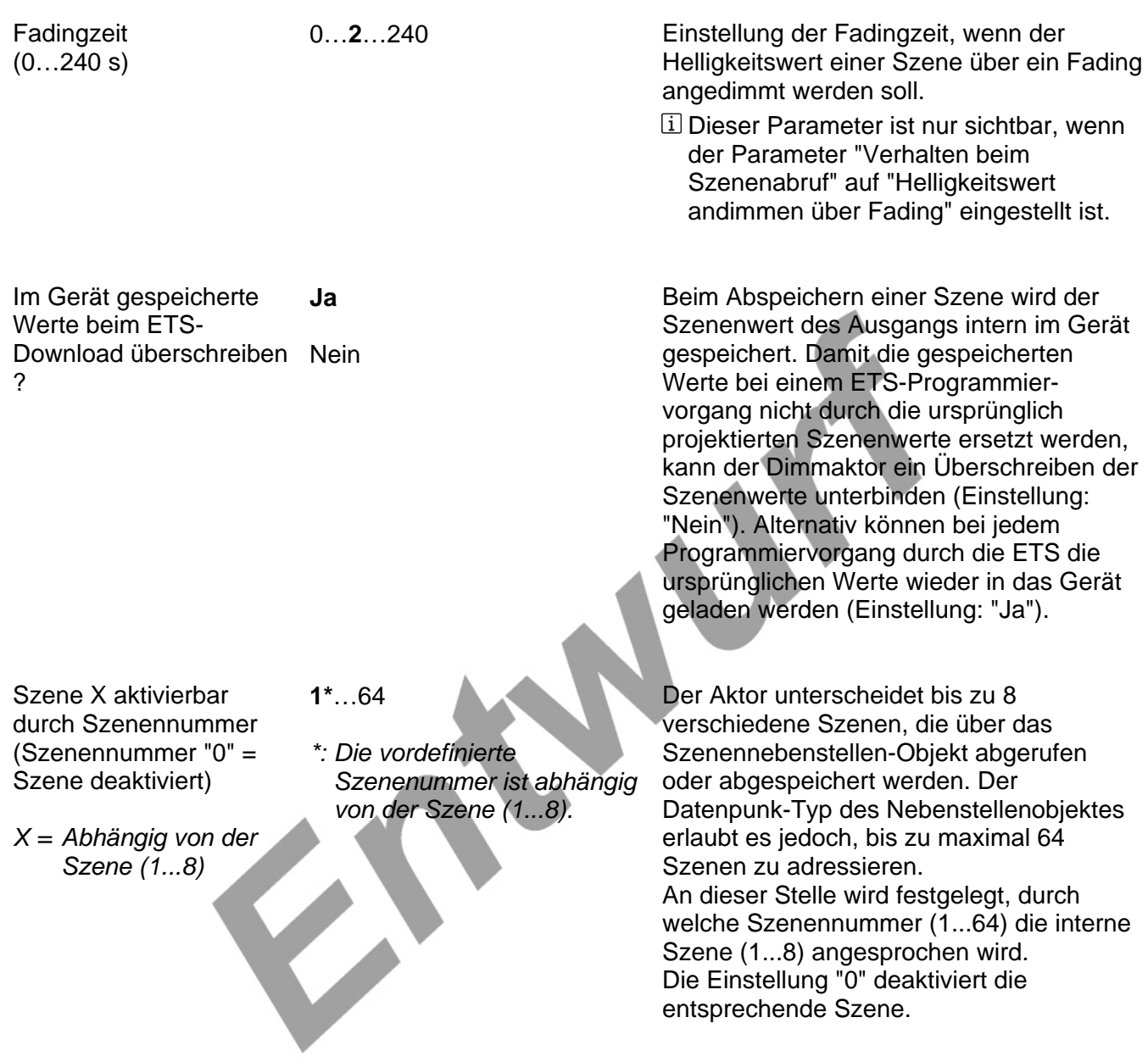

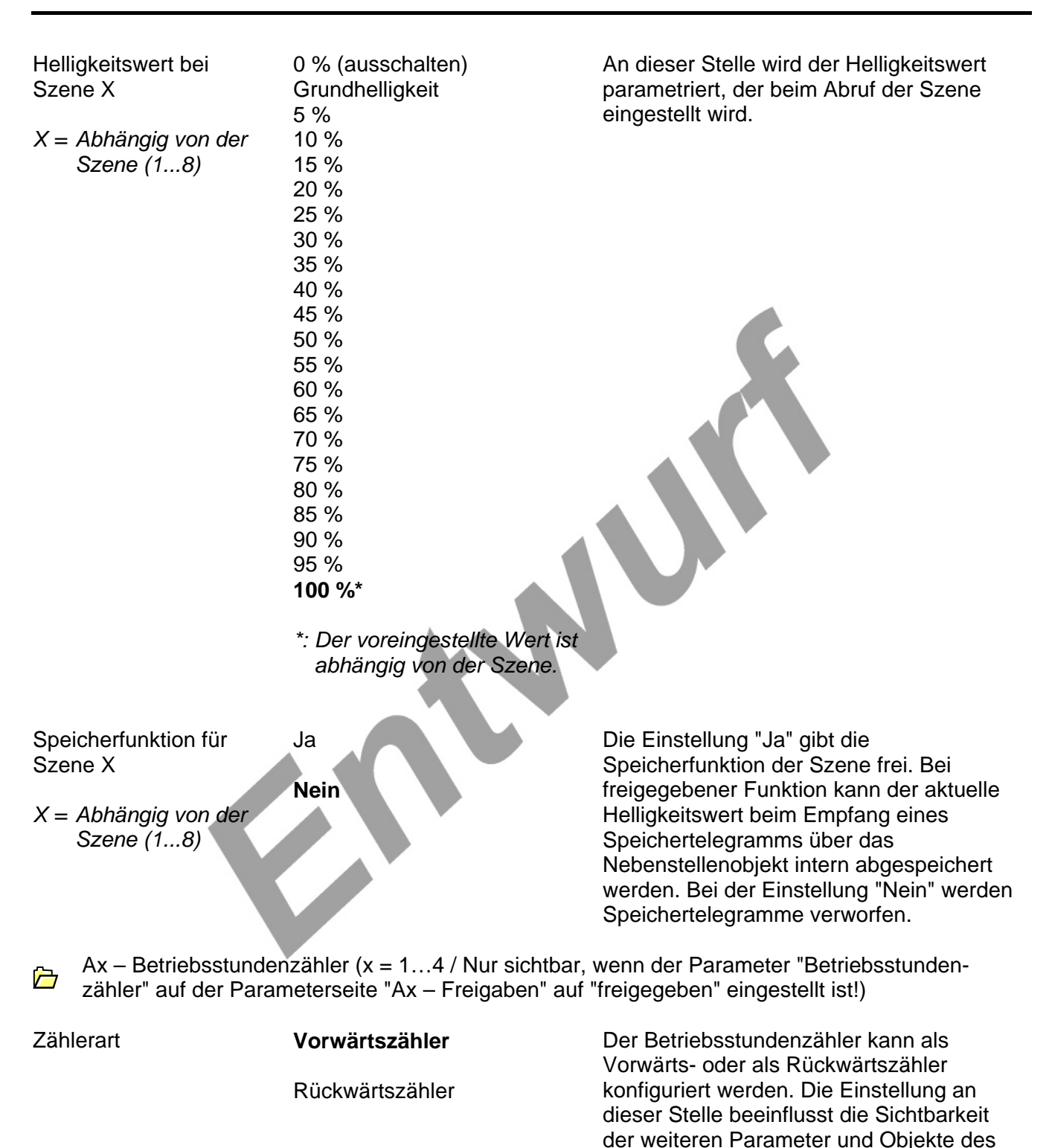

Betriebsstundenzählers.

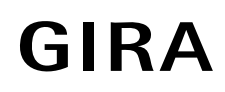

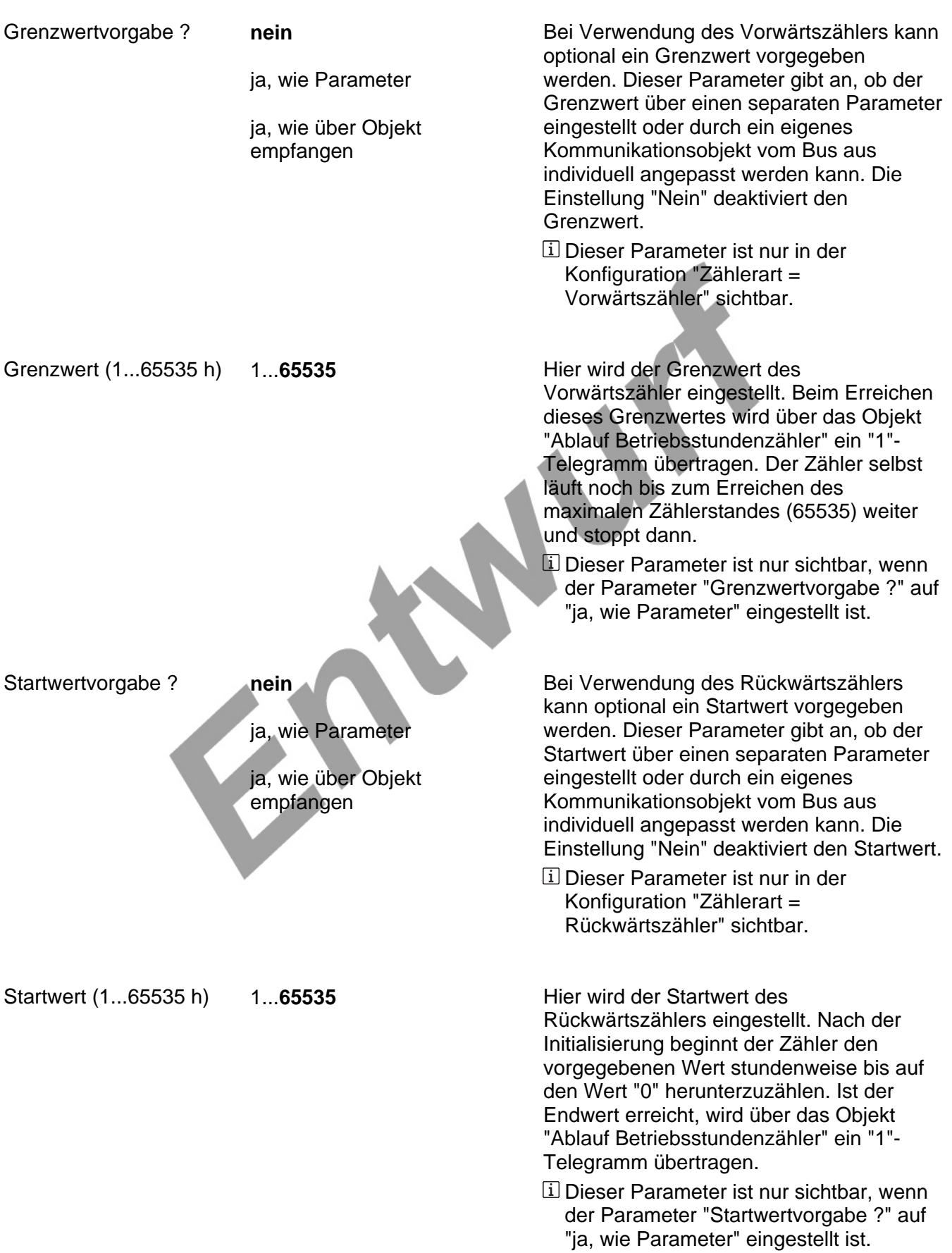

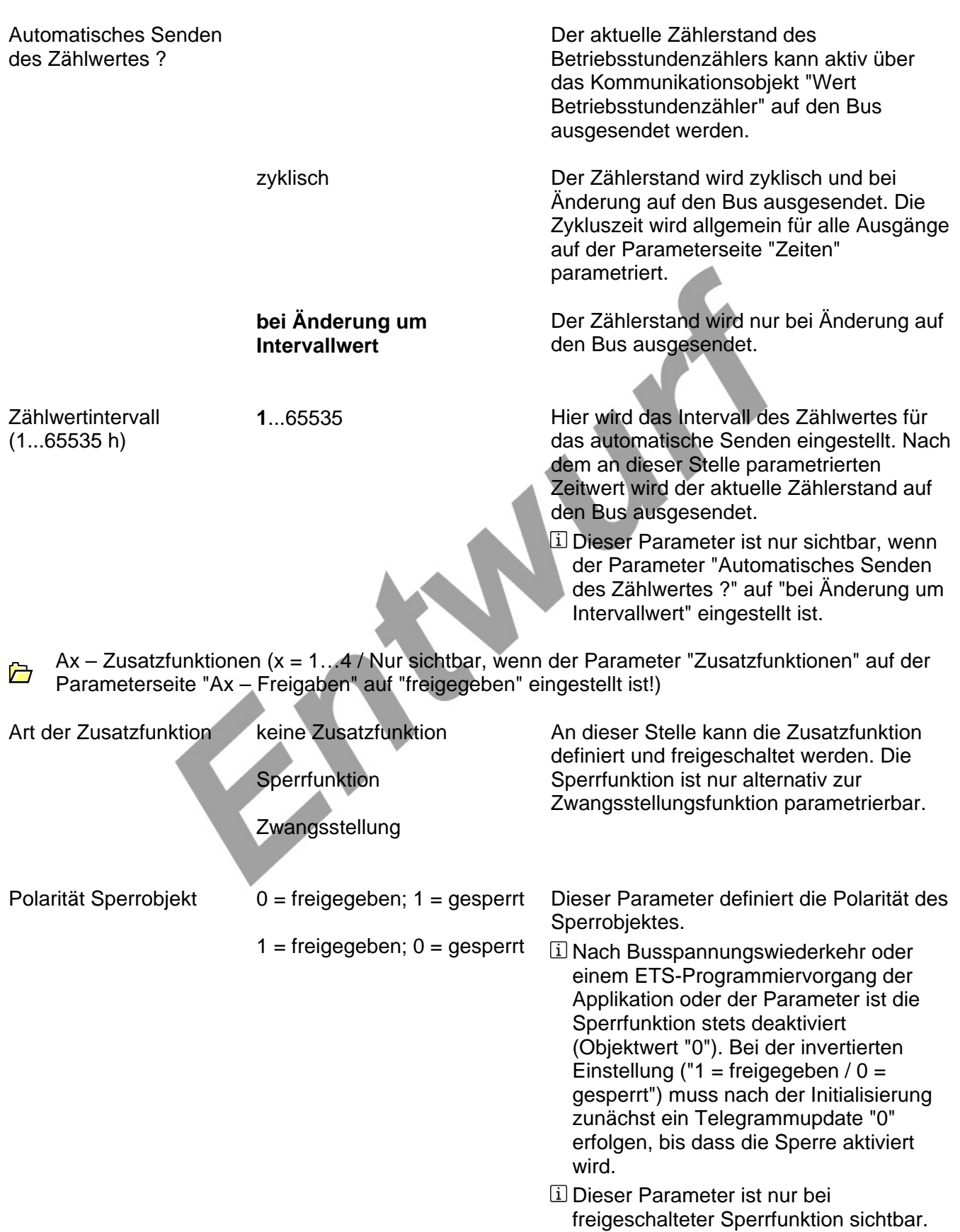

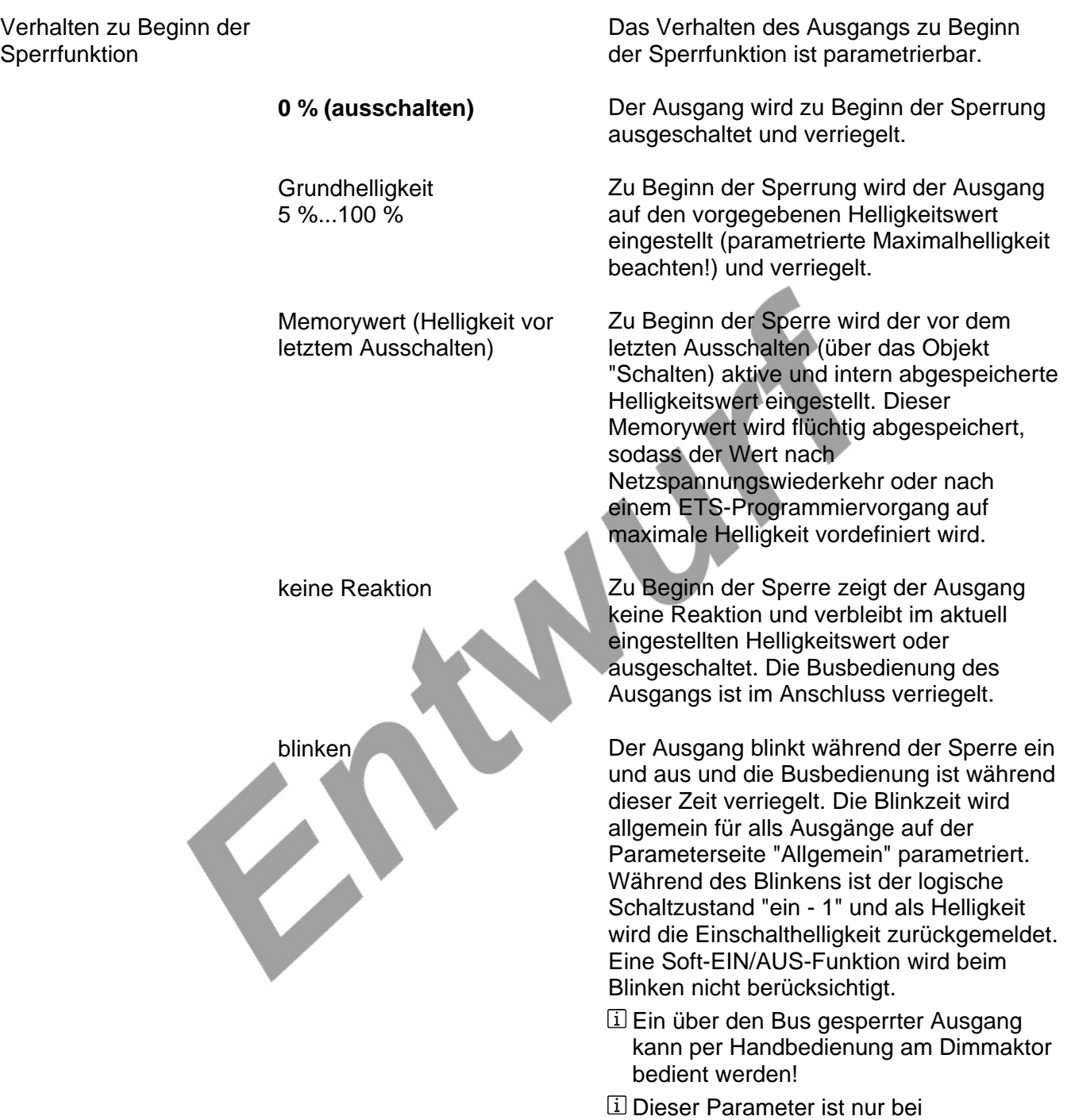

freigeschalteter Sperrfunktion sichtbar.

## Verhalten am Ende der **Sperrfunktion** 0 % (ausschalten) **Grundhelligkeit** 5 %...100 % Memorywert (Helligkeit vor letztem Ausschalten) **nachgeführter Helligkeitswert**  keine Reaktion blinken Das Verhalten des Ausgangs am Ende der Sperrfunktion ist parametrierbar. Der Ausgang wird am Ende der Sperrung ausgeschaltet und wieder freigegeben. Am Ende der Sperrung wird der Ausgang auf den vorgegebenen Helligkeitswert eingestellt (parametrierte Maximalhelligkeit beachten!) und wieder freigegeben. Am Ende der Sperre wird der vor dem letzten Ausschalten (über das Objekt "Schalten) aktive und intern abgespeicherte Helligkeitswert eingestellt. Dieser Memorywert wird flüchtig abgespeichert, sodass der Wert nach Netzspannungswiederkehr oder nach einem ETS-Programmiervorgang auf maximale Helligkeit vordefiniert wird. Zeitfunktionen berücksichtigt. eingestellten Helligkeitswert oder

Am Ende der Sperre wird der während der Sperrfunktion empfangene oder der vor der Sperrfunktion eingestellte Zustand mit dem passenden Helligkeitswert nachgeführt. Dabei werden auch ggf. ablaufende

Am Ende der Sperre zeigt der Ausgang keine Reaktion und verbleibt im aktuell ausgeschaltet. Die Busbedienung des Ausgangs ist wieder freigegeben.

Der Ausgang wird nach Sperrende für die Busbedienung wieder freigegeben und blinkt ein und aus. Die Blinkzeit wird allgemein für alls Ausgänge auf der Parameterseite "Allgemein" parametriert. Während des Blinkens ist der logische Schaltzustand "ein - 1" und als Helligkeit wird die Einschalthelligkeit zurückgemeldet. Eine Soft-EIN/AUS-Funktion wird beim Blinken nicht berücksichtigt. Der Blinkzustand bleibt solange aktiv, bis dass ein anderer Busbefehl empfangen wird oder die Handbedienung einen anderen Zustand vorgibt.

 Dieser Parameter ist nur bei freigeschalteter Sperrfunktion sichtbar.

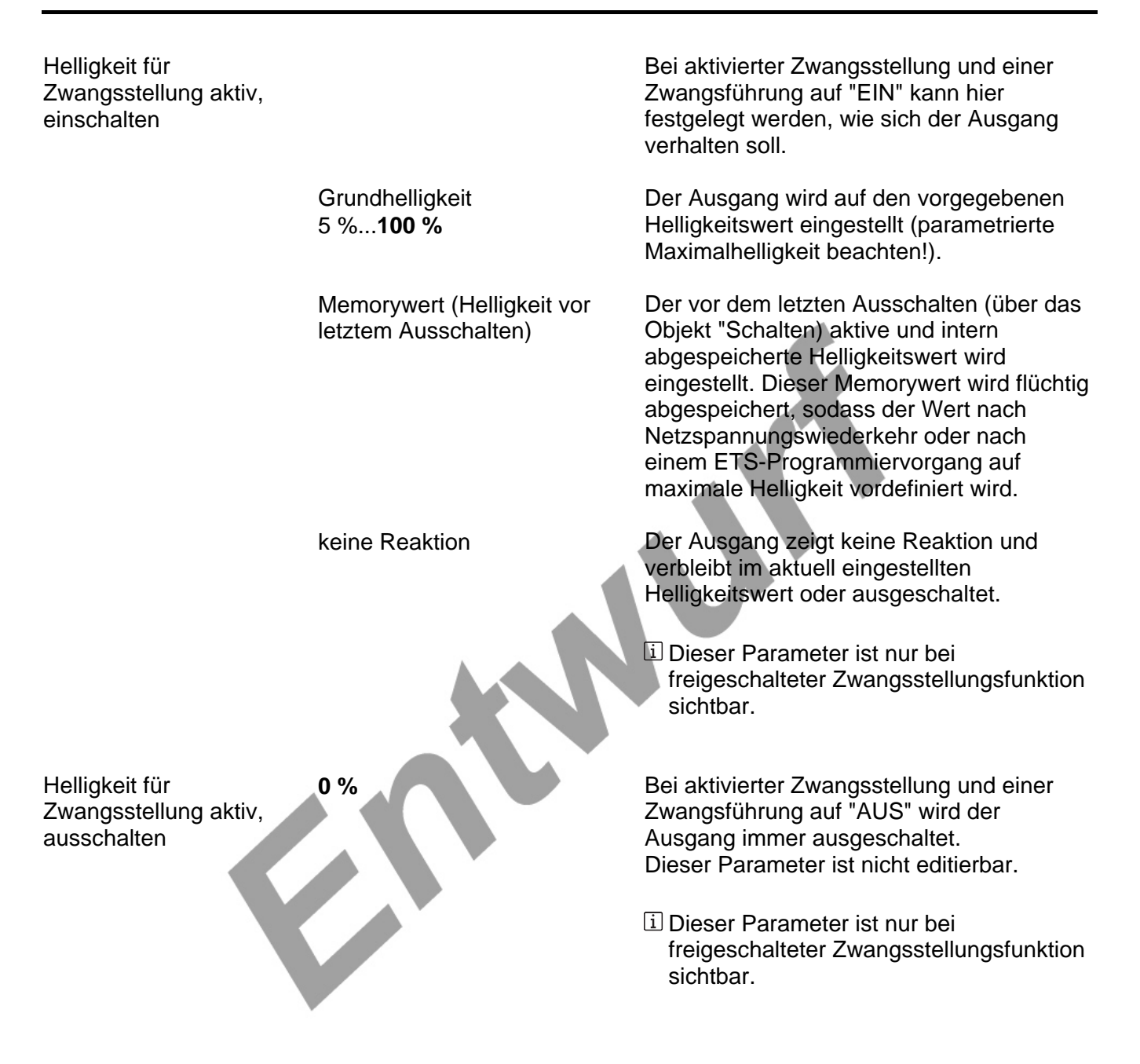

Helligkeit für Zwangsstellung Ende "inaktiv"

keine Reaktion

**nachgeführter Helligkeitswert** 

Das Verhalten des Ausgangs am Ende der Zwangsstellung ist an dieser Stelle parametrierbar.

Am Ende der Zwangsstellung zeigt der Ausgang keine Reaktion und verbleibt im aktuell eingestellten Helligkeitswert oder ausgeschaltet. Die Busbedienung des Ausgangs ist wieder freigegeben.

Am Ende der Zwangsstellung wird der während der Zwangsstellungsfunktion empfangene oder der vor der Funktion eingestellte Zustand mit dem passenden Helligkeitswert nachgeführt. Dabei werden auch ggf. ablaufende Zeitfunktionen berücksichtigt. Die Busbedienung des Ausgangs ist wieder freigegeben.

 Dieser Parameter ist nur bei freigeschalteter Zwangsstellungsfunktion sichtbar.

### **Software-Beschreibung**

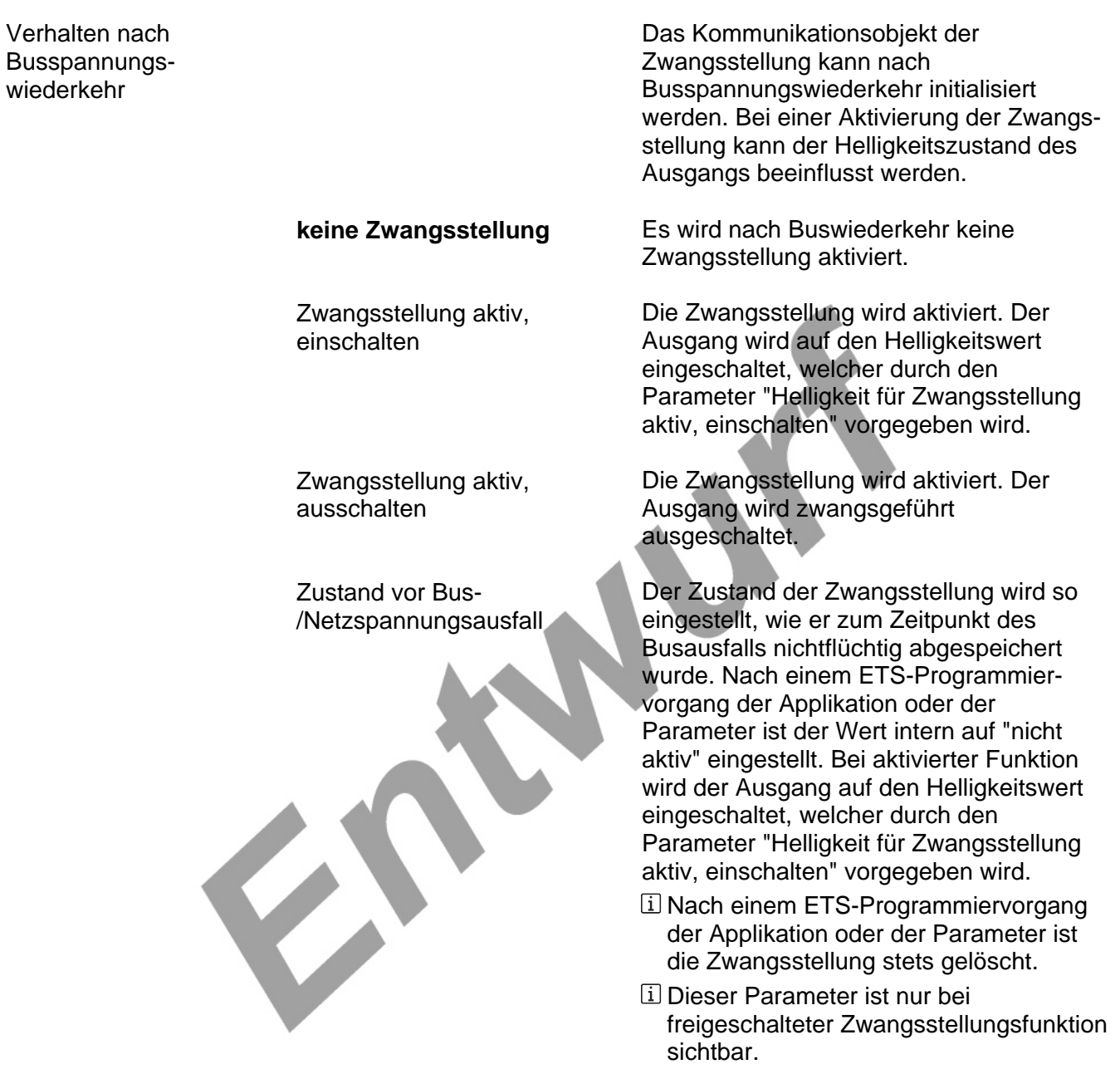

 $\overrightarrow{a}$  Ax – Dimmkennlinie (x = 1...4)

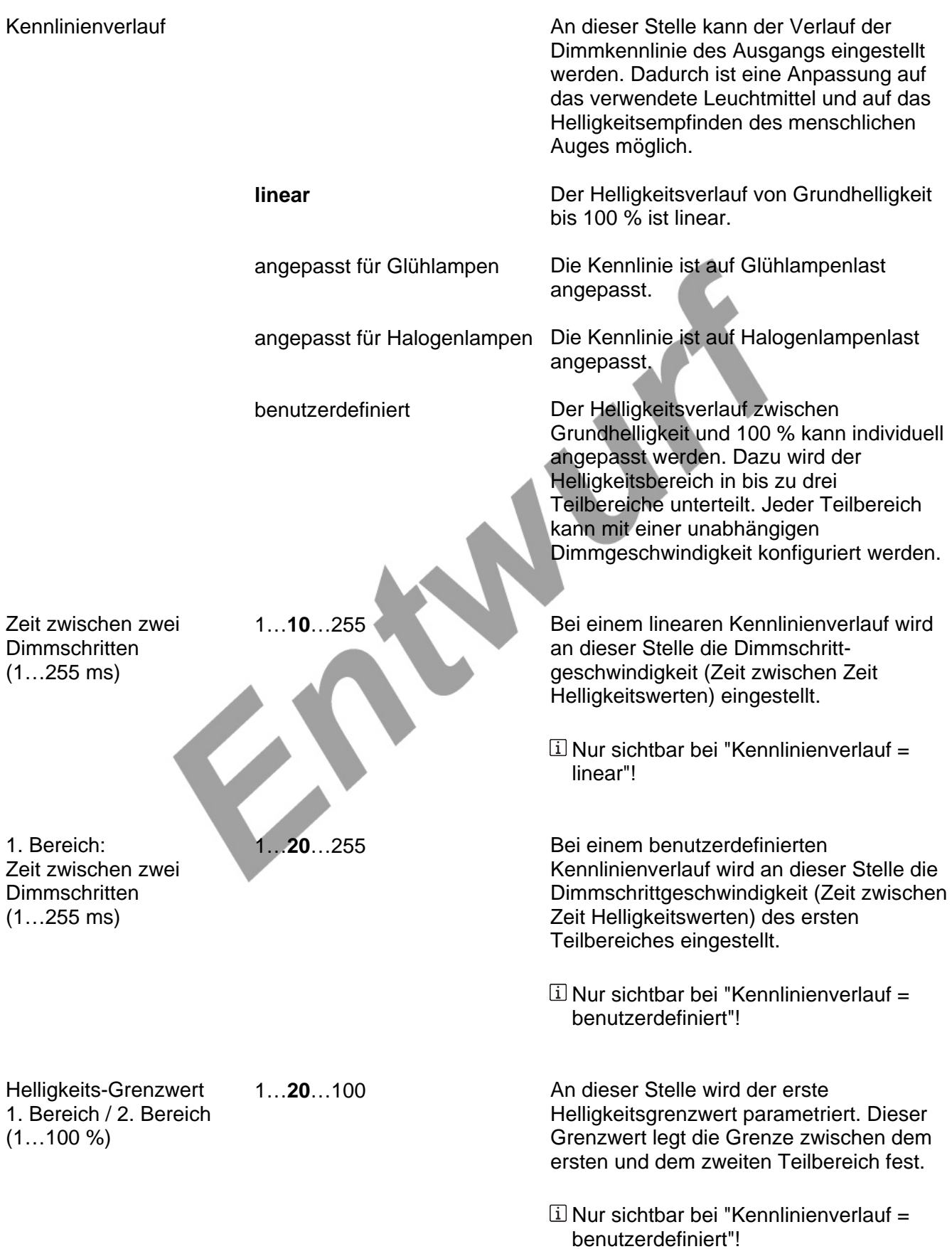

## **Software-Beschreibung**

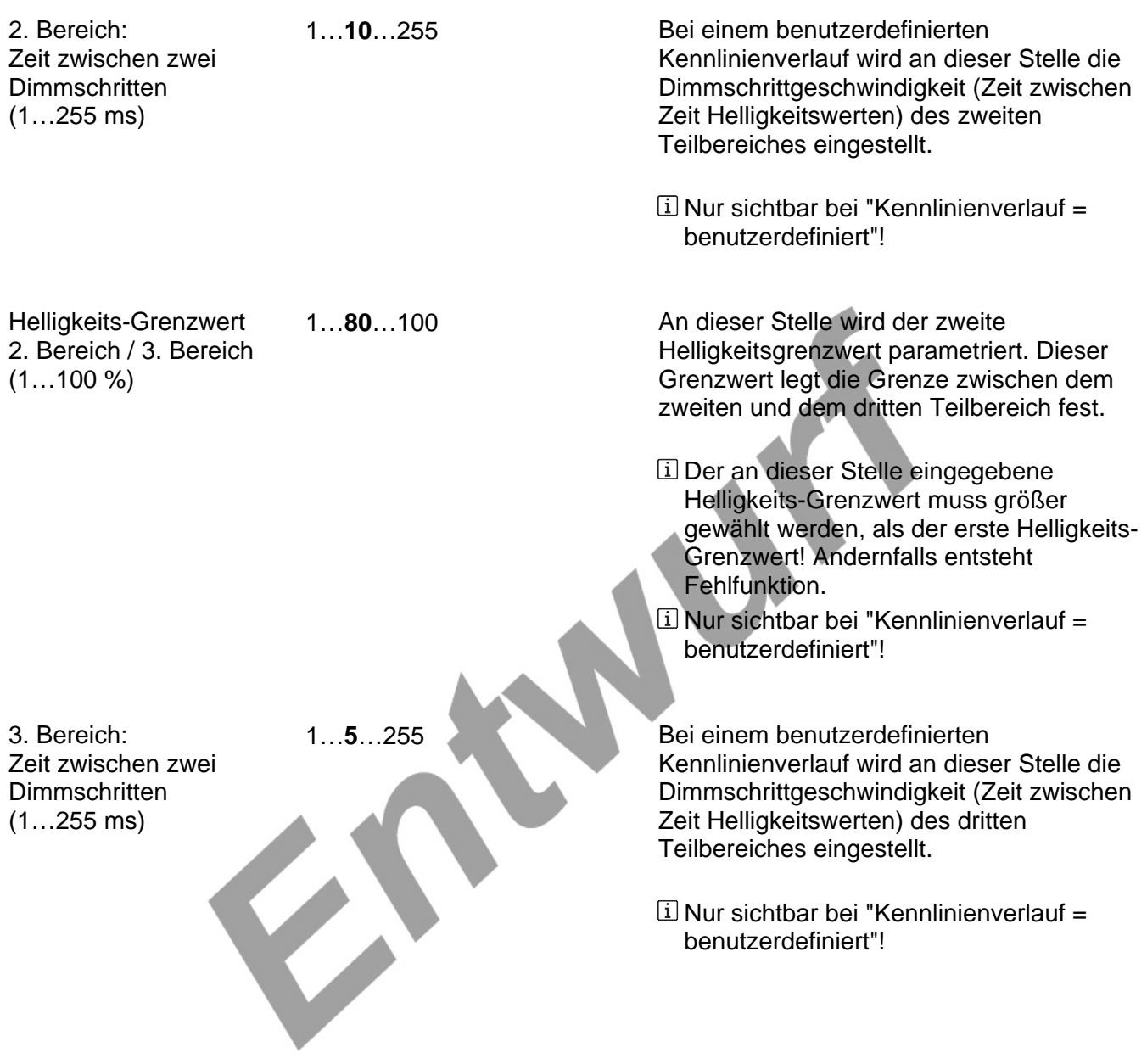